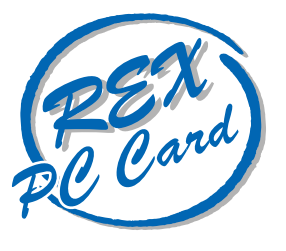

# 10 BASE-T LAN PC Card

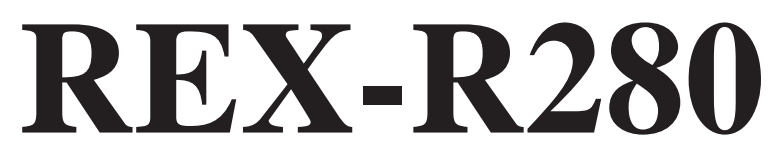

## **PC Card Standard**

Windows 95 Windows NT DOS/Windows 3.1 Mac OS

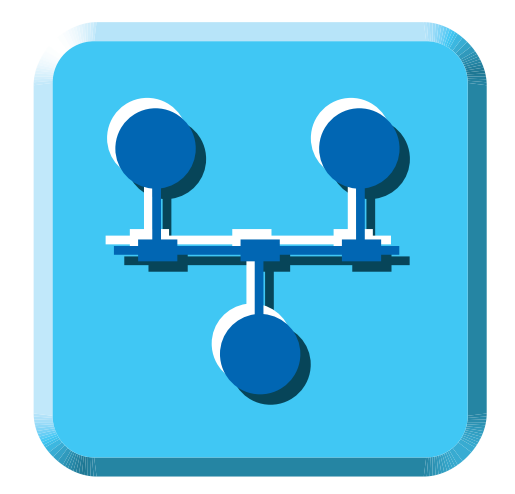

1998 7 第1.6版 **S**<br>Systems, Inc.

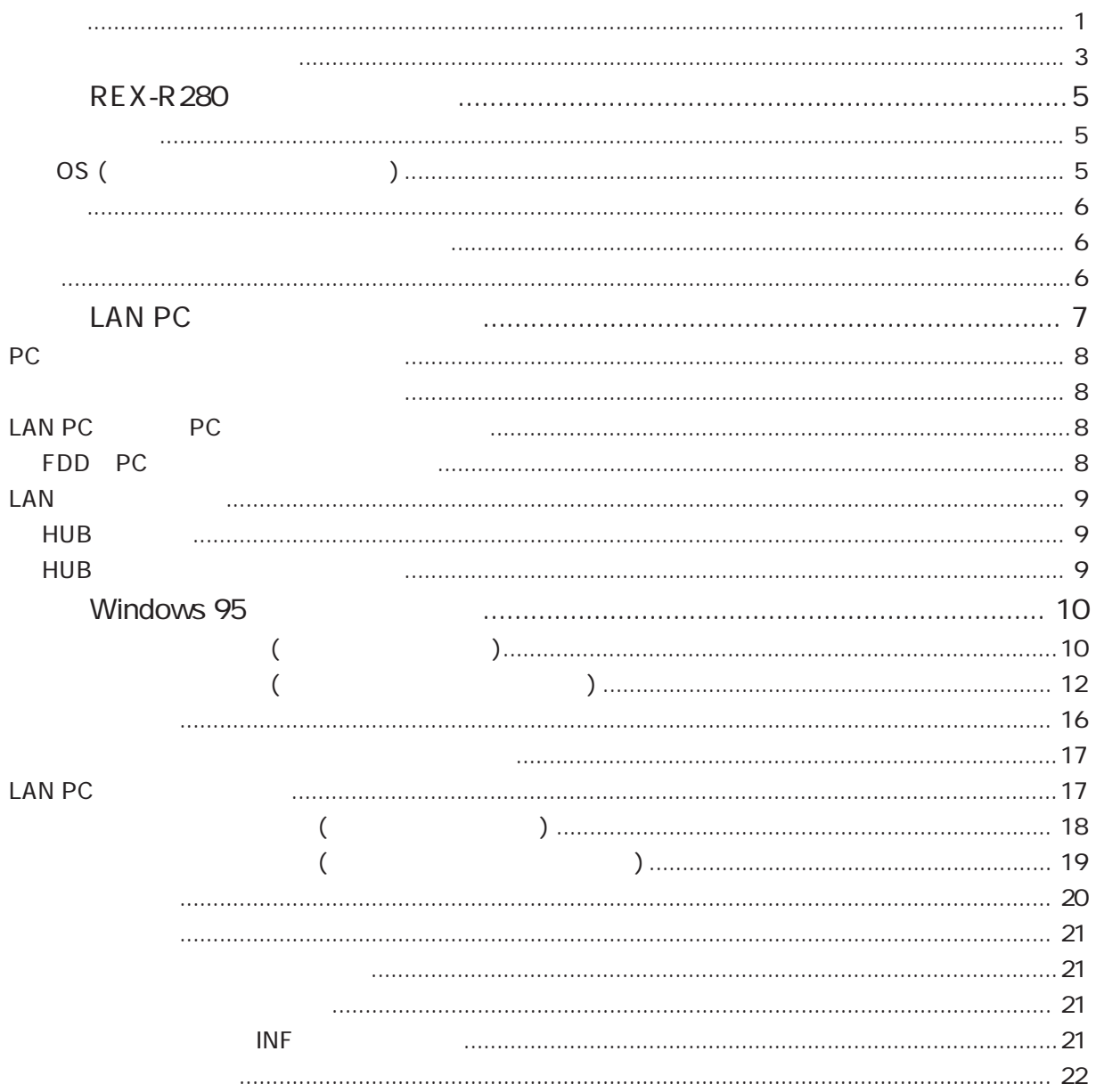

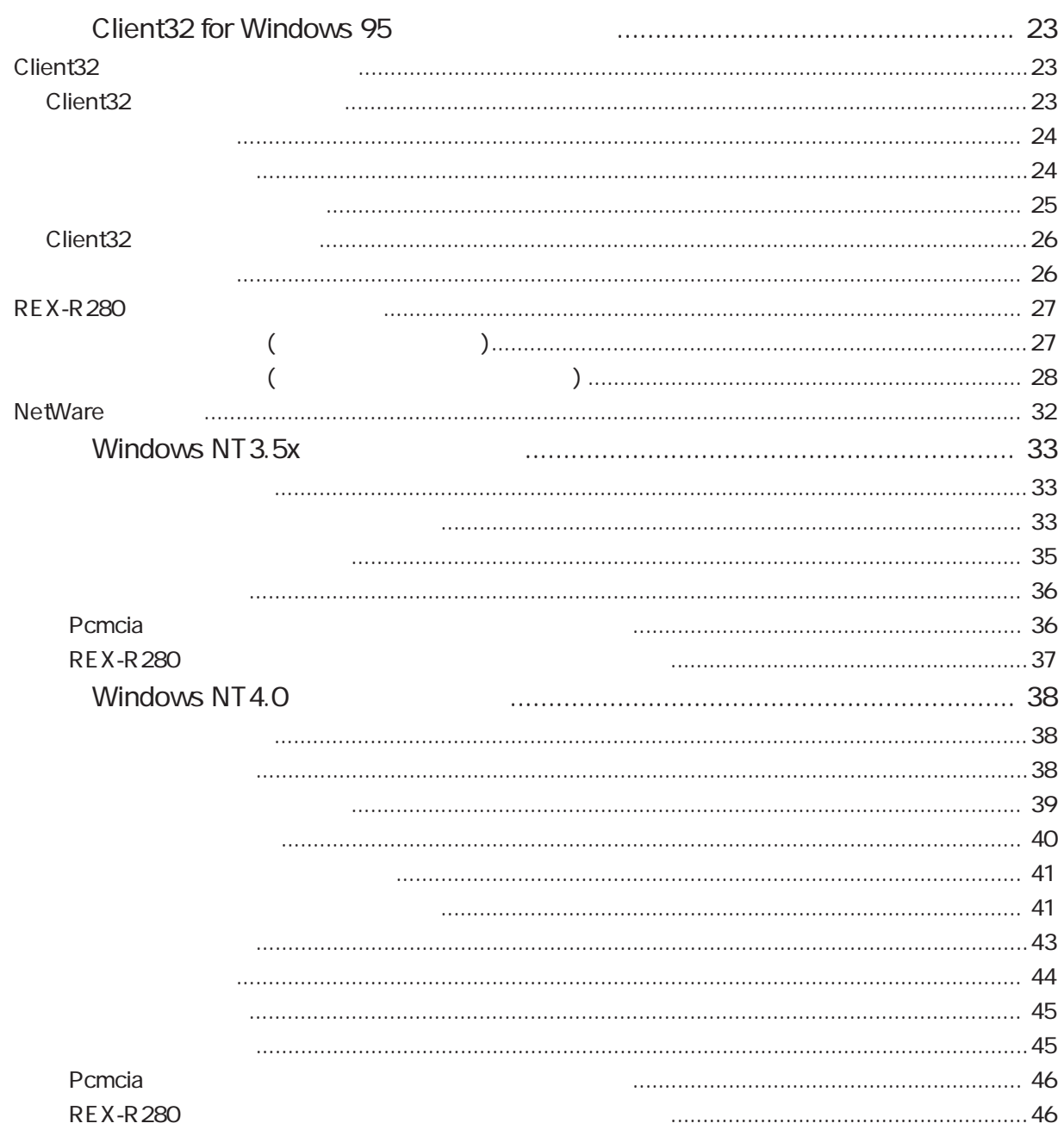

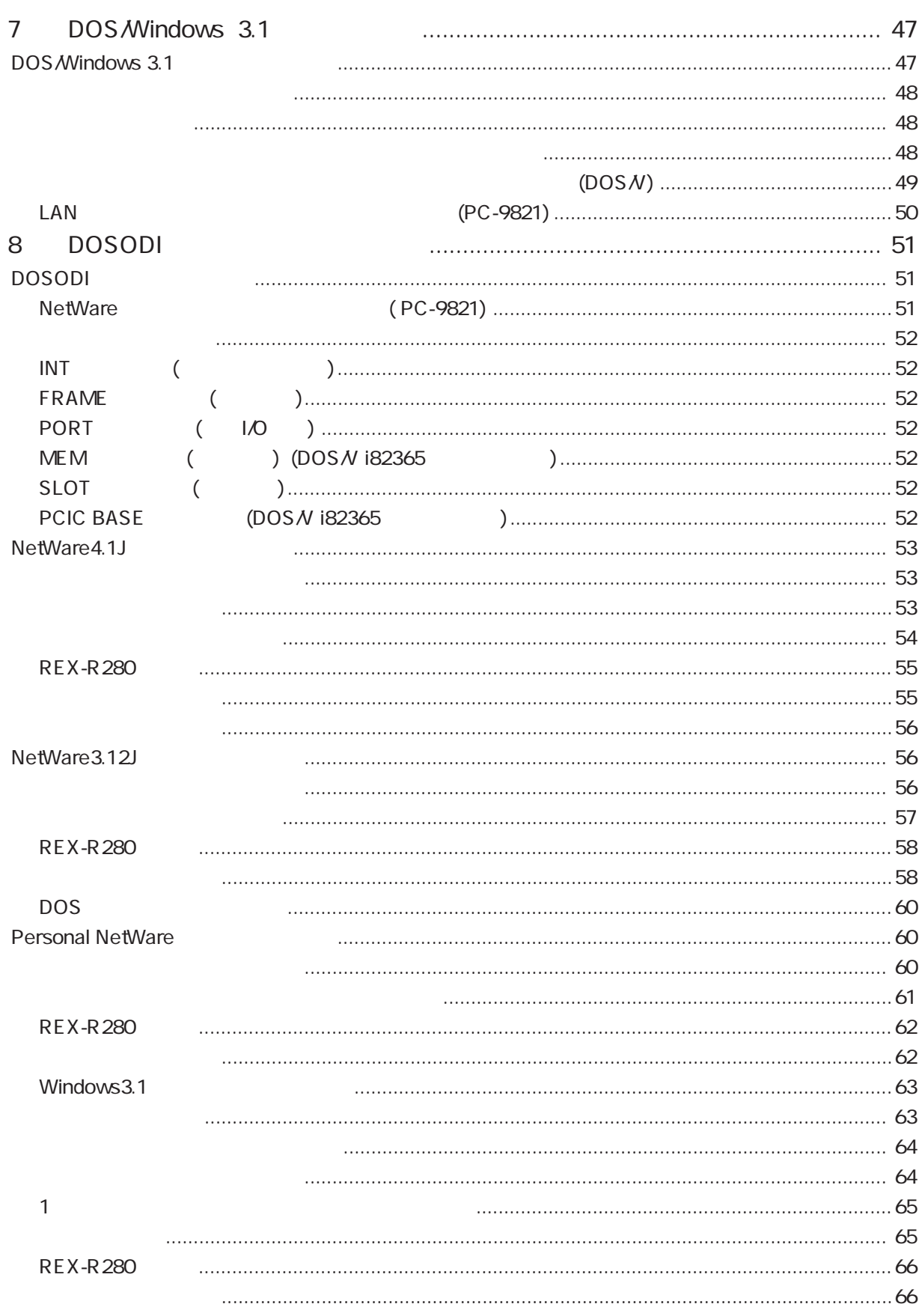

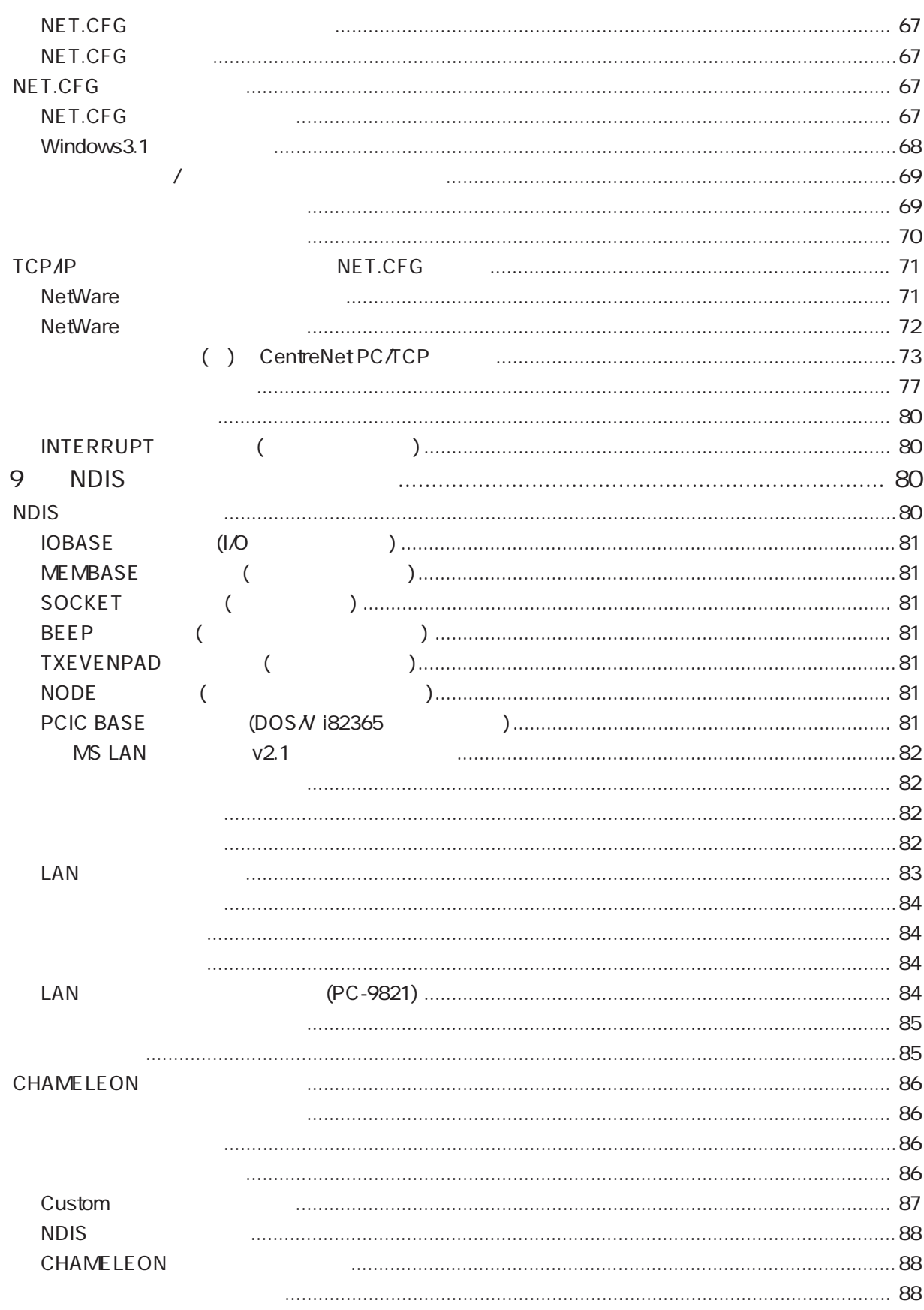

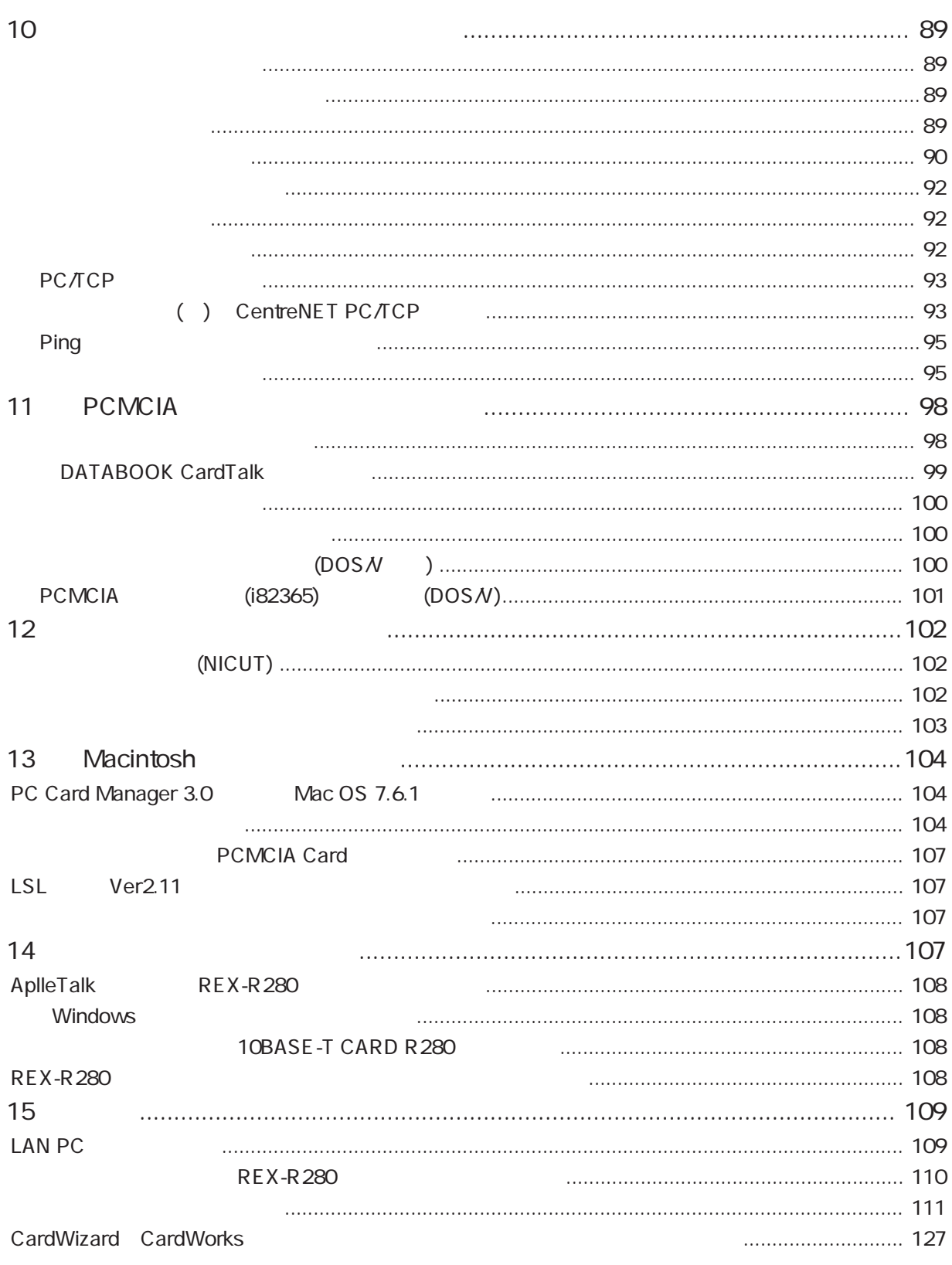

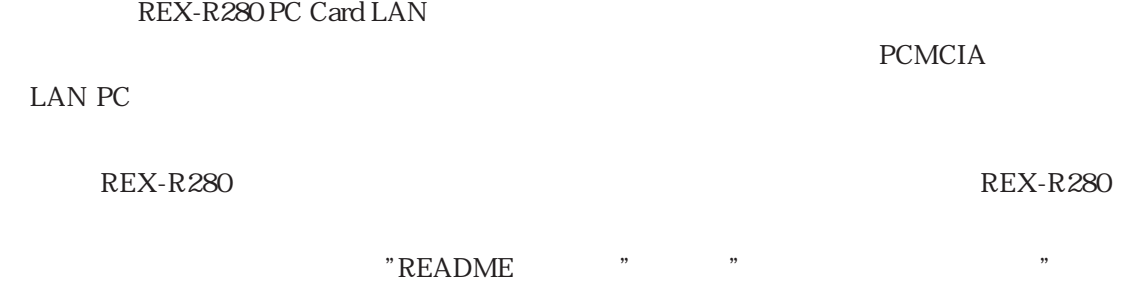

大学 しゅうしょく しゅうしょく

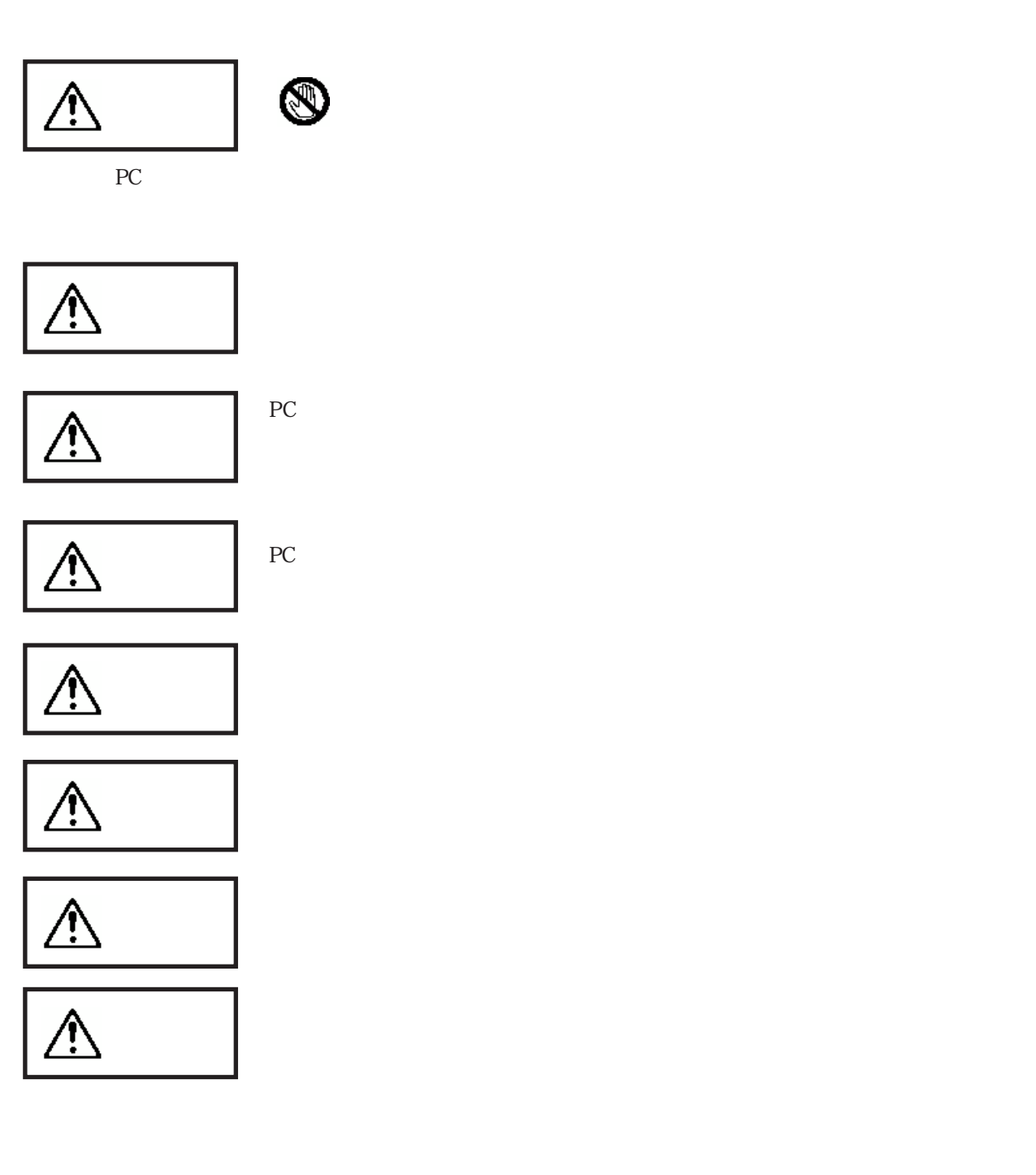

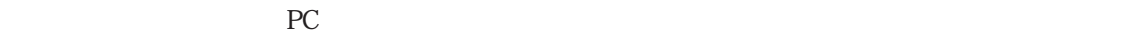

 $\tt{FAX}$ 

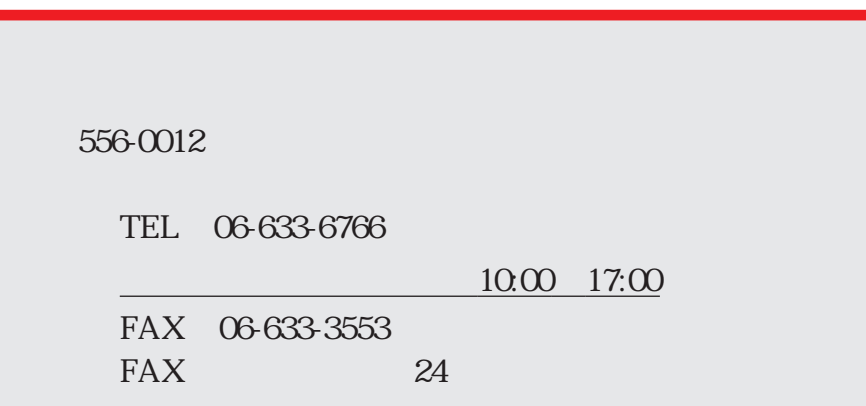

http://www.rexpccard.co.jp

NIFTY Serve

NIFTY Serve PC Vendor Station E (SPCVE)  $8$   $8$   $10^{11}$   $10^{11}$   $10^{11}$ 

 $FAX$ 

 $FAX$ 

Copyright (C)1997-1998 RATOC Systems, Inc.

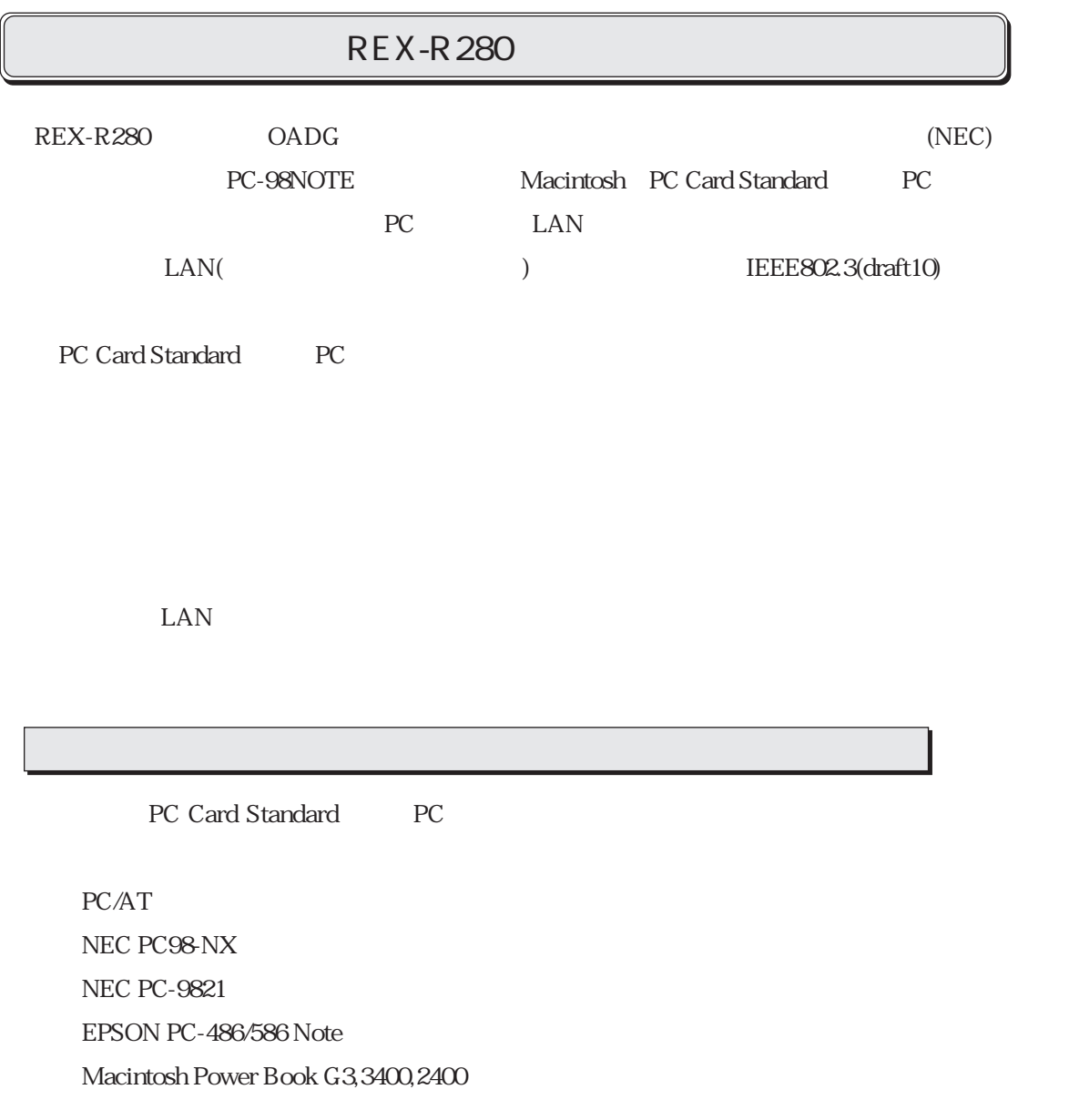

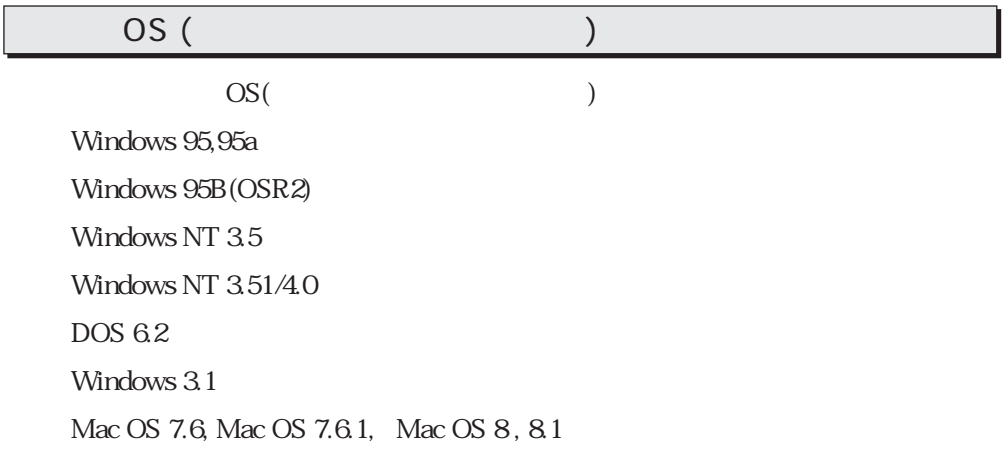

 $\begin{array}{c} \begin{array}{c} \end{array} \end{array}$ 

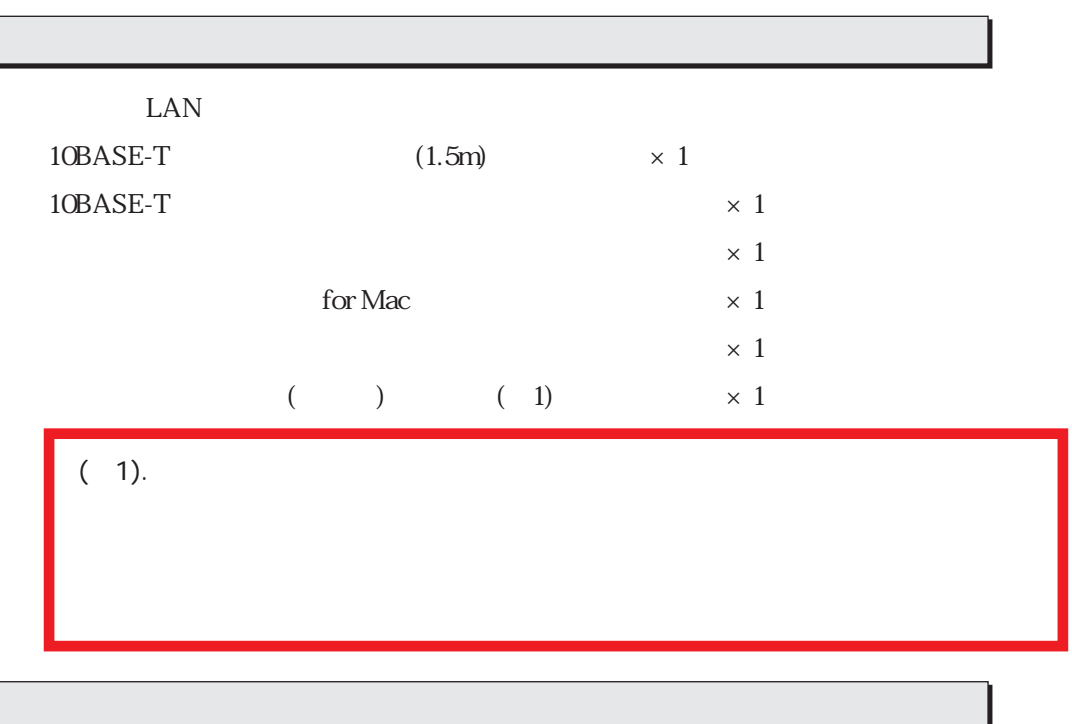

Windows 95 NDIS Windows NT 3.5x/4.0 NDIS DOS ODI NDIS  $2$ 

Client32 for Windows 95, 3.1, DOS, Server 386ODI Packet Driver

 $R$ EADME

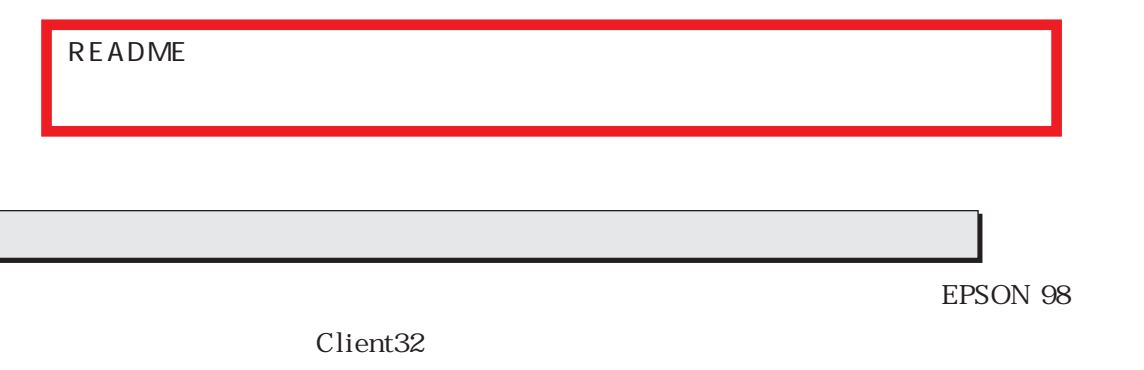

NIFTY,

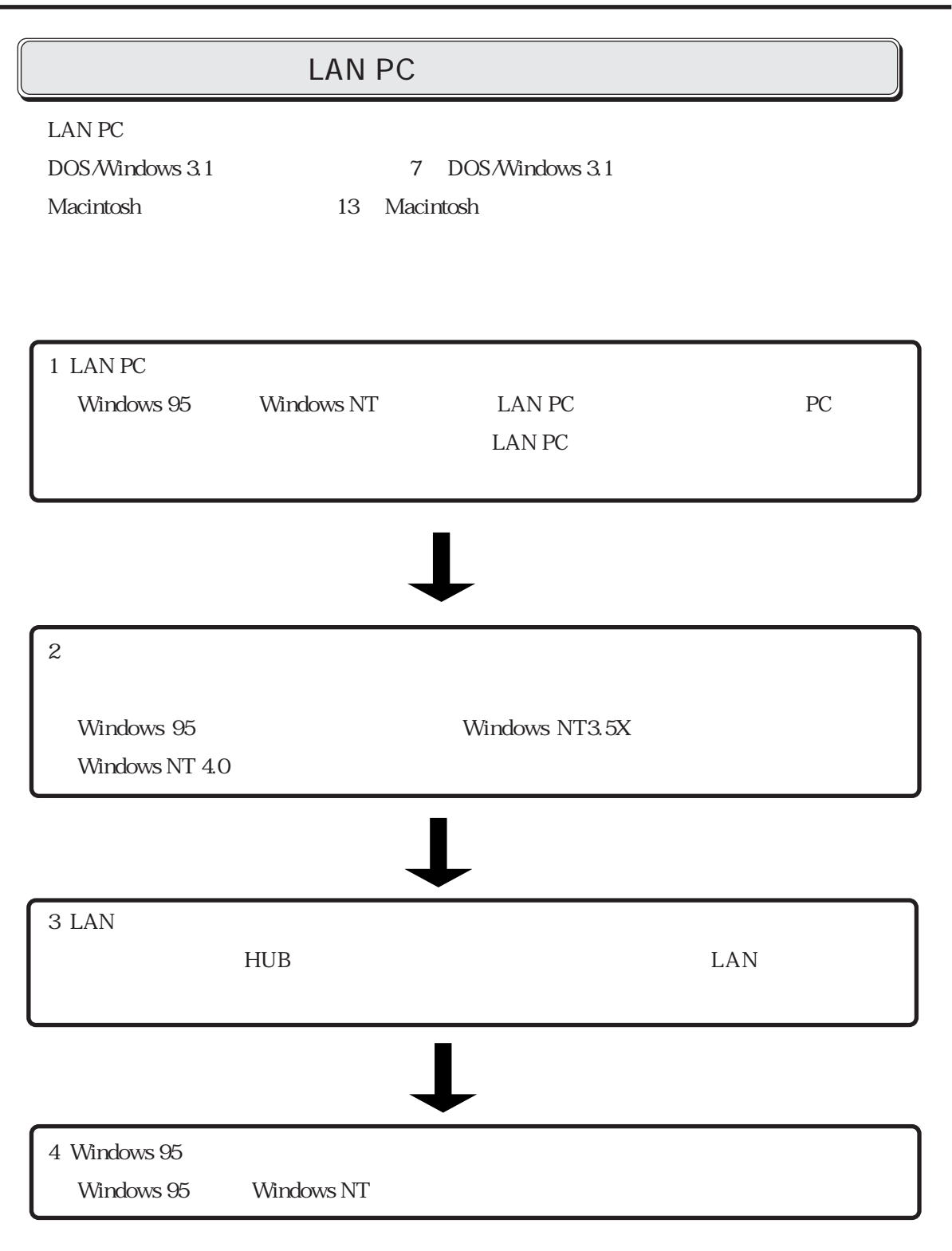

NetWare Client32 for Windows 95 LAN PC Client32 for Windows 95 Client32 for Windows95

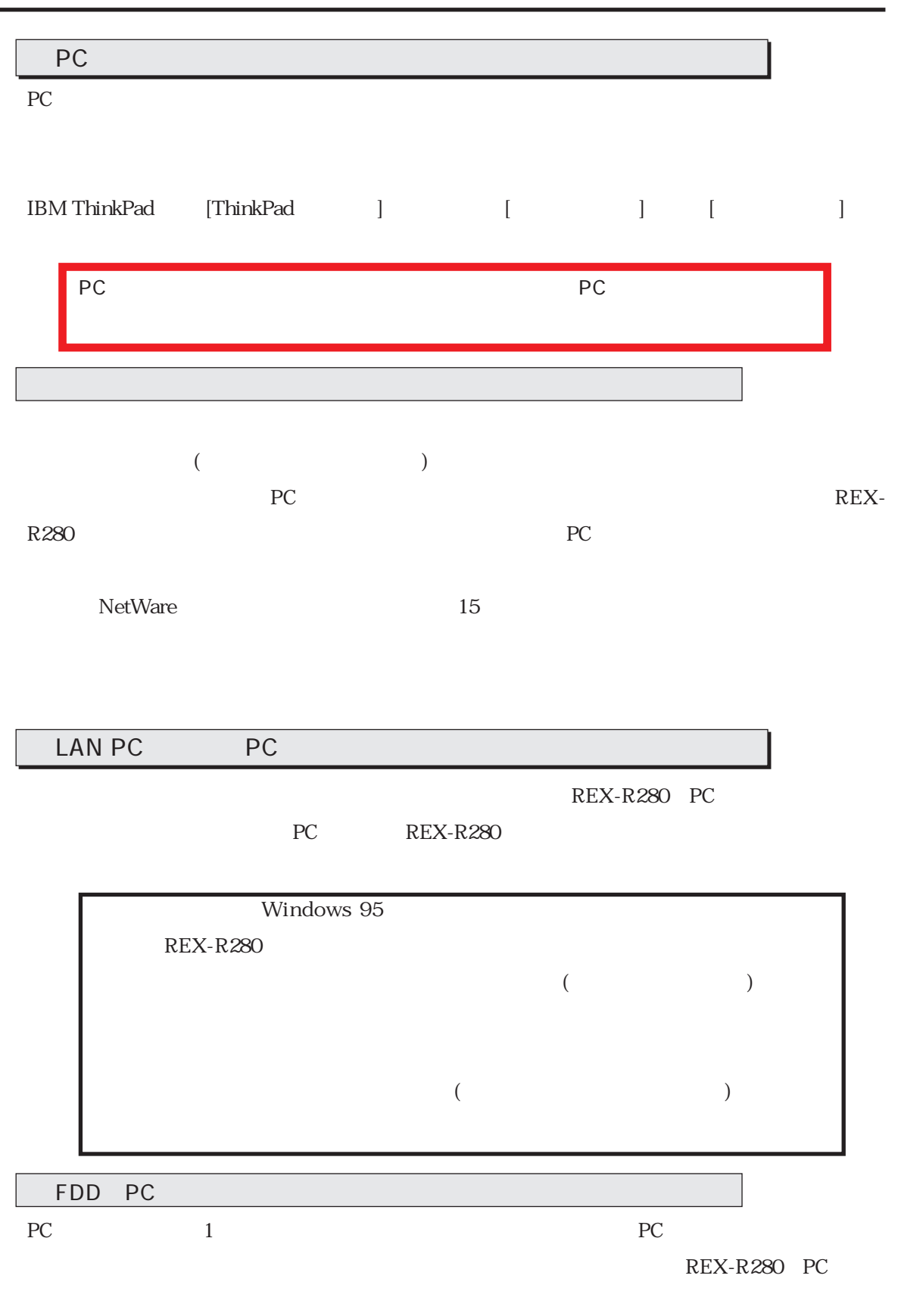

REX-R280

LAN PC

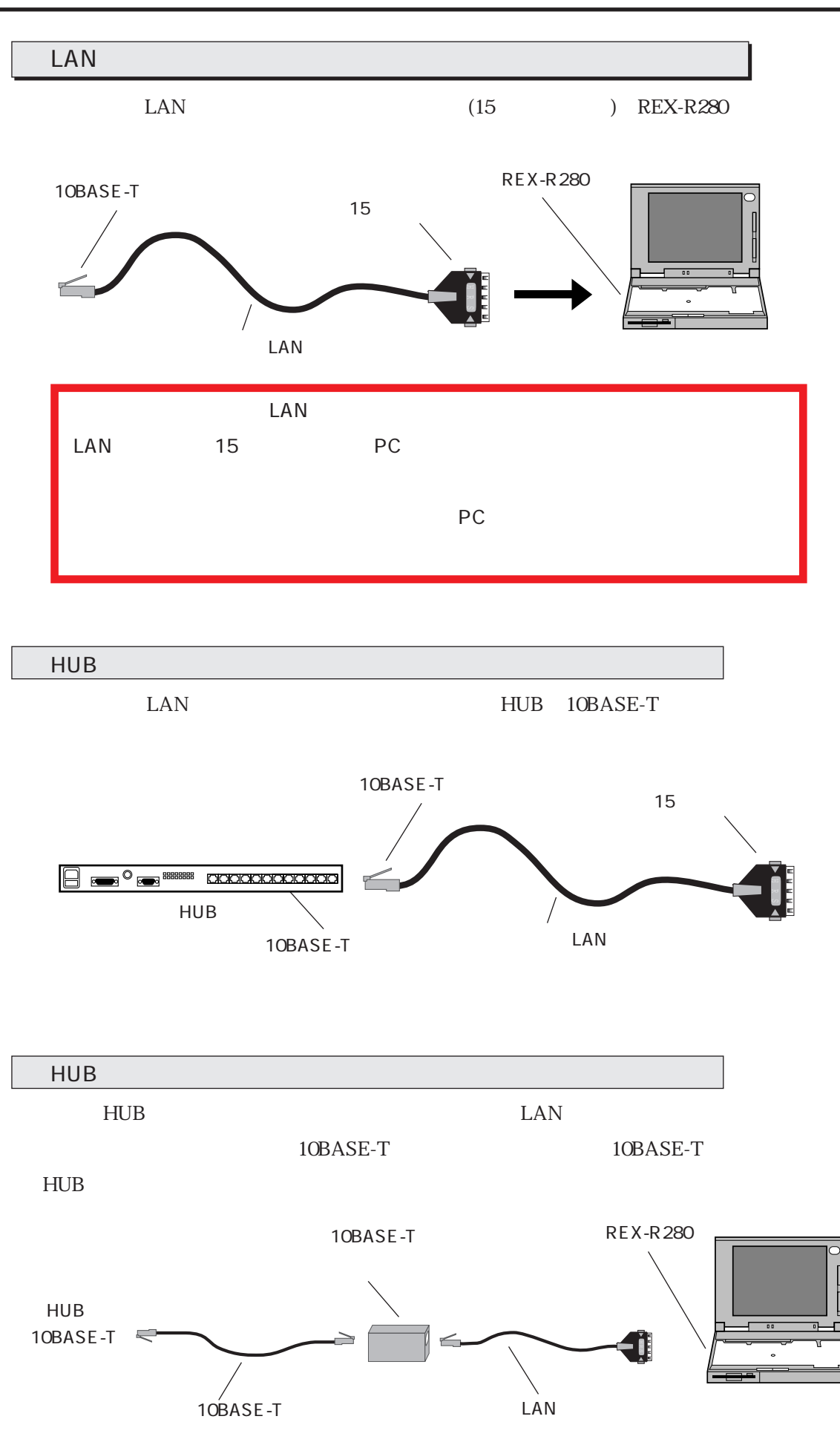

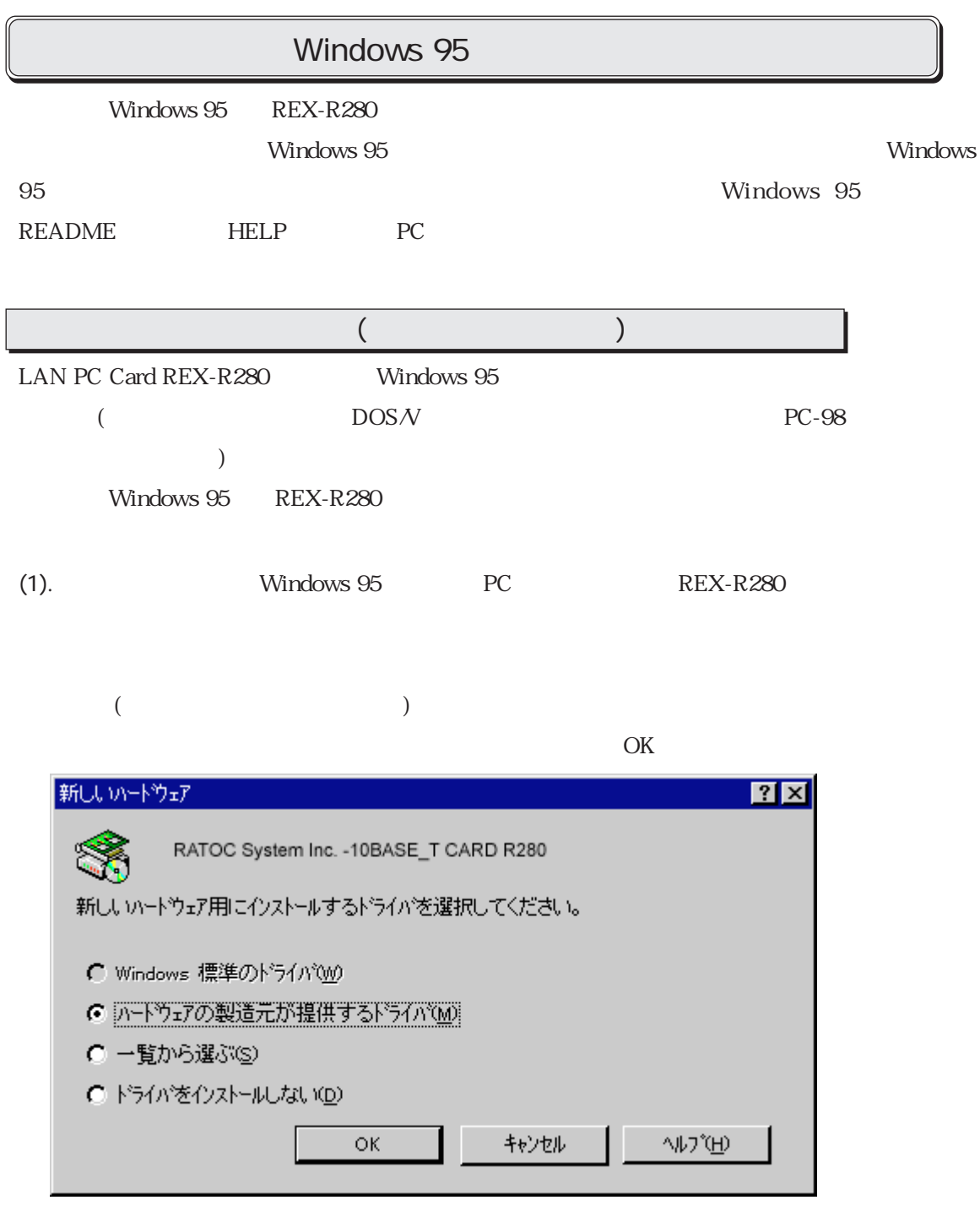

 $(2).$ 

 $\alpha$ 

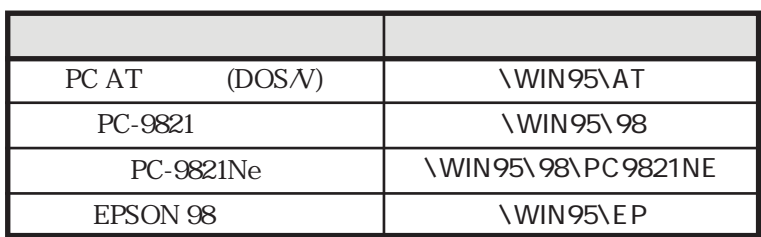

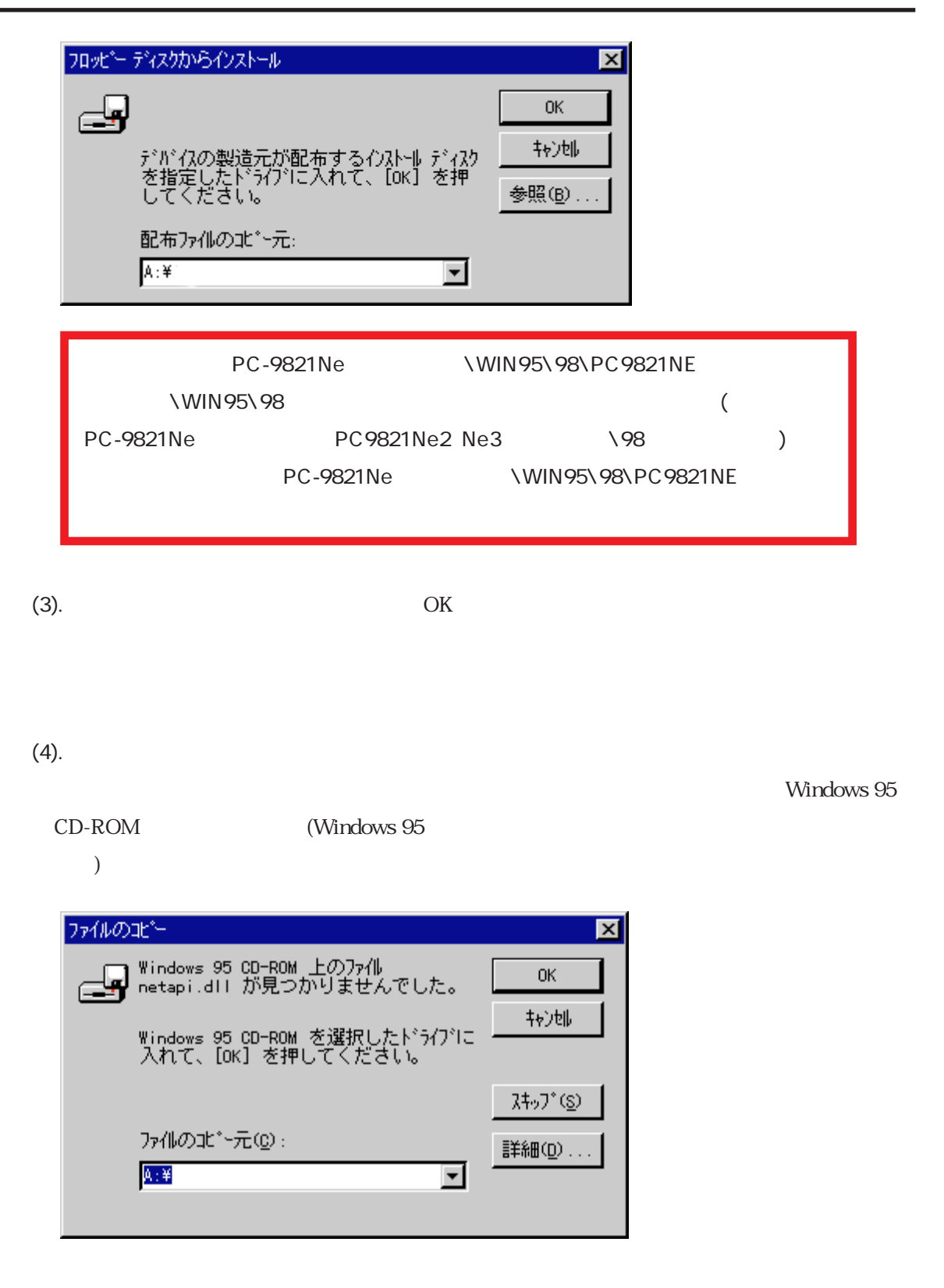

Windows 95 C:\Windows\Options\Cabs

#### $(5)$ .CD-ROM

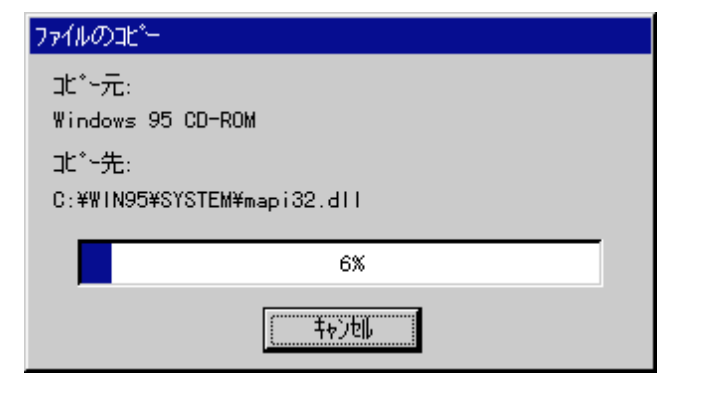

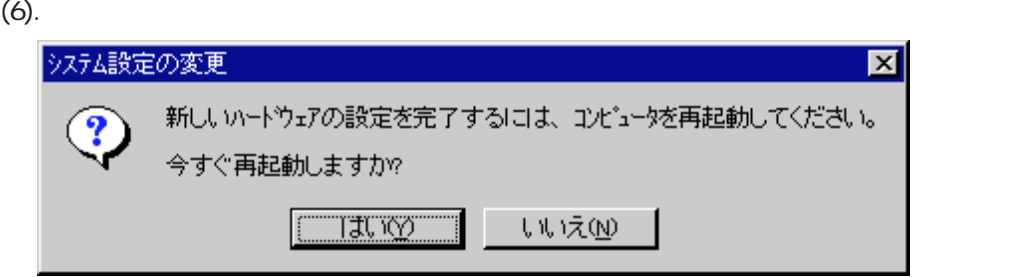

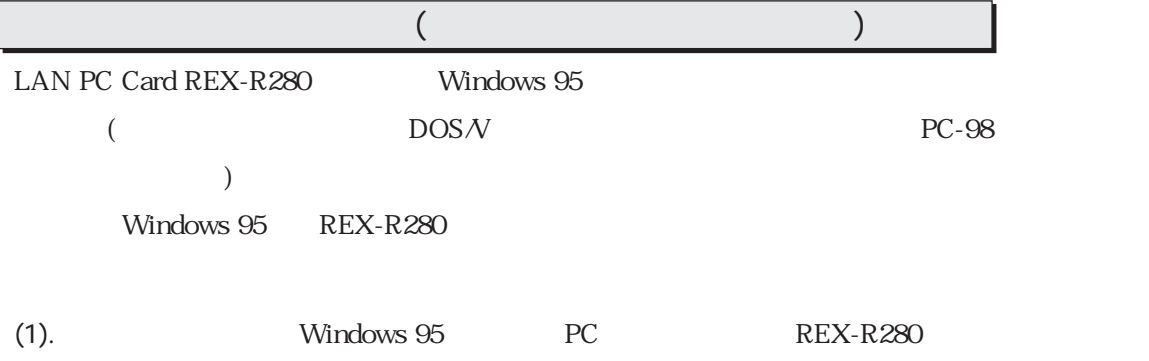

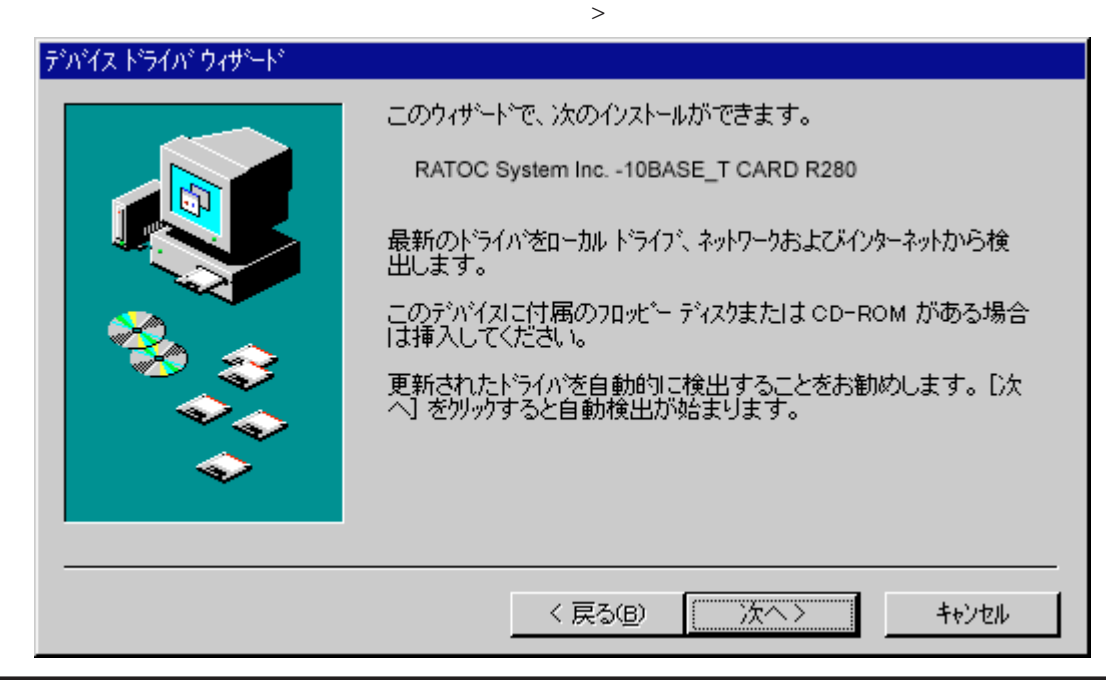

 $\circled{O}...$ 

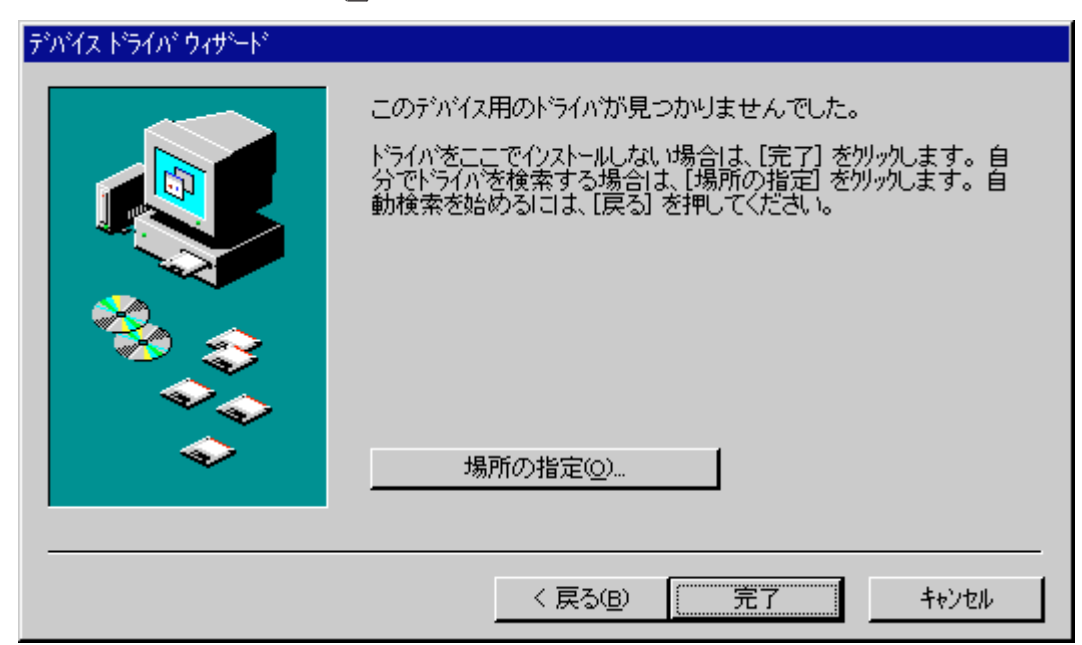

 $(2)$ 

(3).  $\Box$ 

ドライブ名とディレクトリ名を入力して「OK」をクリックします。ディレクトリ名は以下のように

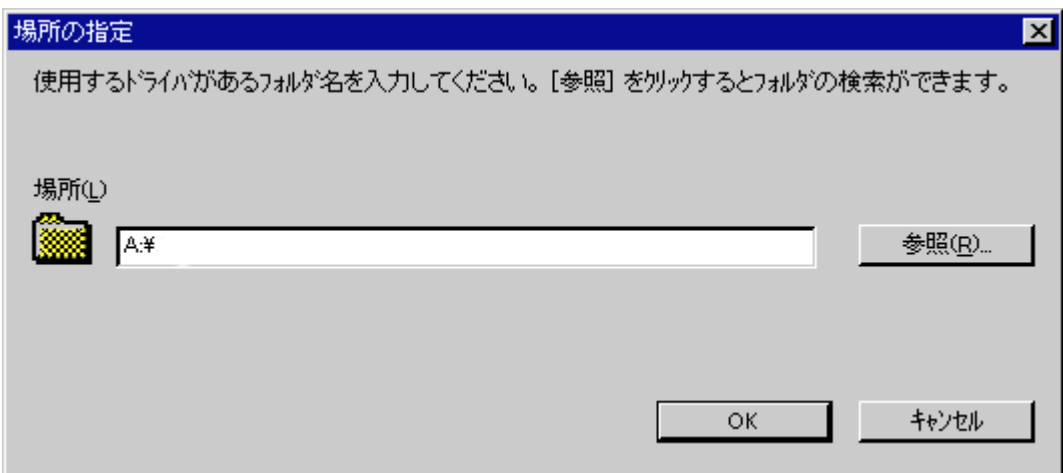

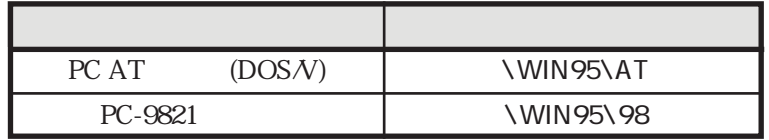

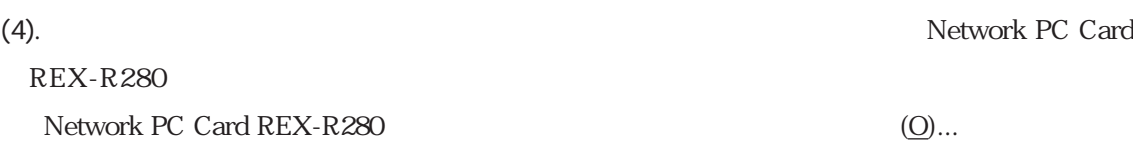

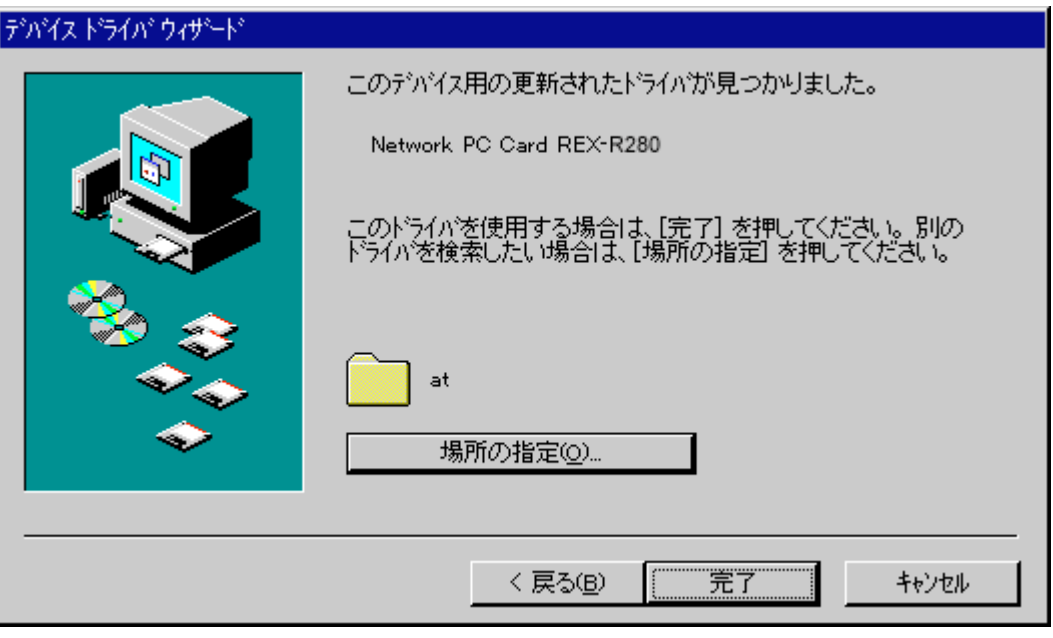

(5).  $\blacksquare$ 

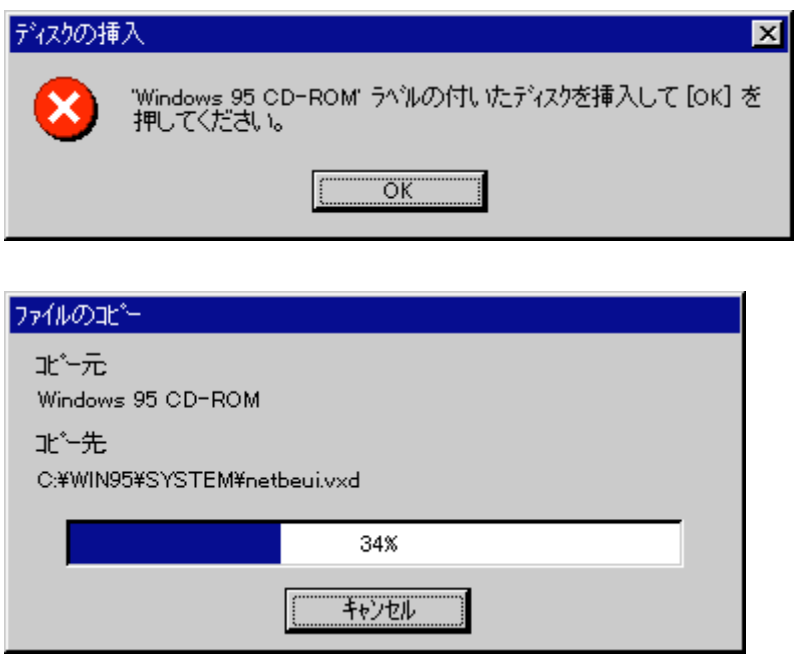

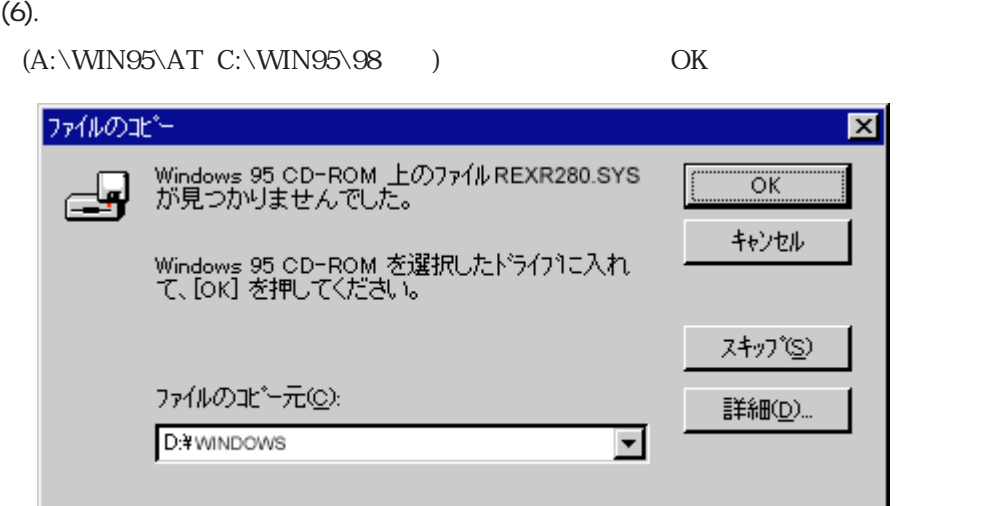

 $(7).$ 

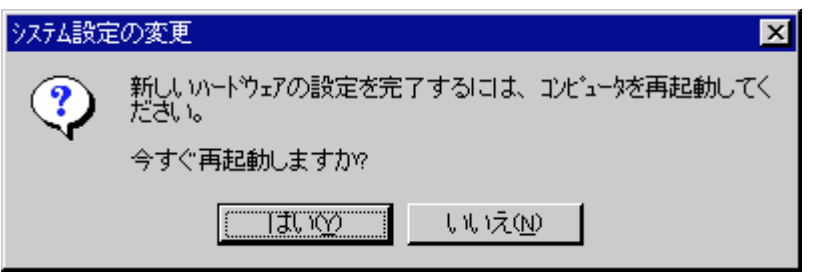

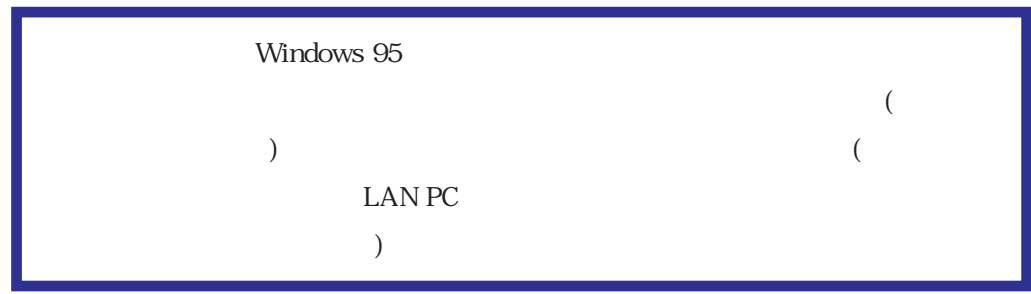

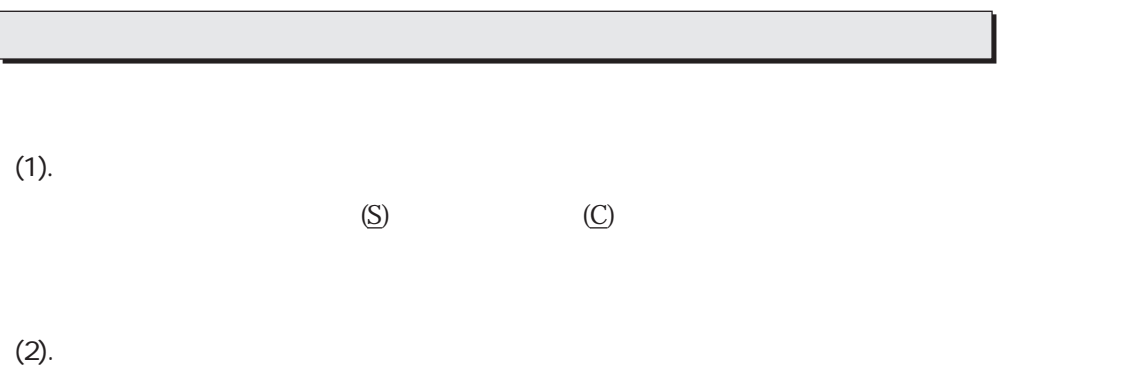

リー表示に切り替わります。この中に「ネットワークアダプタ」がありますので、この項目の左の「+」

Network PC Card REX-R280

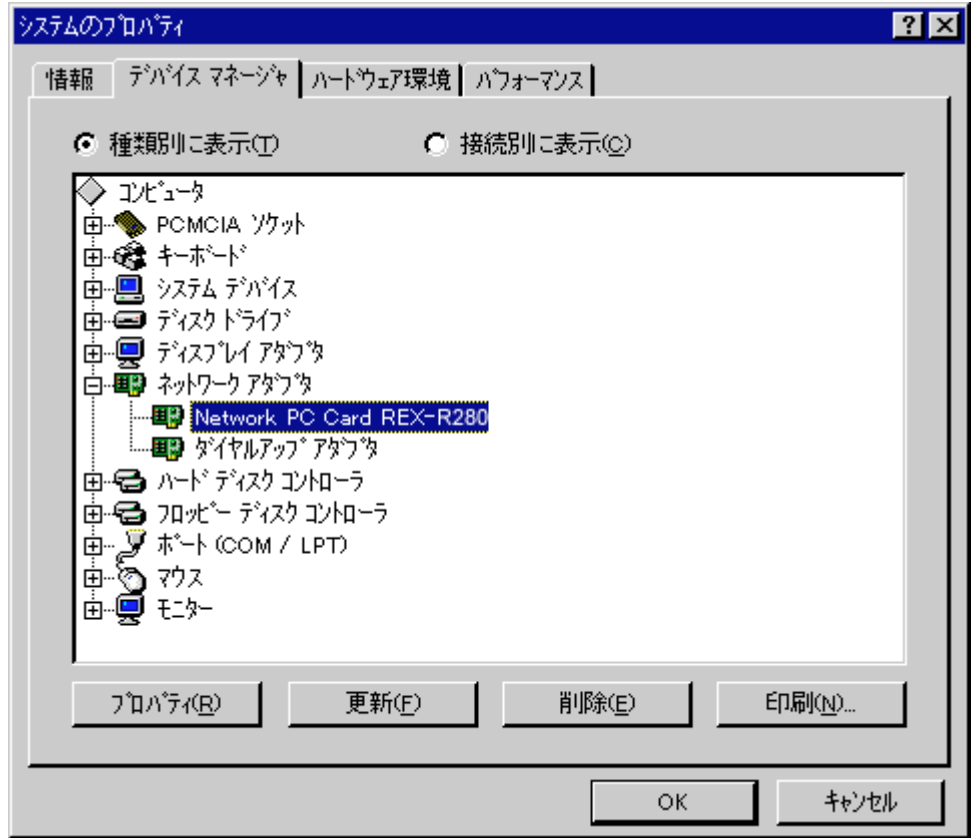

「その他のデバイス」「不明なデバイス」等の項目の左の「+」をクリックして、誤って「Network PC

Card REX-R280

Network PC Card REX-R280

(3). The Network PC Card REX-R280

Network PC Card REX-R280

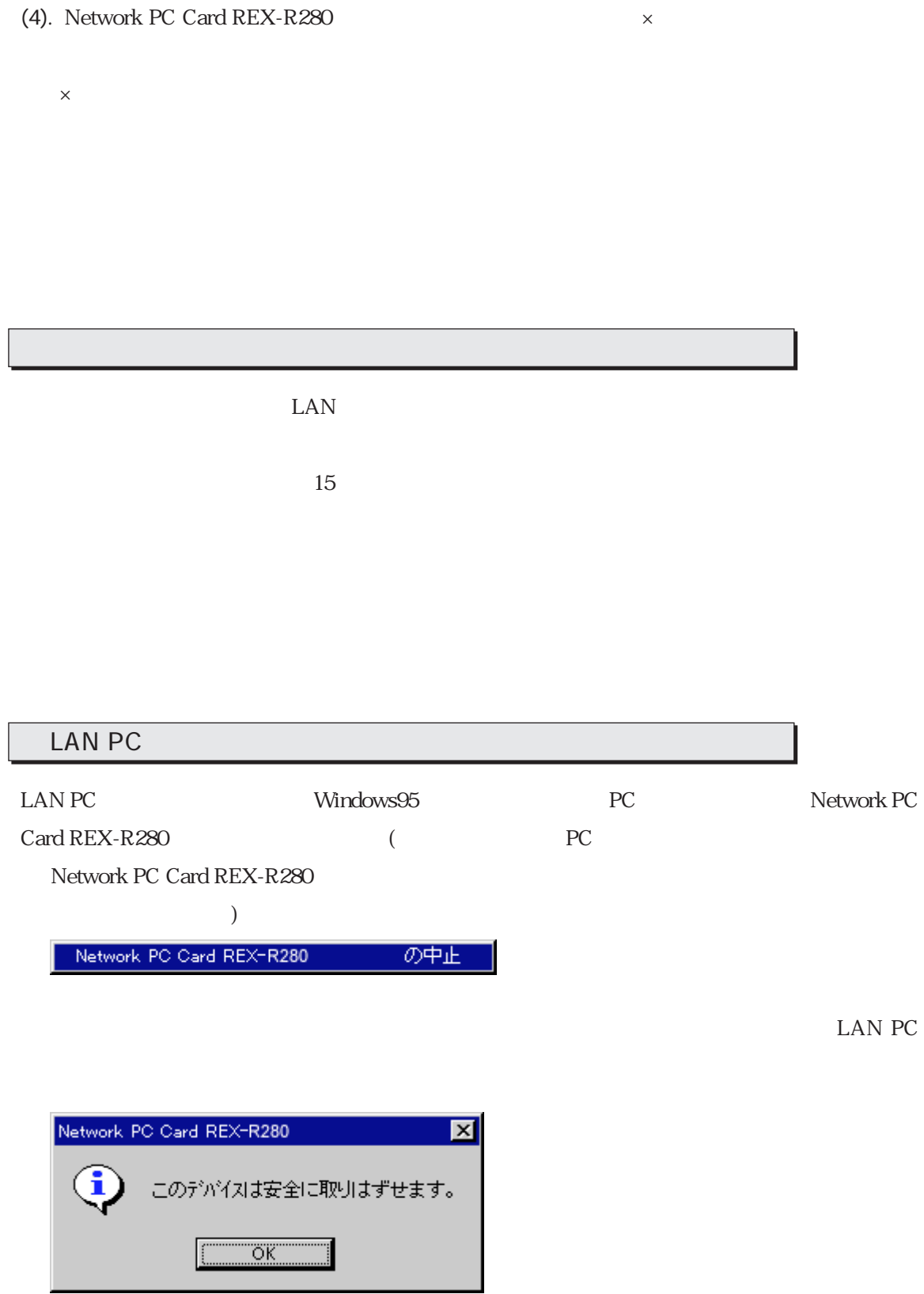

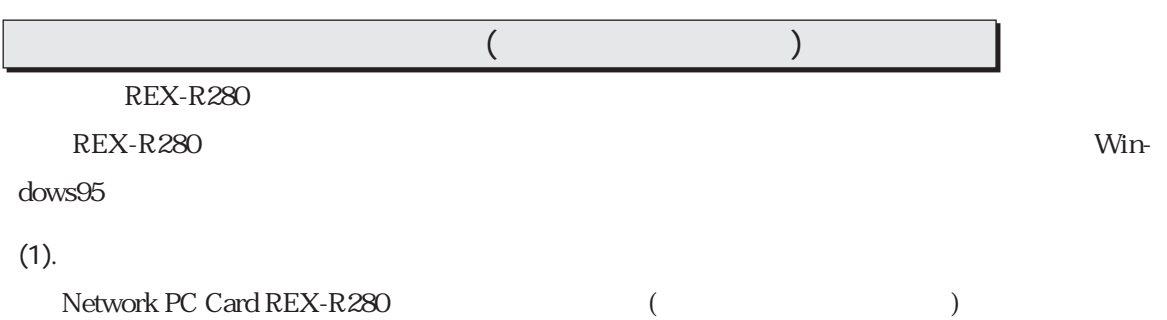

#### (2). Network PC Card REX-R280

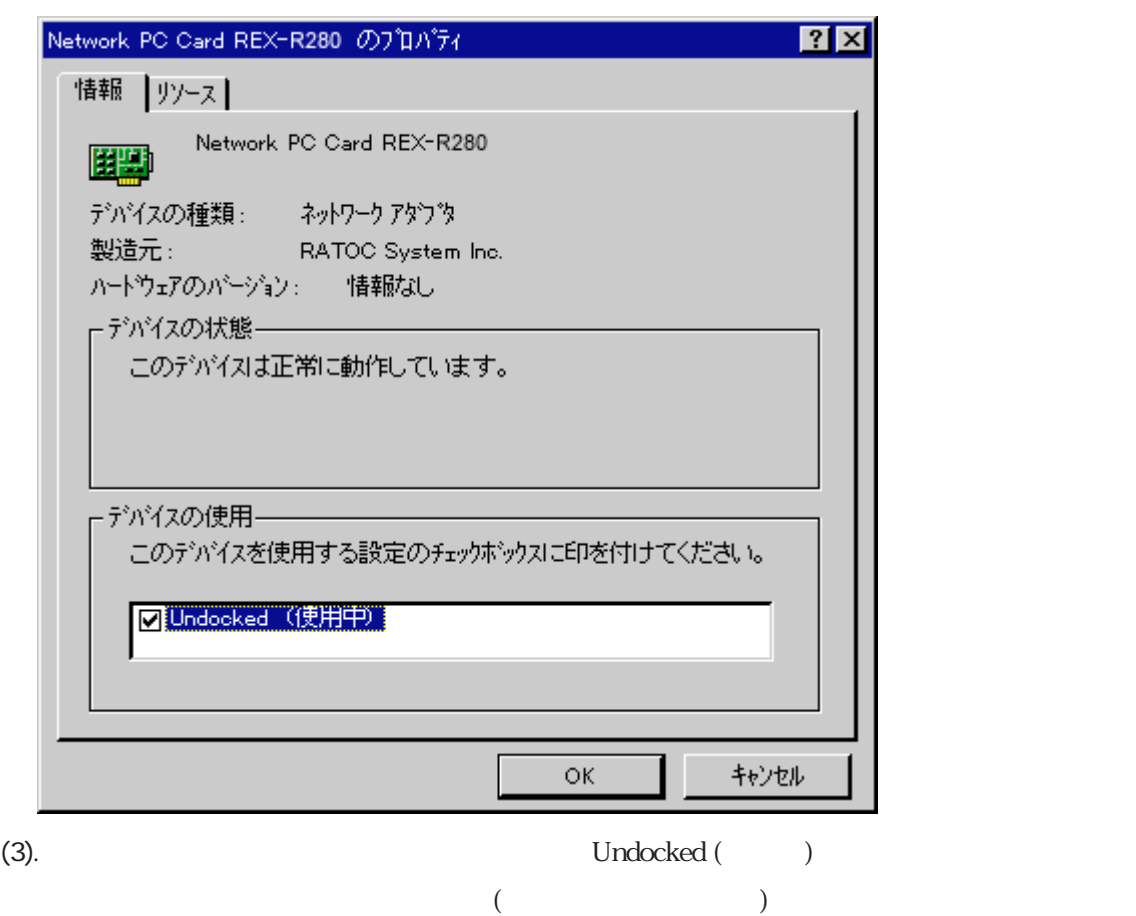

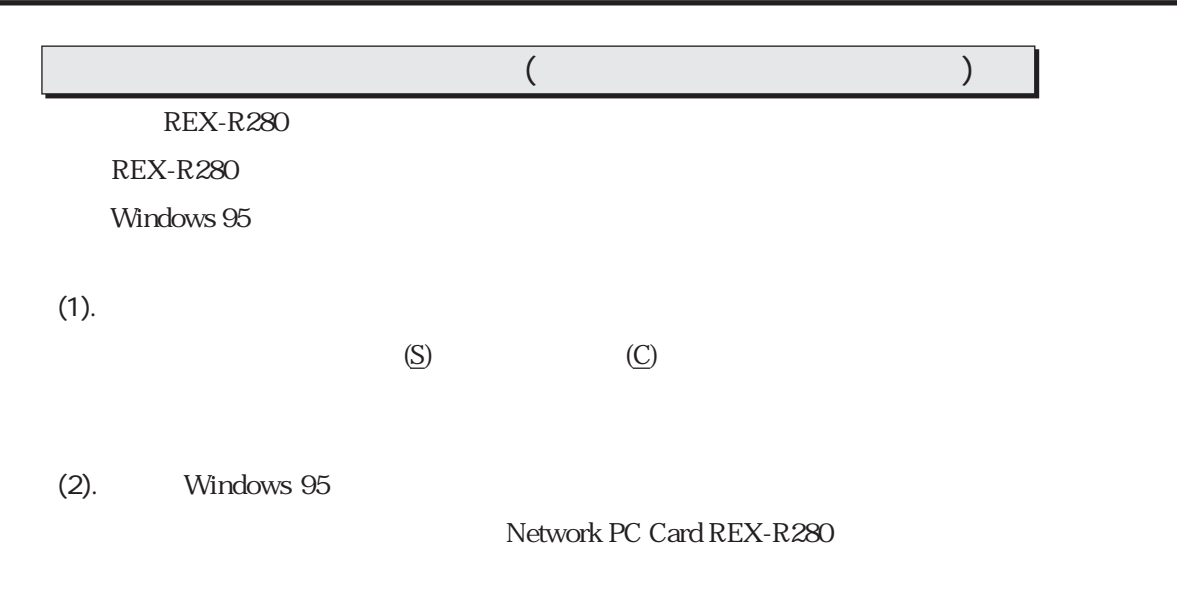

#### (3). Network PC Card REX-R280

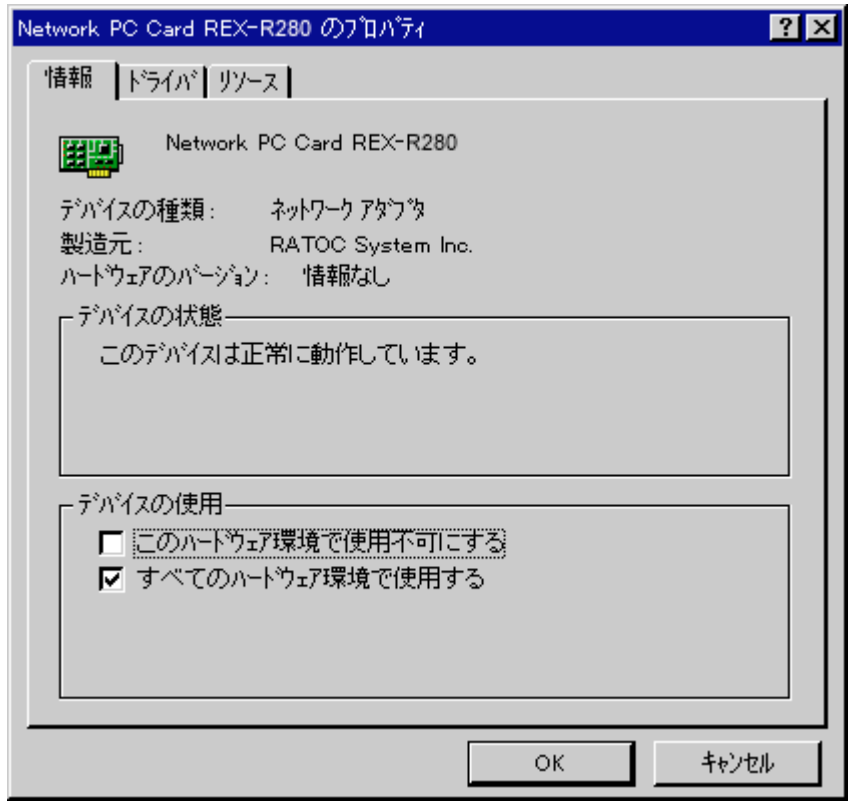

 $(4)$ .

(REX-R280)

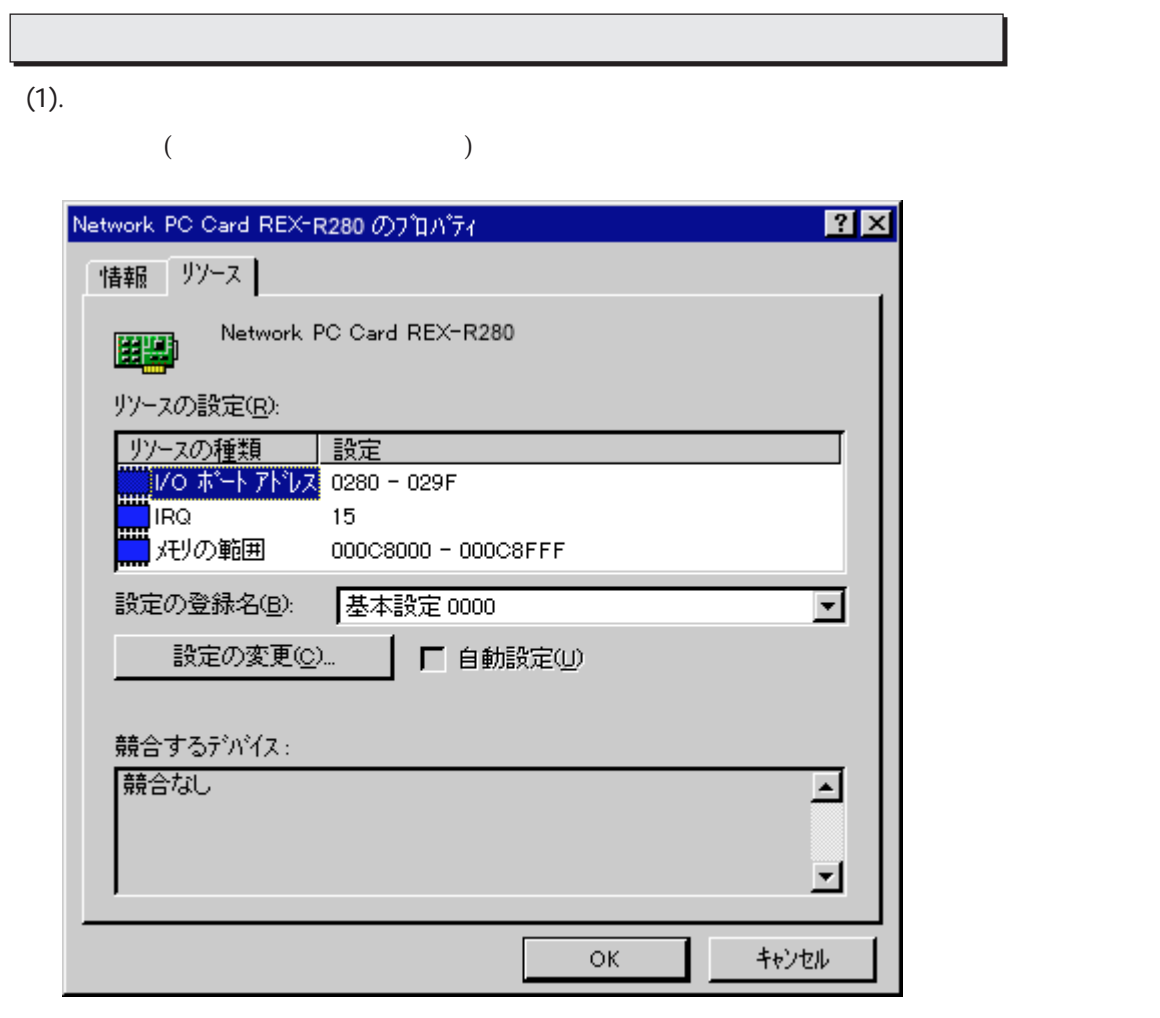

(2).  $\qquad \qquad \text{IC...}$   $\qquad \qquad \text{ICQ}$ 

Ι.

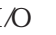

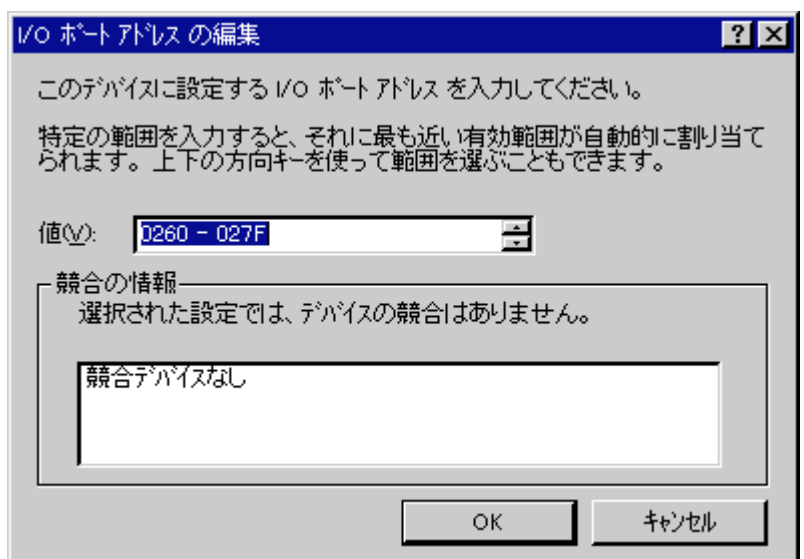

(3). OK  $\sim$ 

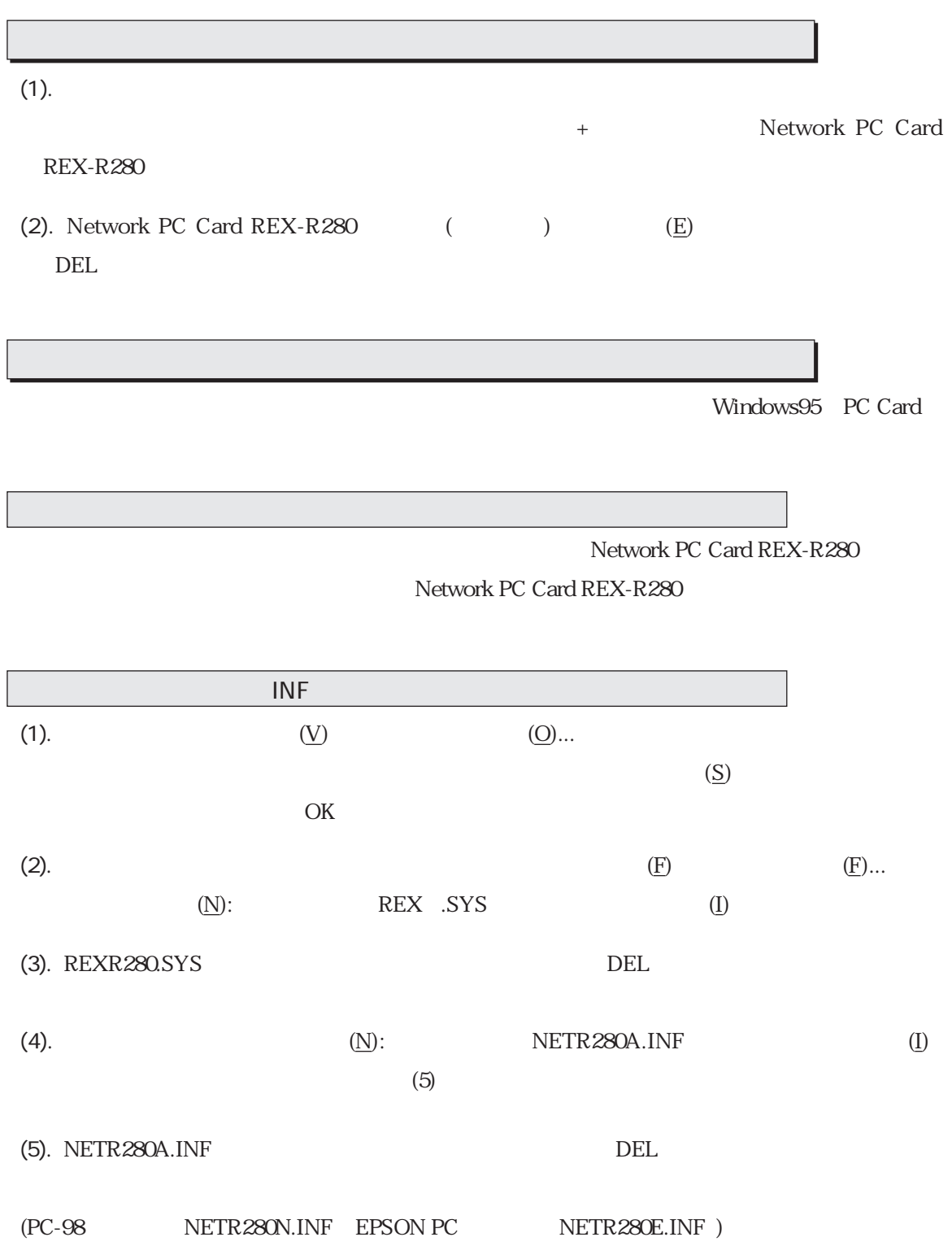

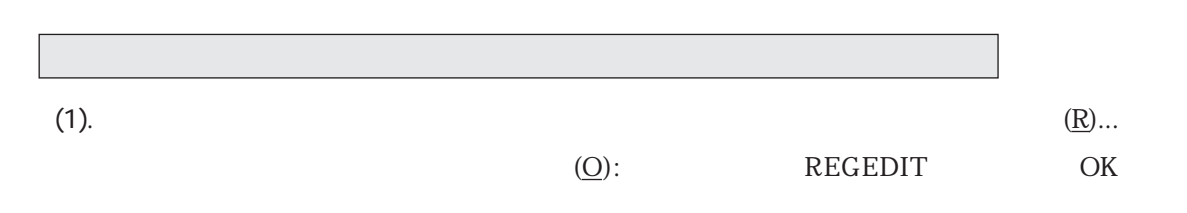

(2). HKEY\_LOCAL\_MACHINE Enum

「PCMCIA」の順に開きます。ここに現在までに使用したPCMCIAの種類が登録されています。

### RATOC System Inc. -10BASE\_T CARD R280

 $\rm DEL$ 

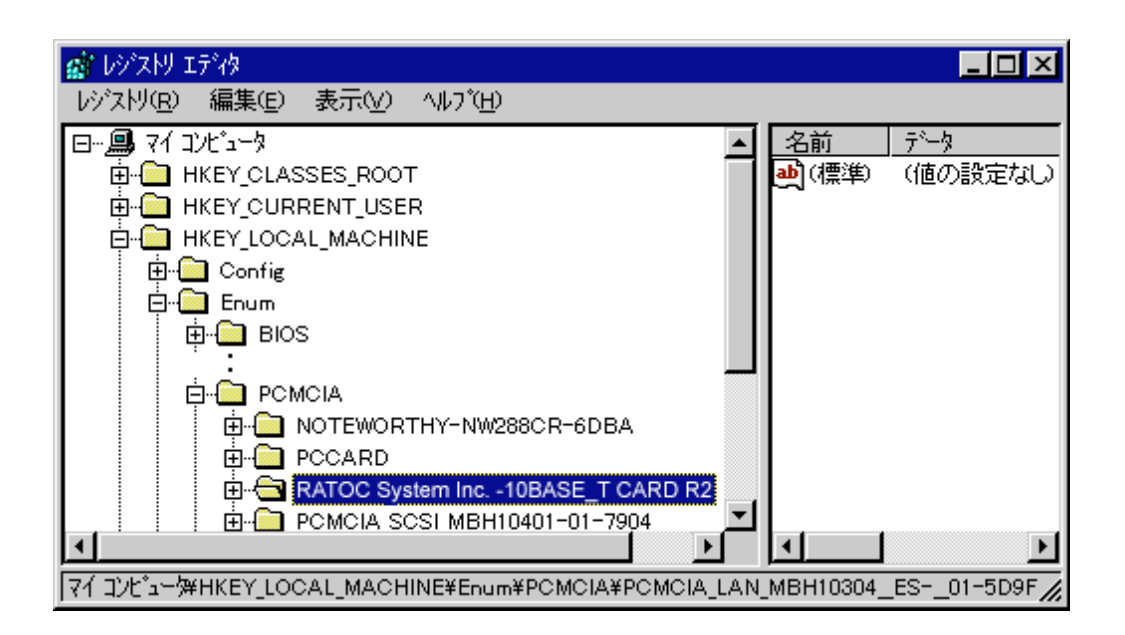

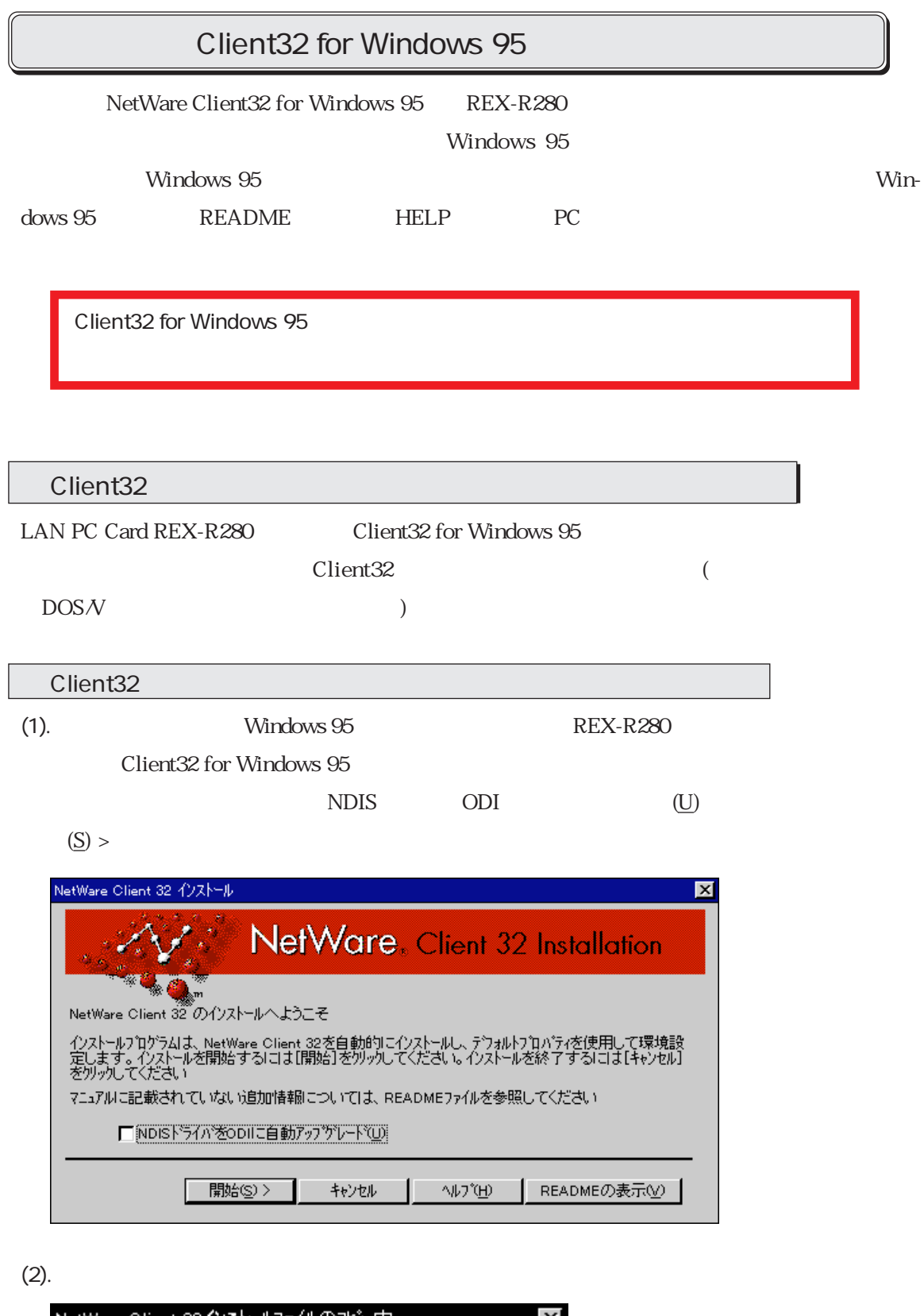

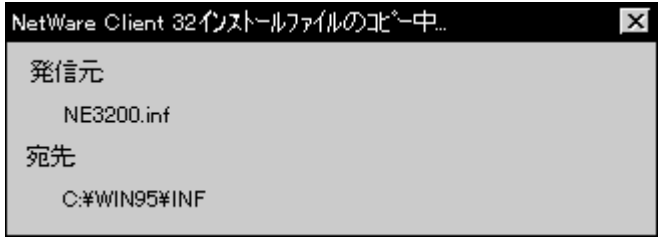

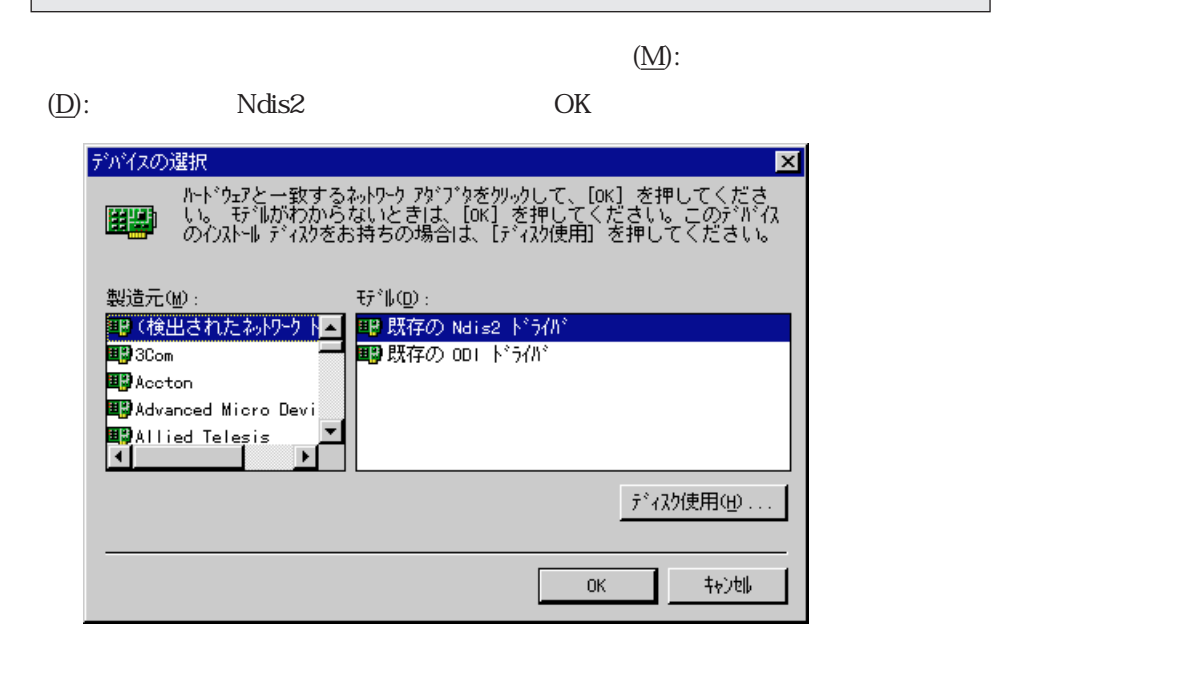

 $(1).$ 

 $\overline{\text{OK}}$ 

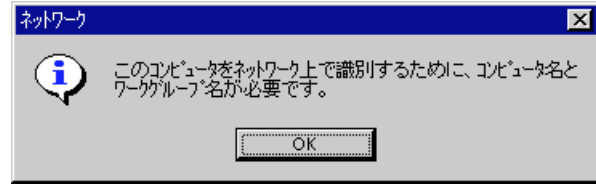

 $(2).$ 

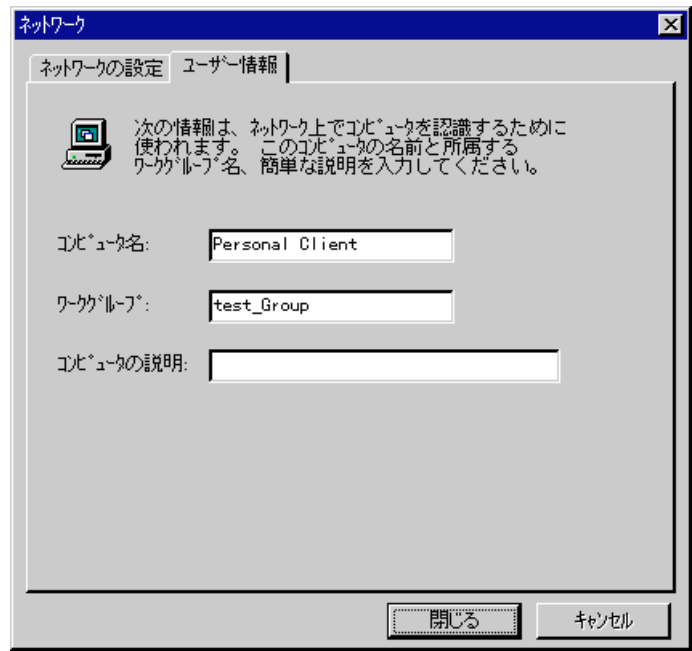

 $(N)$ 

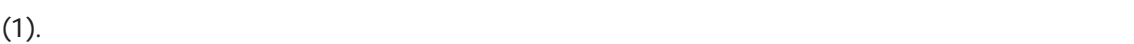

 $(Y)$ 

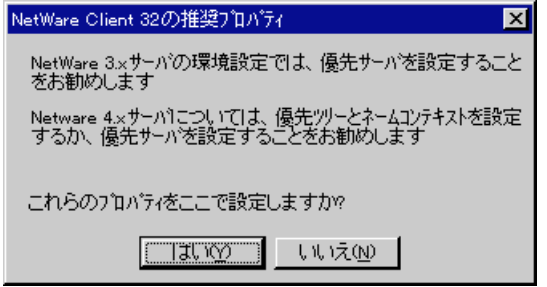

 $(2)$ . Client 32

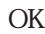

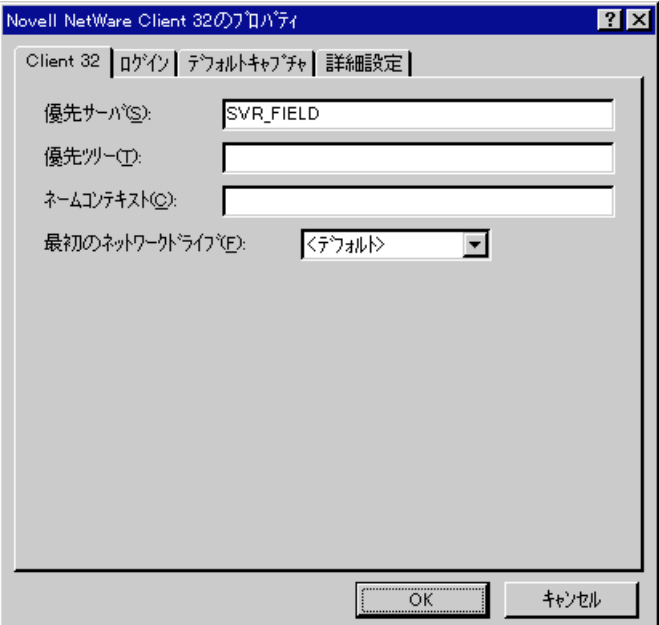

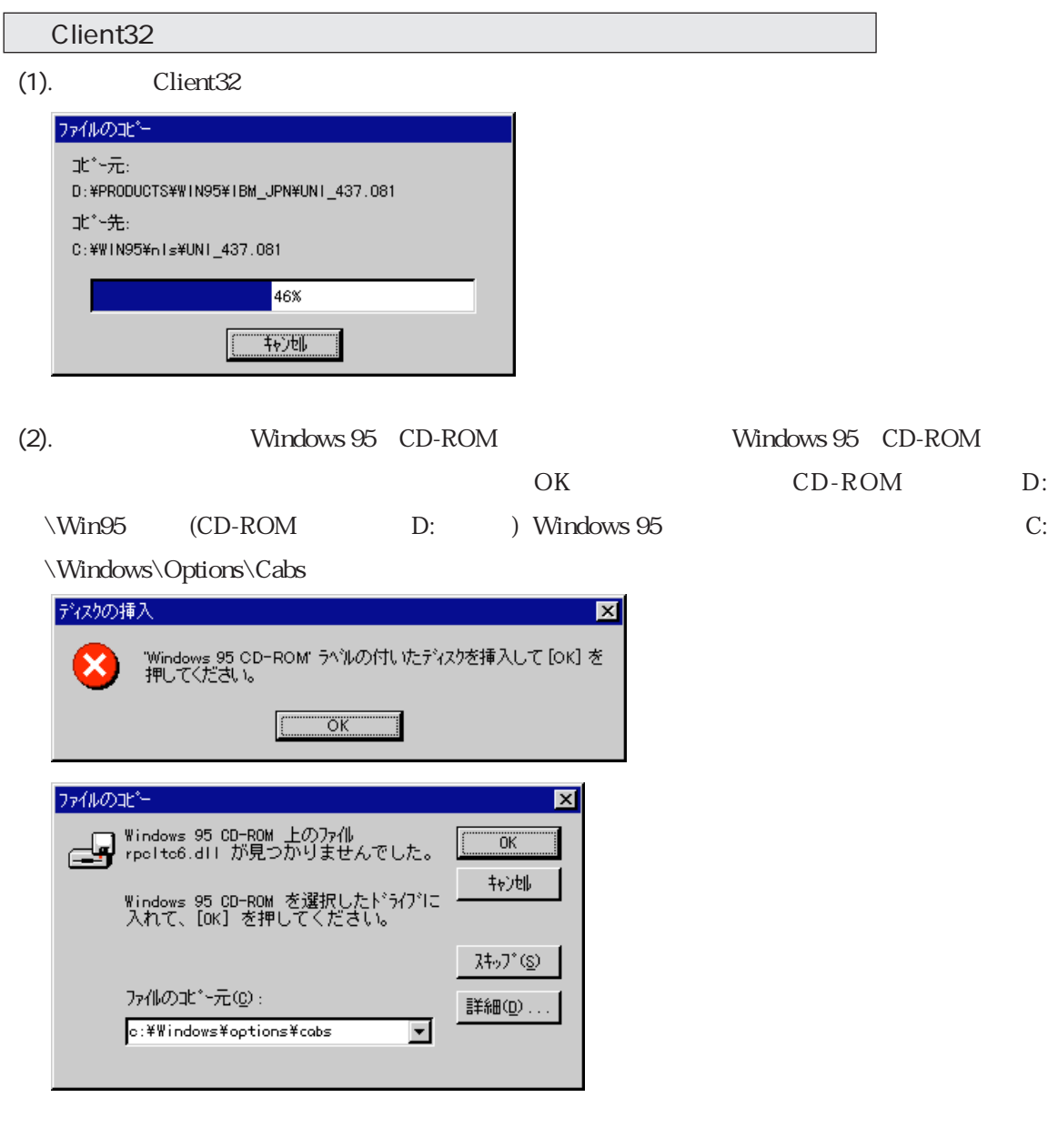

 $\overline{R}$ 

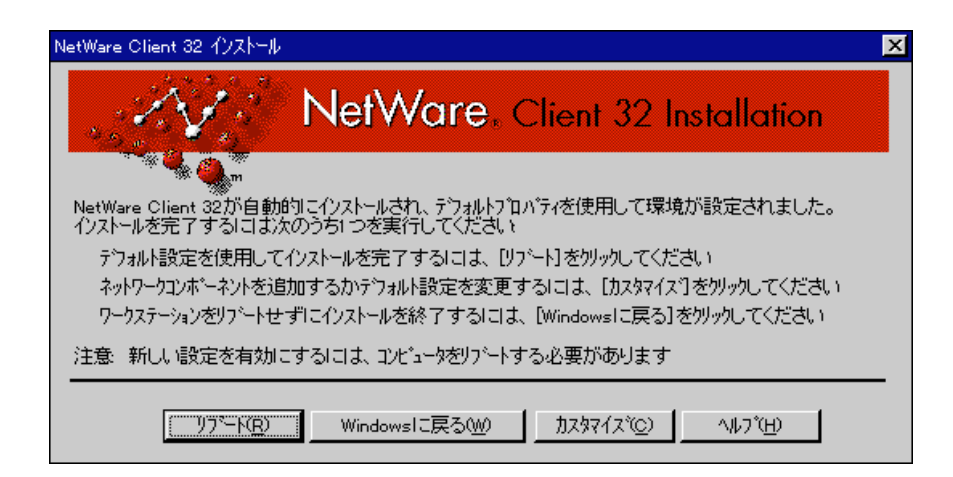

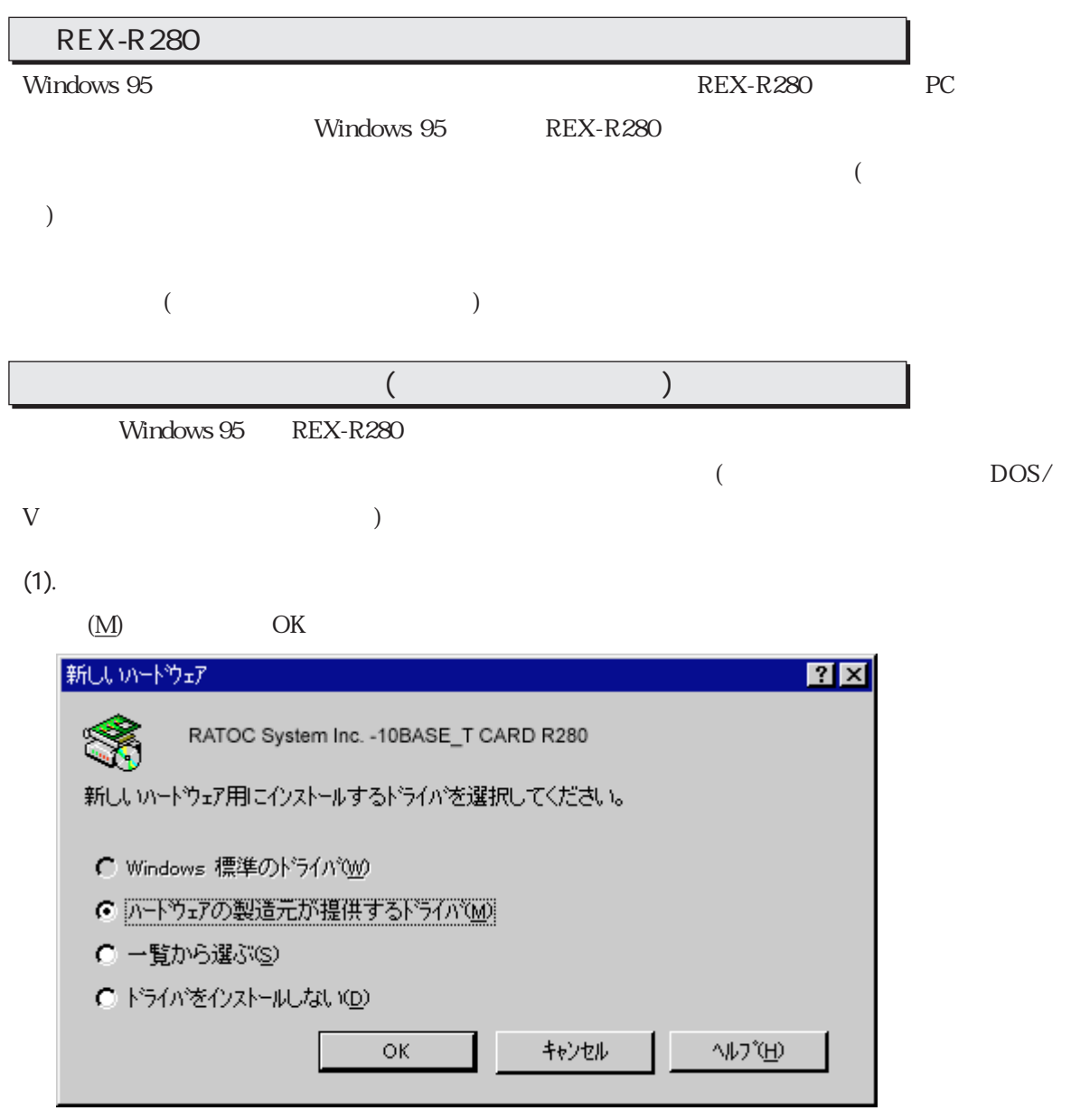

 $(2).$ 

 $\rm OK$ 

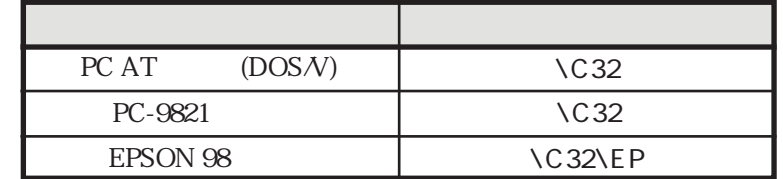

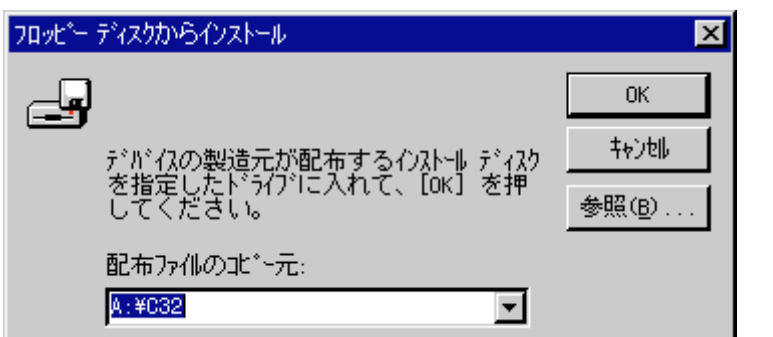

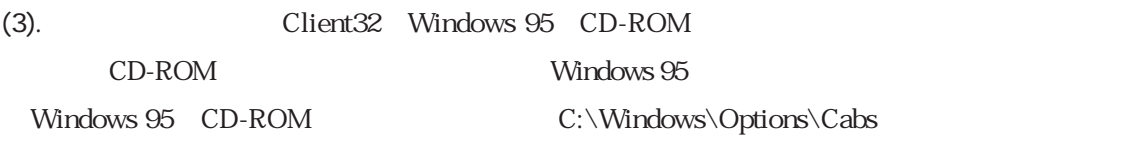

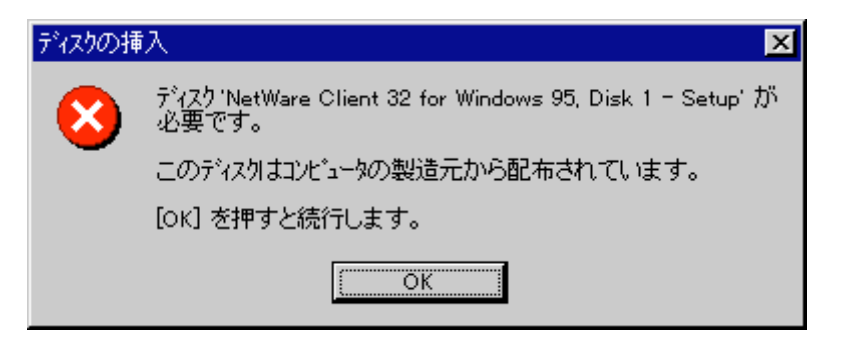

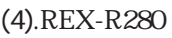

Windows 95

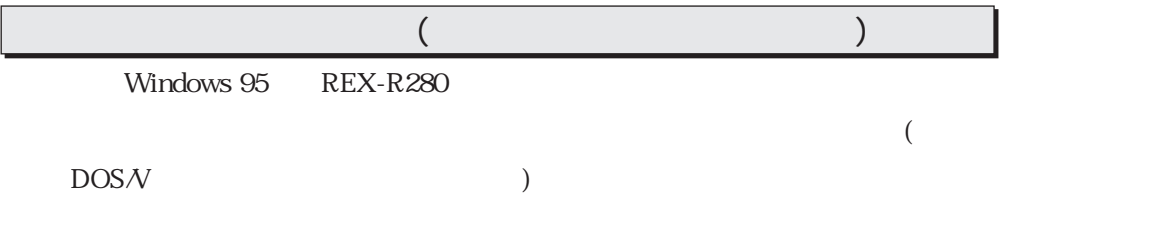

 $(1).$ 

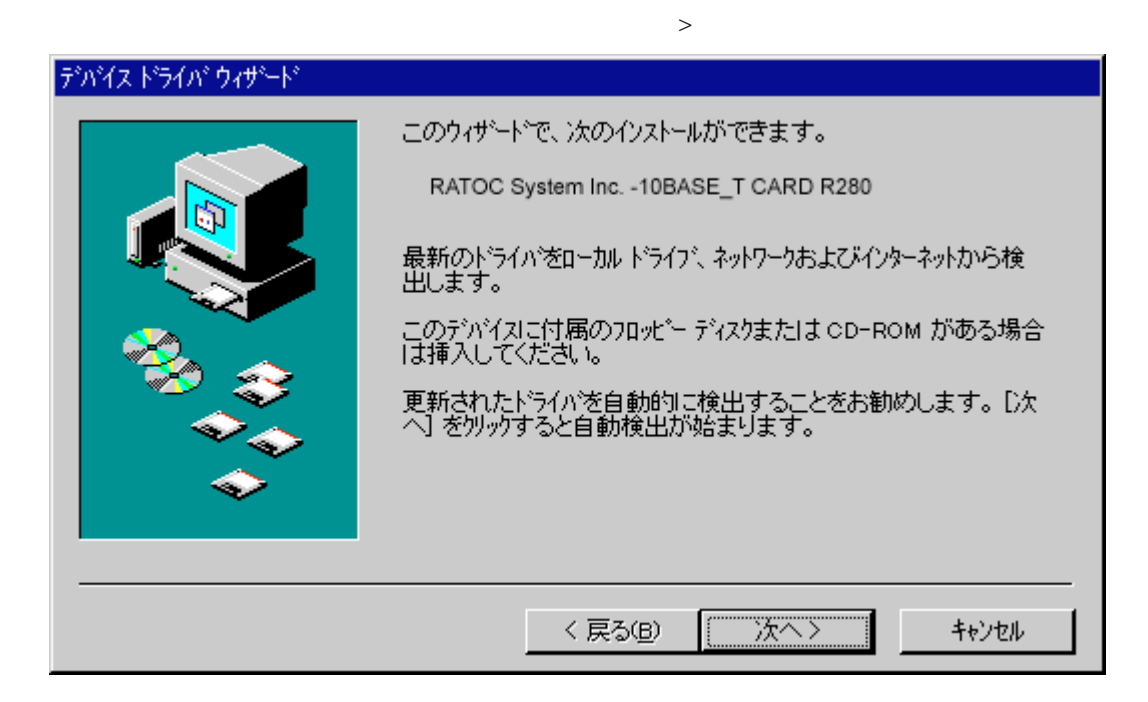

 $(2)$ 

 $\circled{O}...$ 

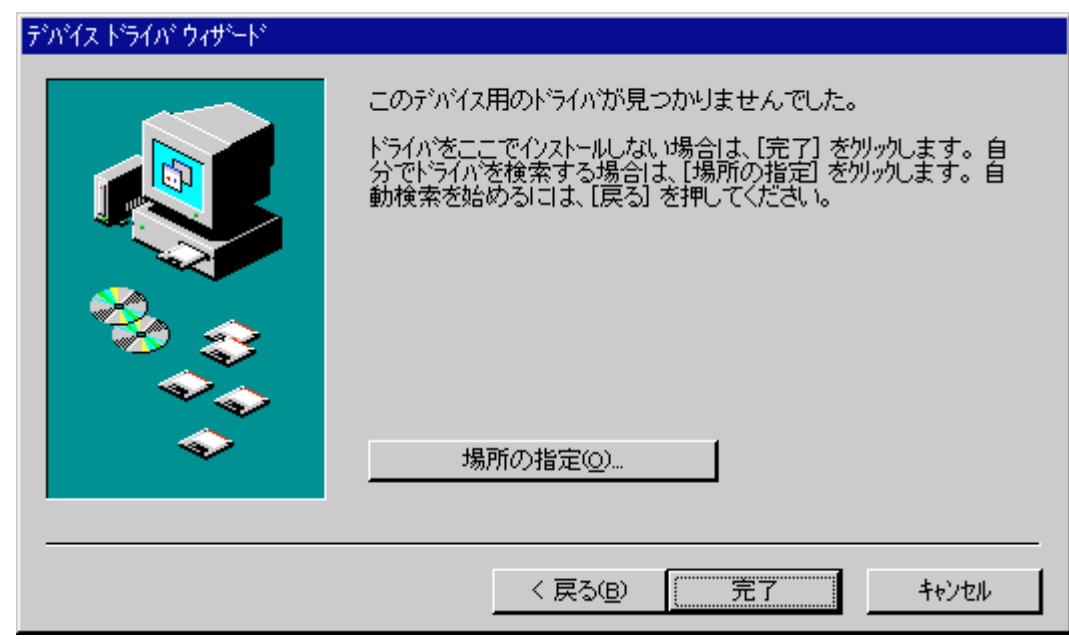

(3).  $\Box$ 

 $C32$  OK

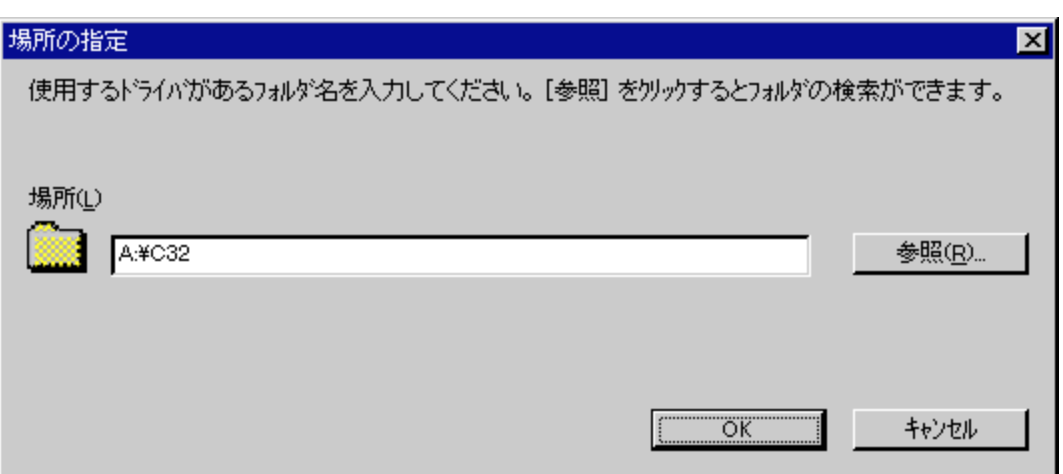

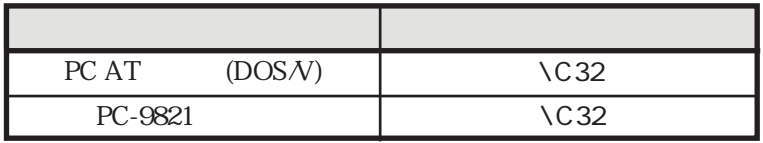

(4). LAN PC Card

REX-R280

 $LAN PC Card REX-R280$  (O)...

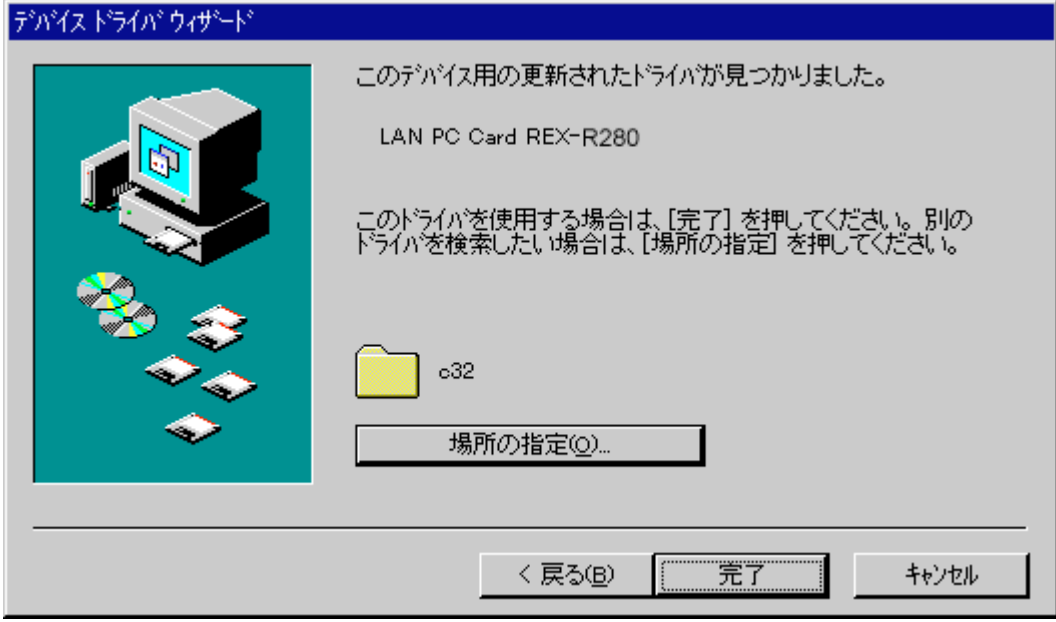

(5). Client32 Windows 95

CD-ROM

Windows 95 Windows 95

C:\Windows\Options\Cabs

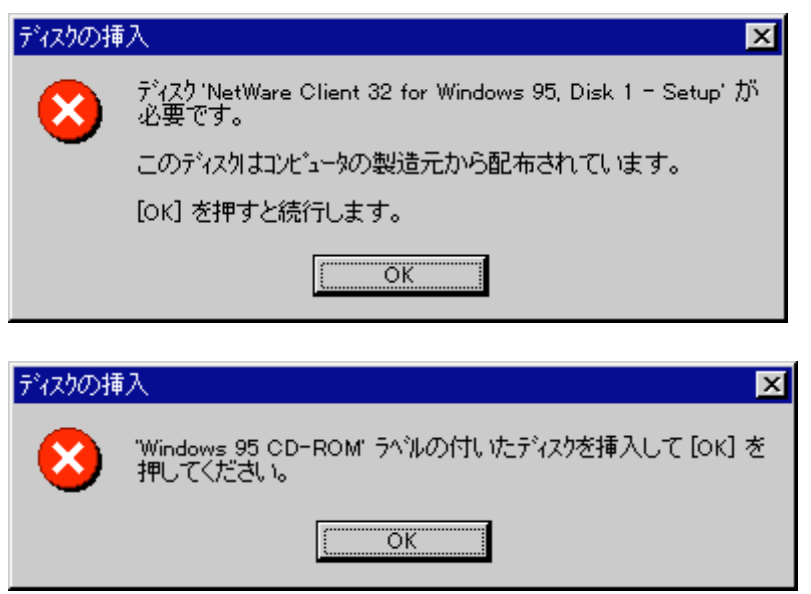
$(6)$ .

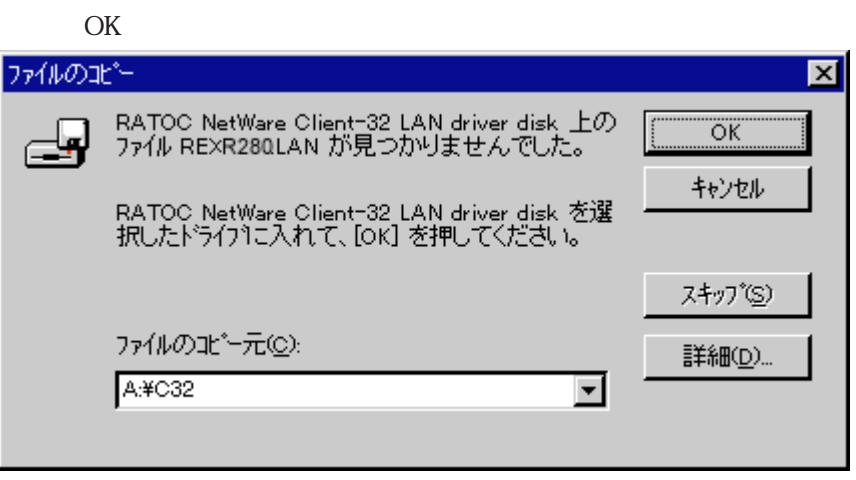

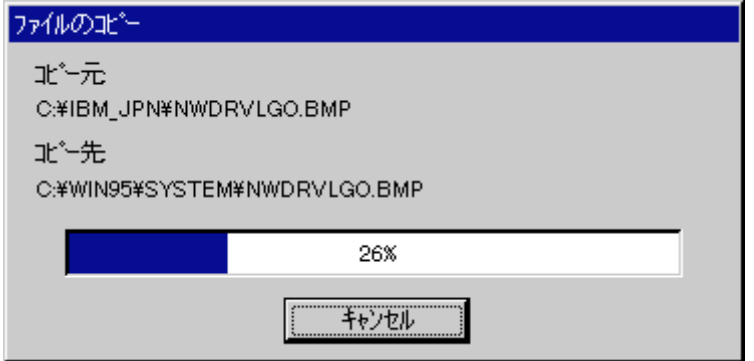

 $(7).$ 

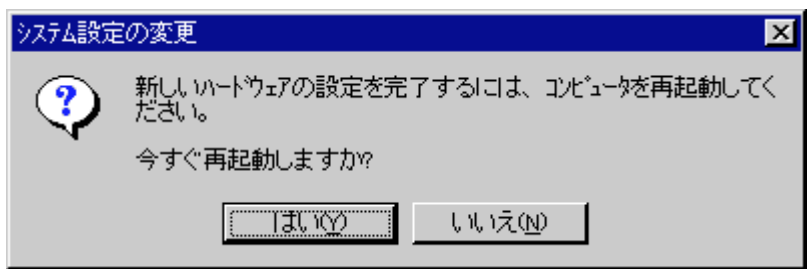

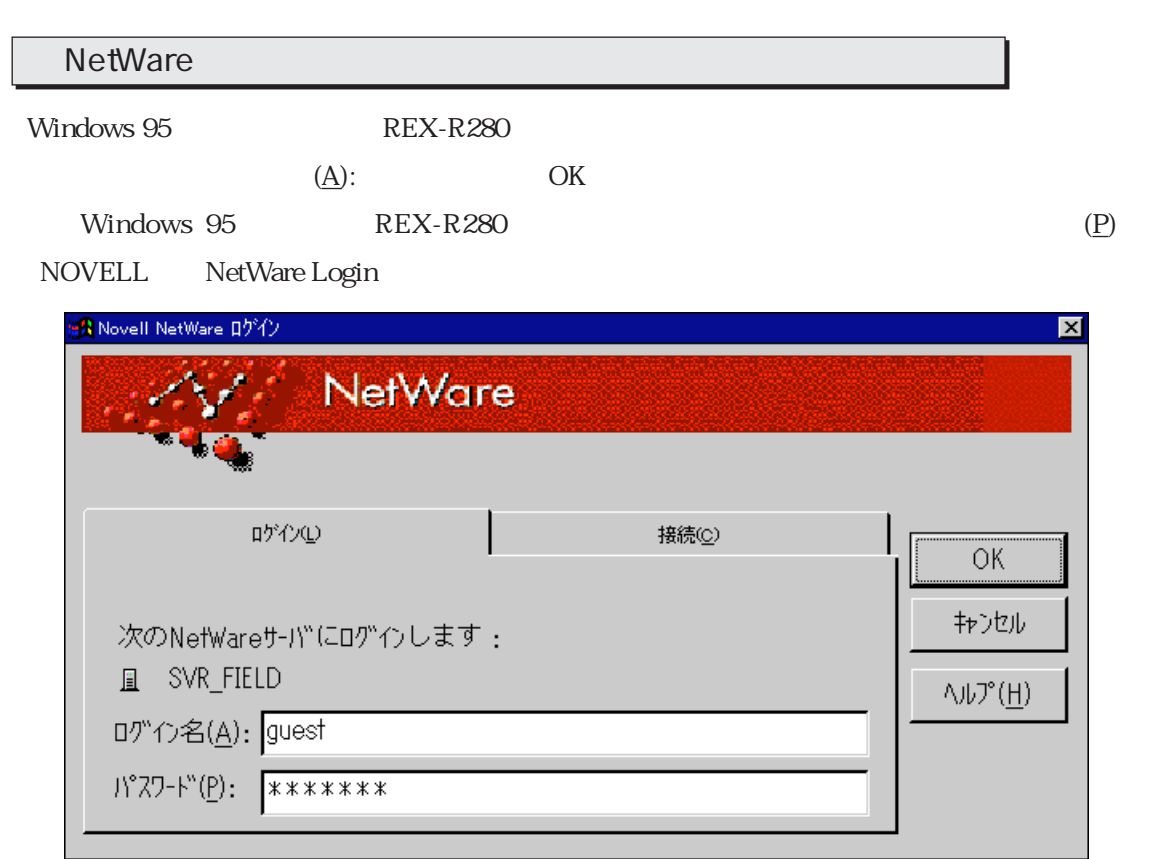

 $\rm LAN$  PC

Windows 95

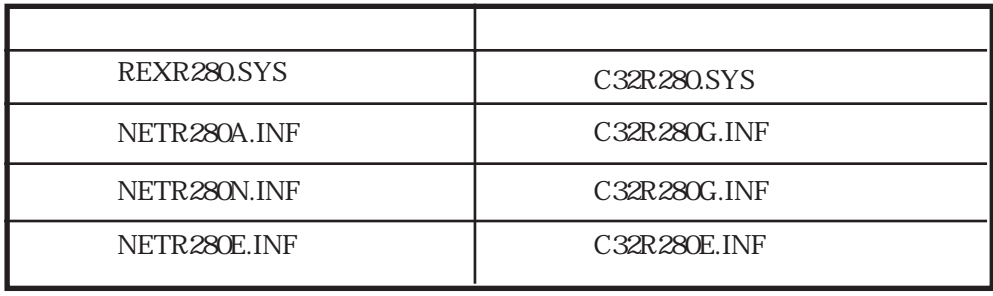

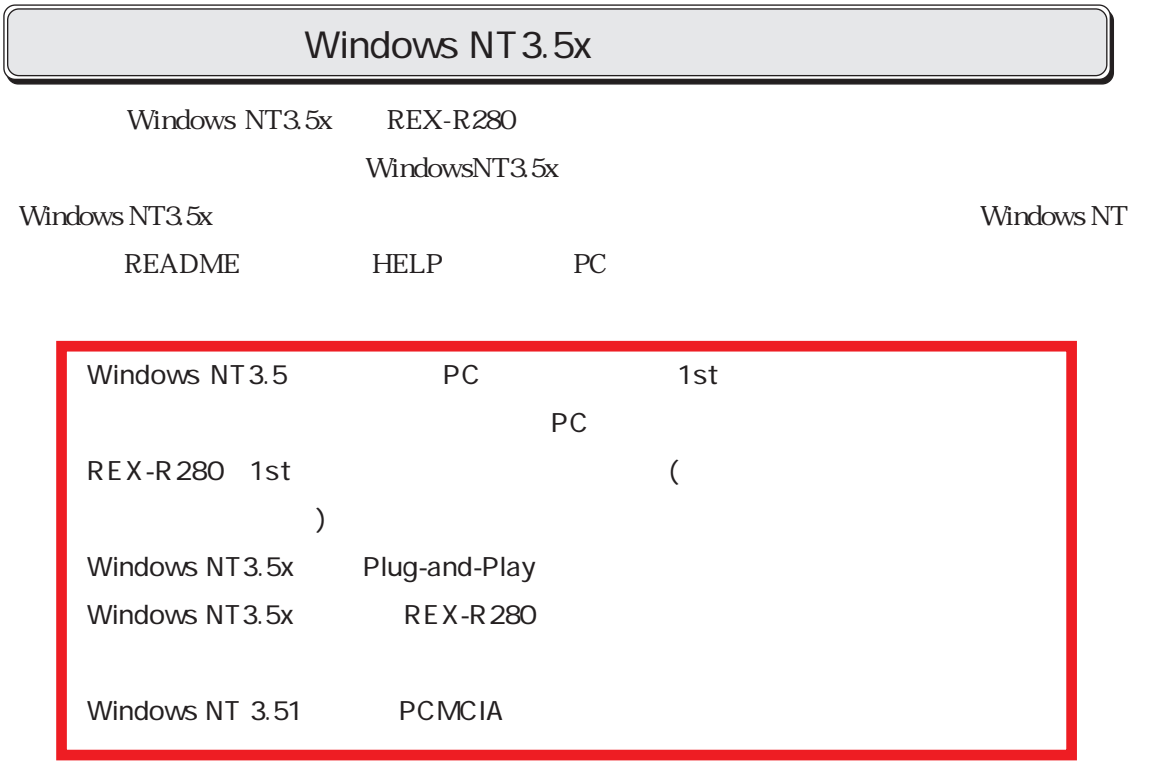

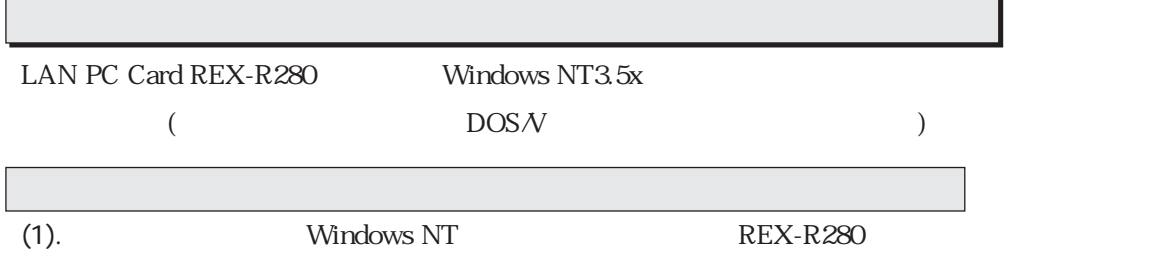

Windows NT3.5x

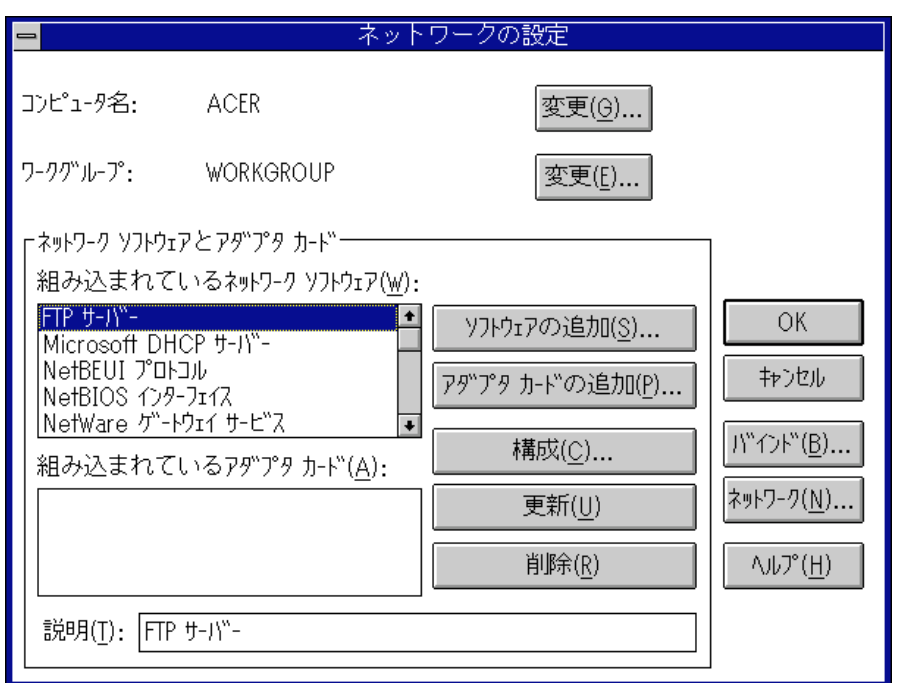

(2).  $(P)$ ...

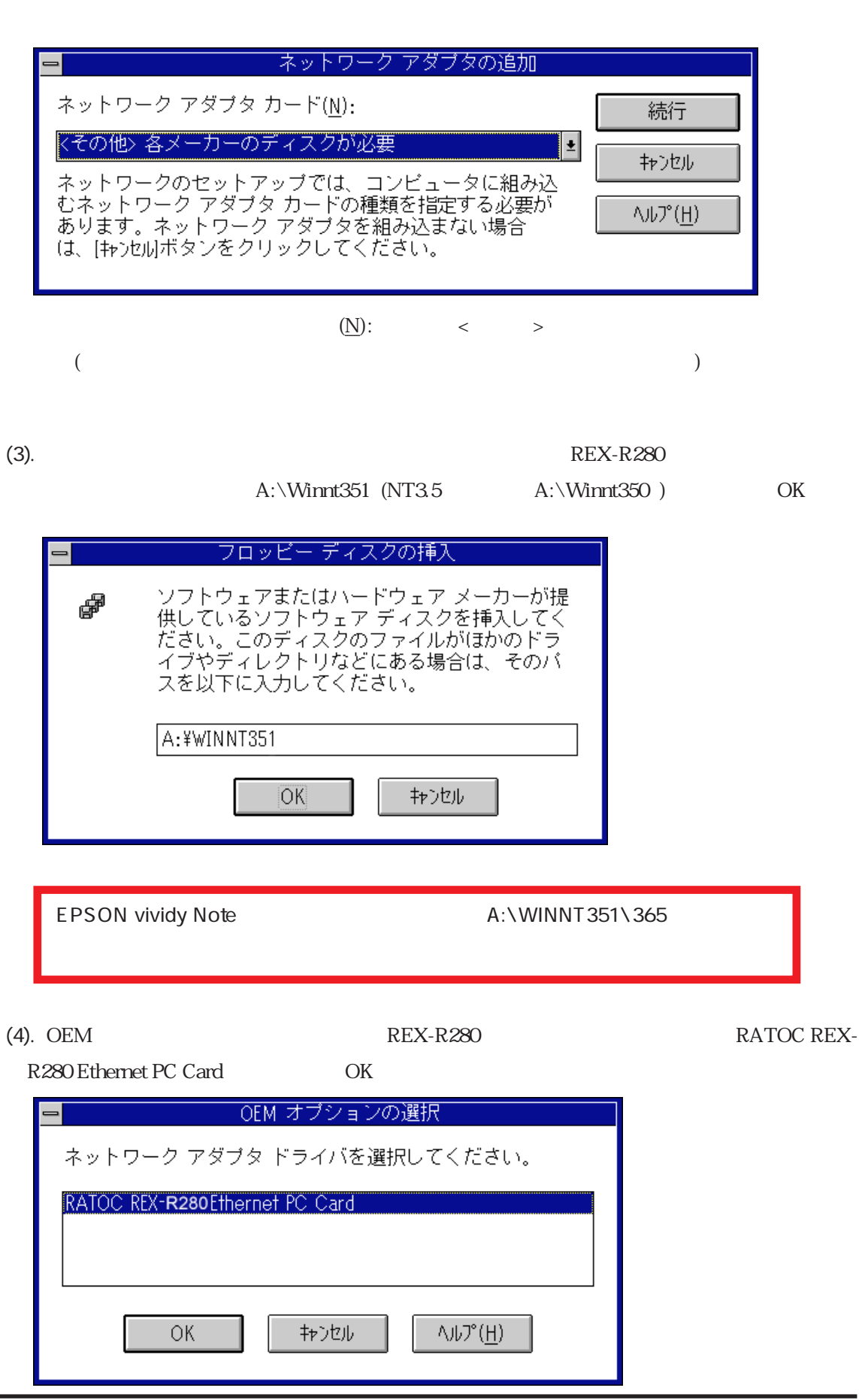

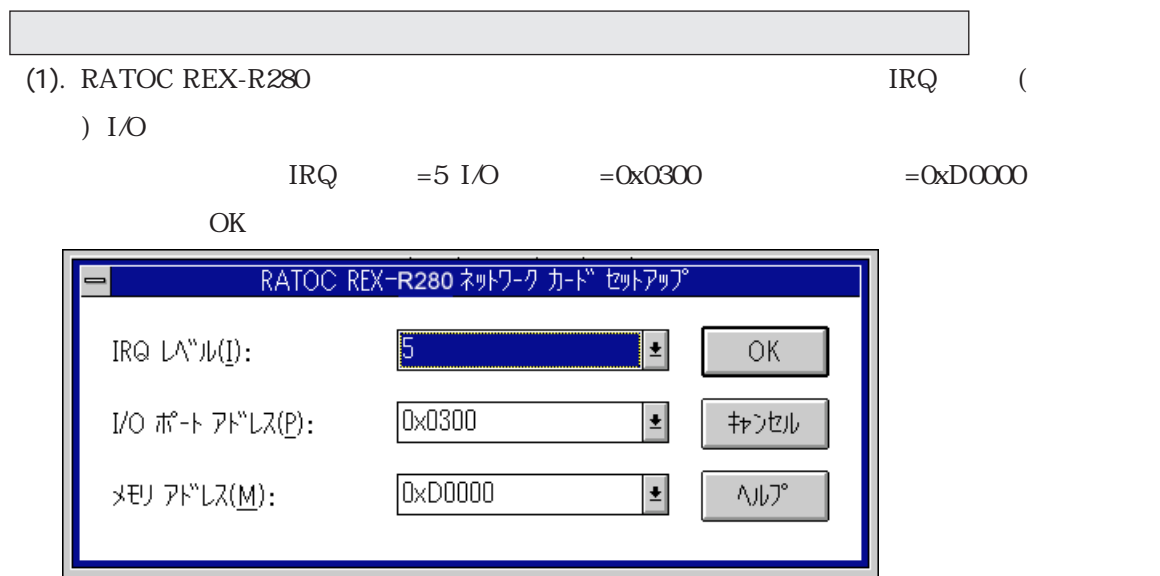

 $(2).$ 

#### $REX-R280$  (R)

 $(D)$ 

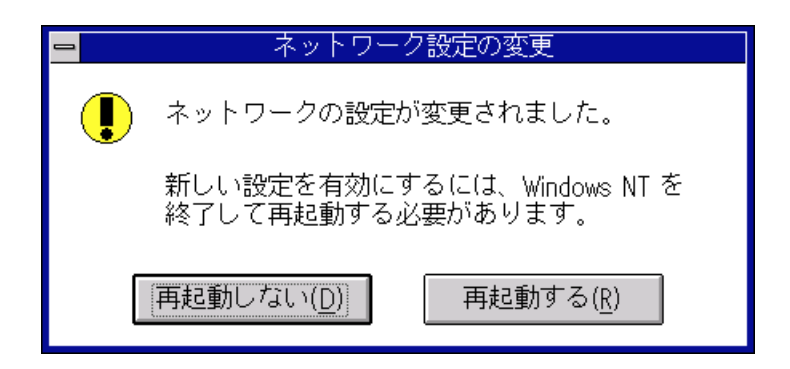

(1). Windows NT

(2).  $(\mathbb{R})\ldots$ 

Pcmcia RATOC REX-R280

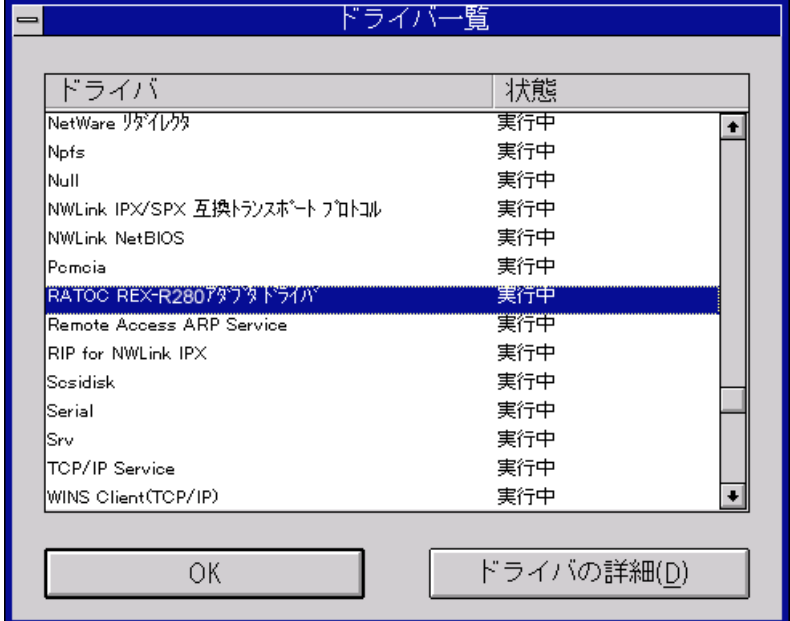

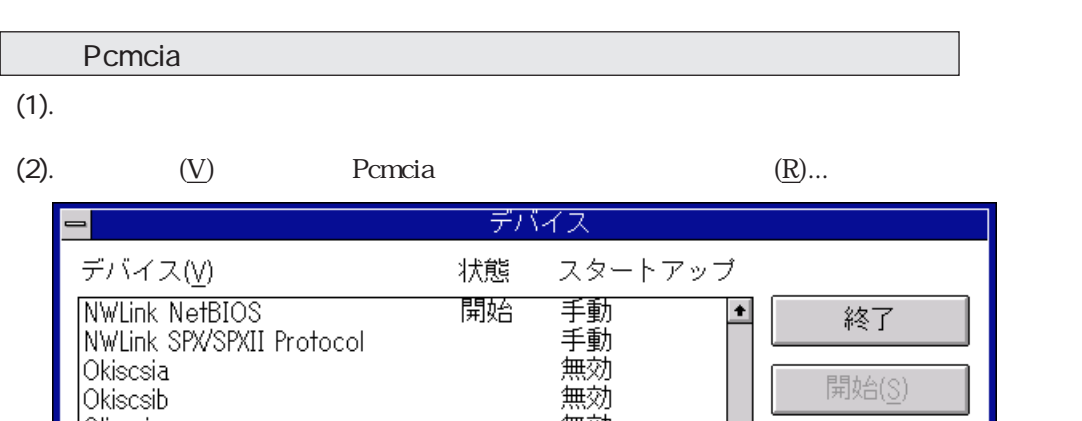

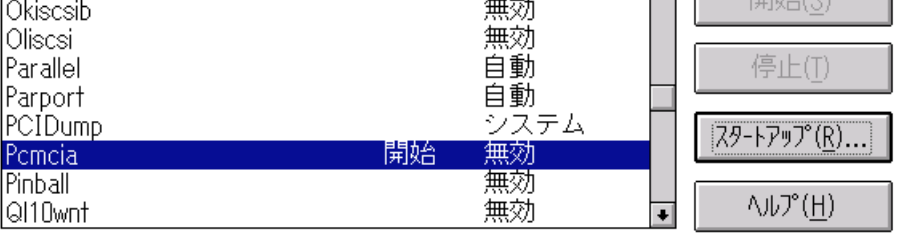

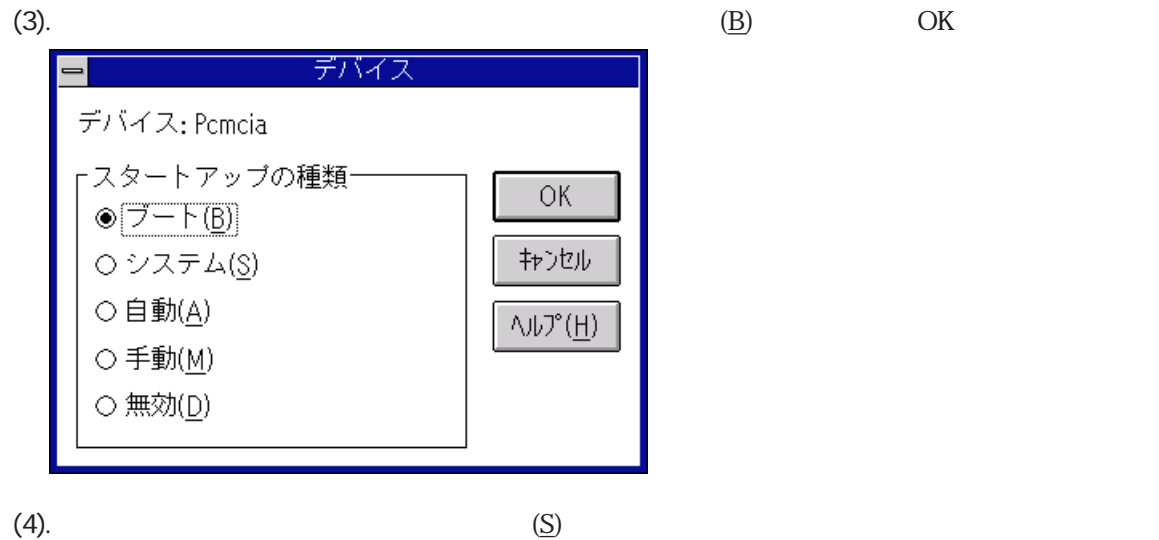

REX-R280

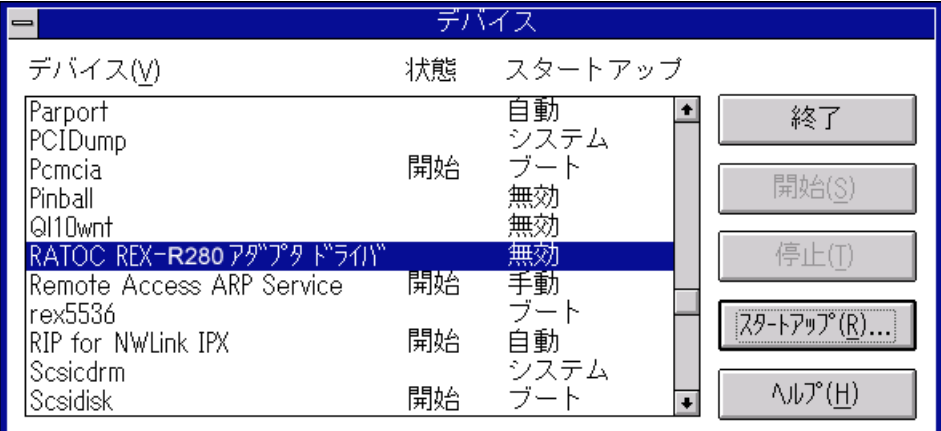

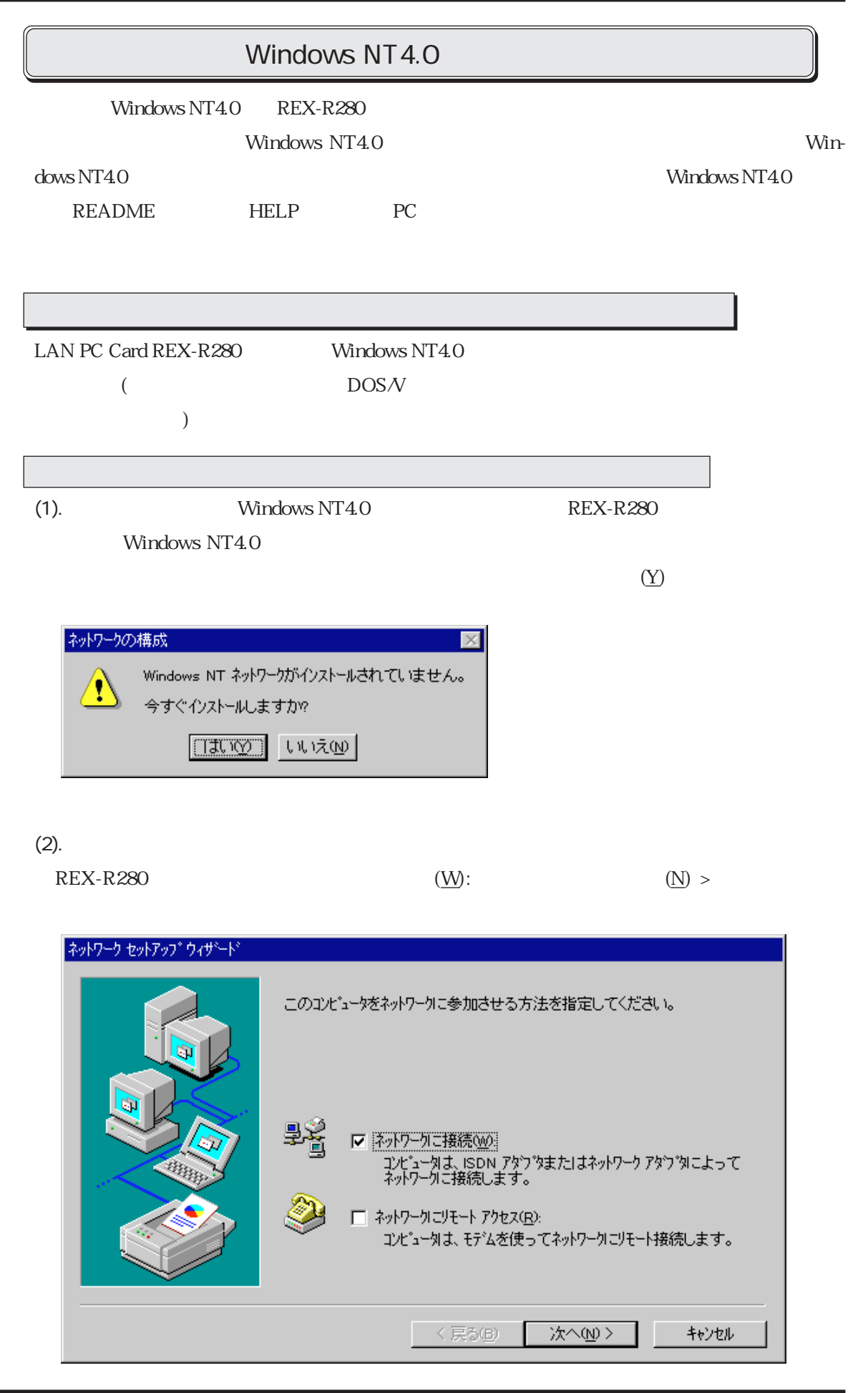

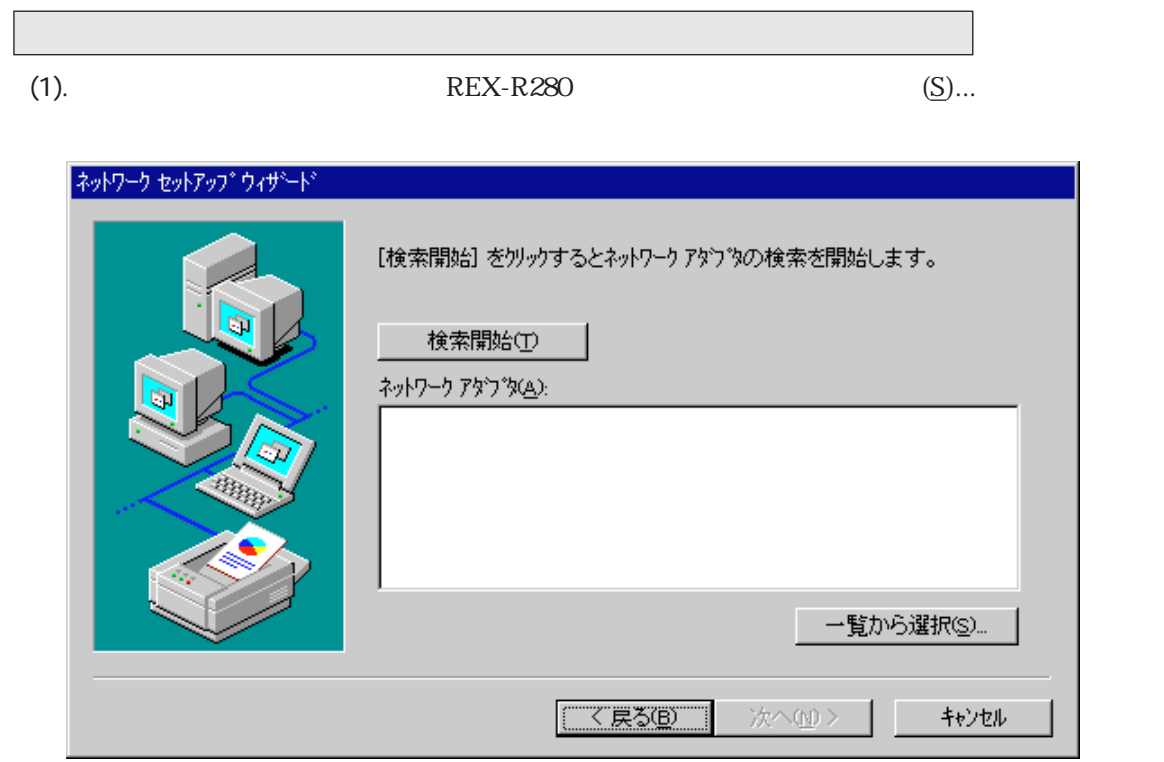

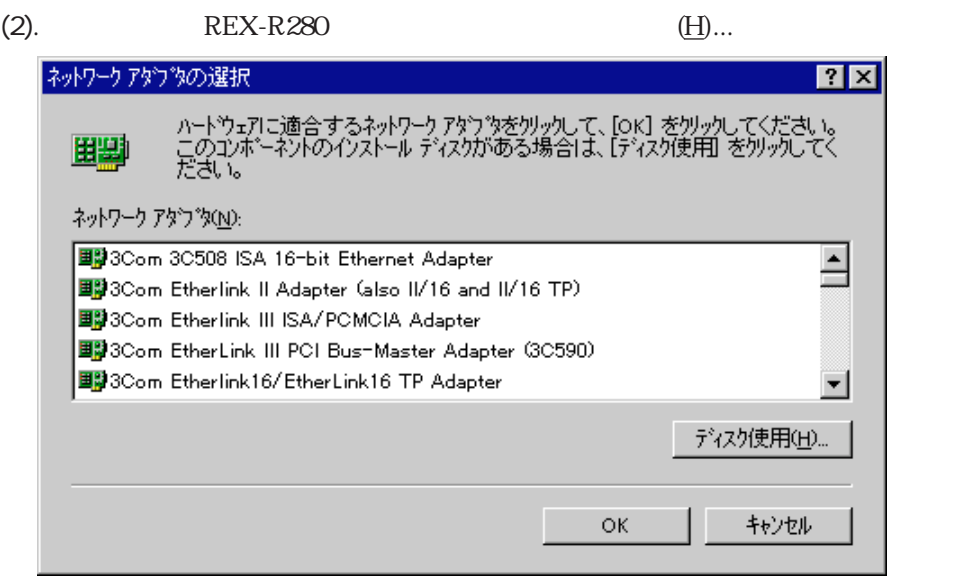

 $(3)$ .

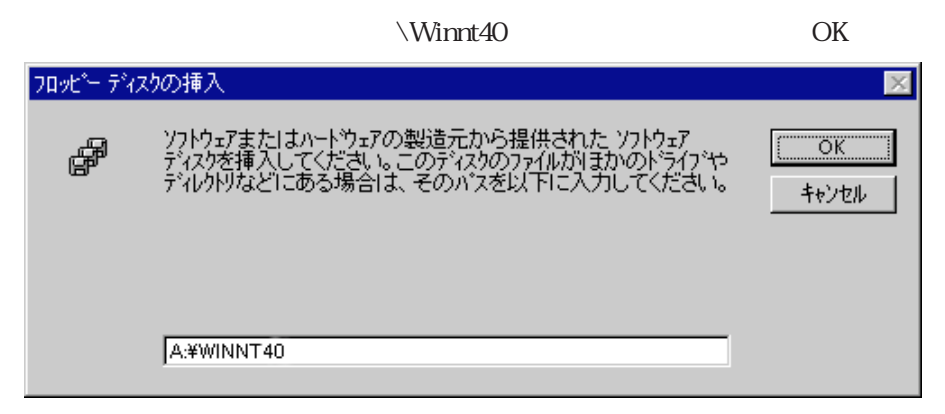

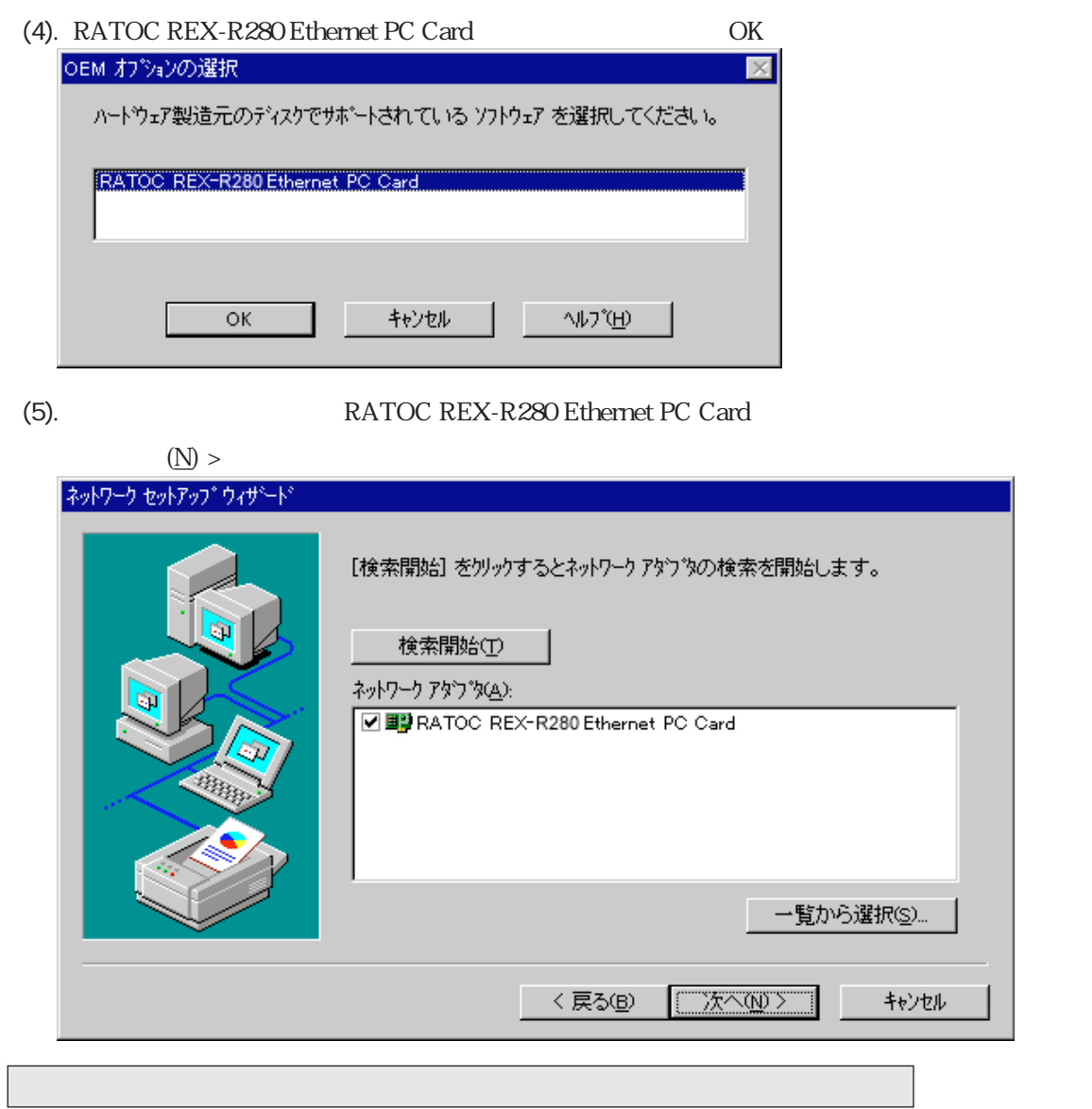

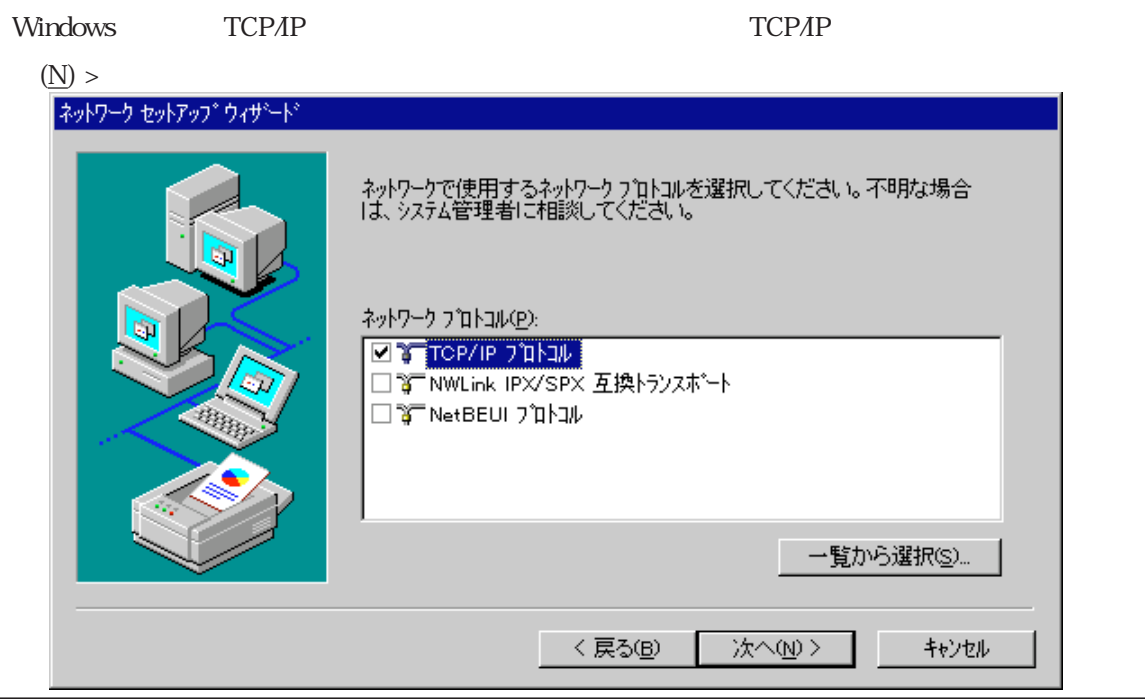

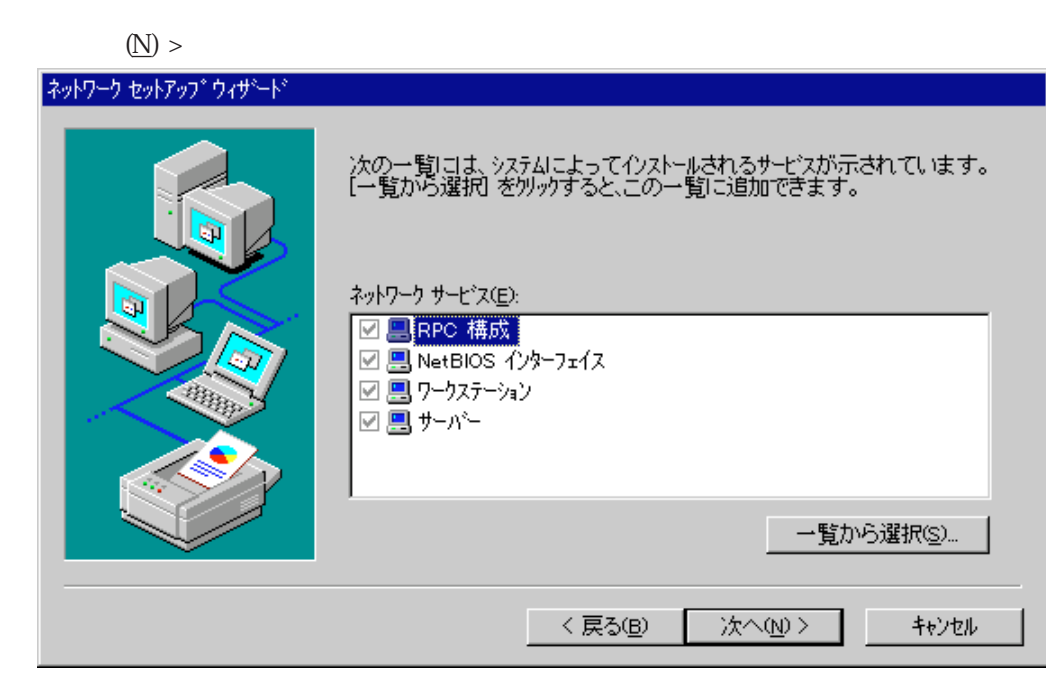

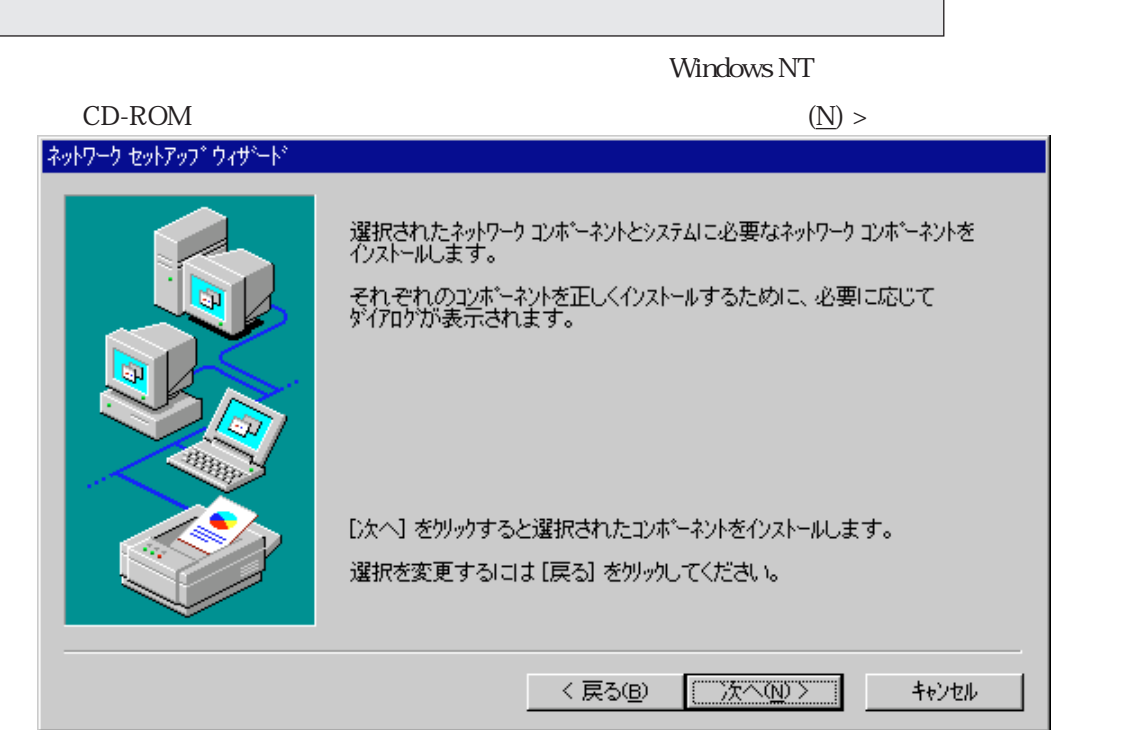

#### $CD$ -ROM

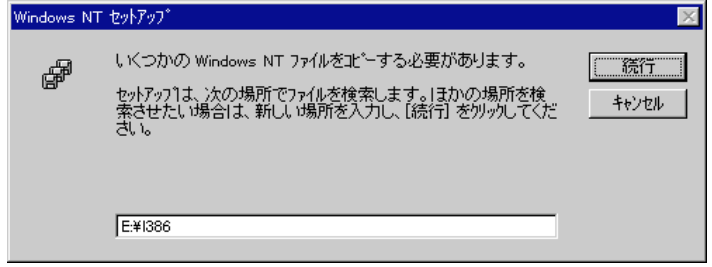

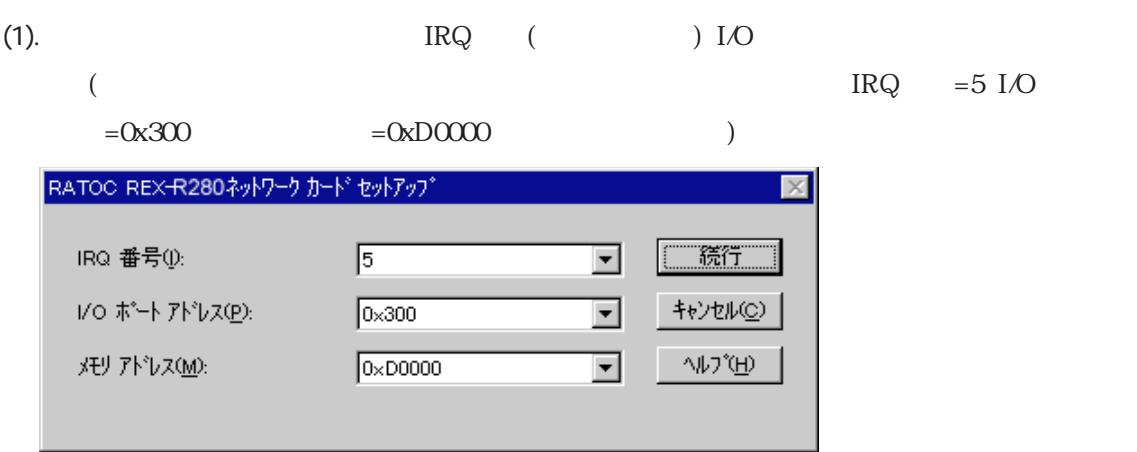

(2).  $(N)$ 

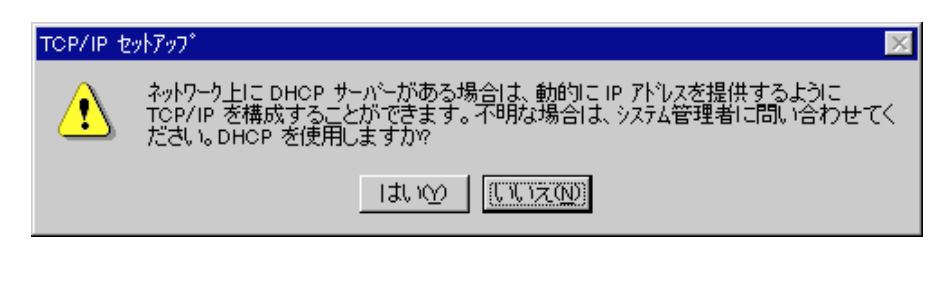

(3).  $IP$   $TCP$   $TCP$   $OK$ TP STEP

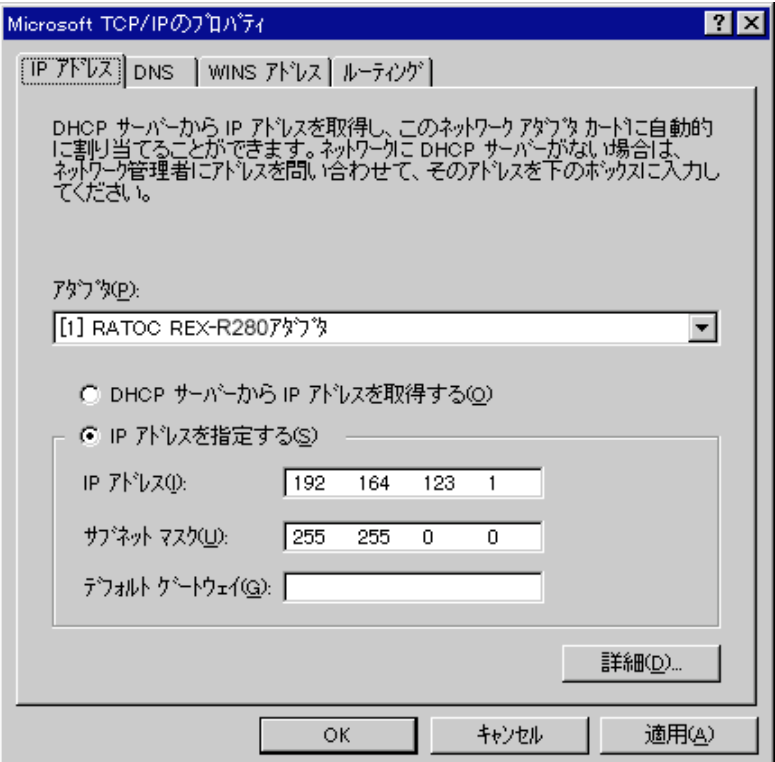

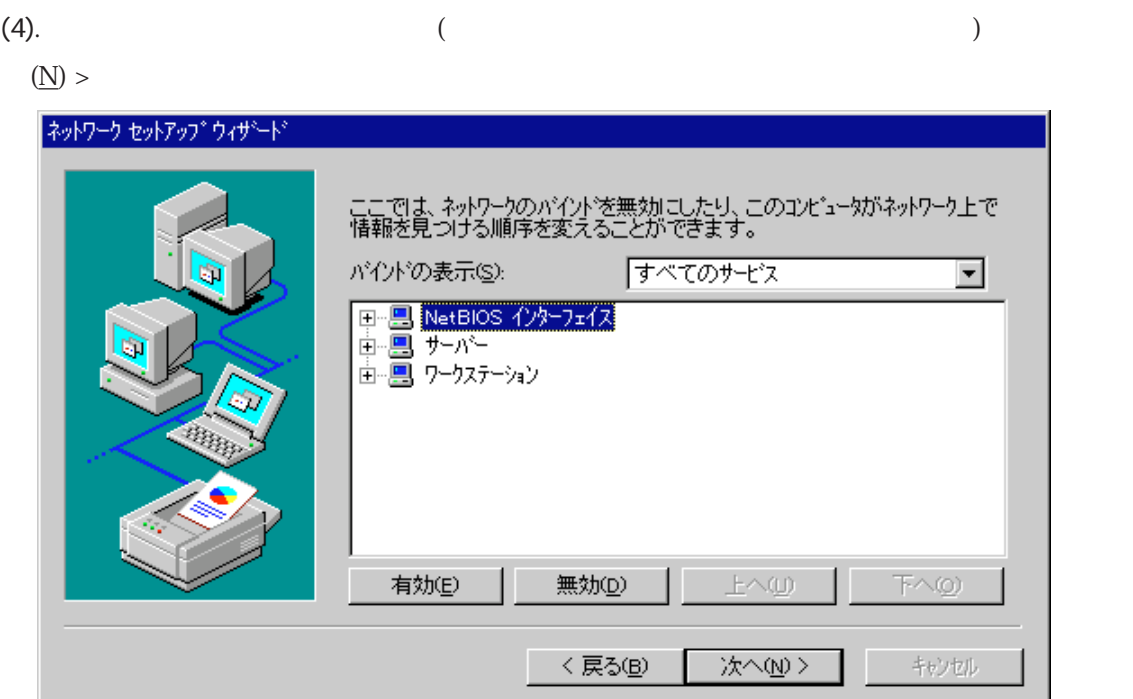

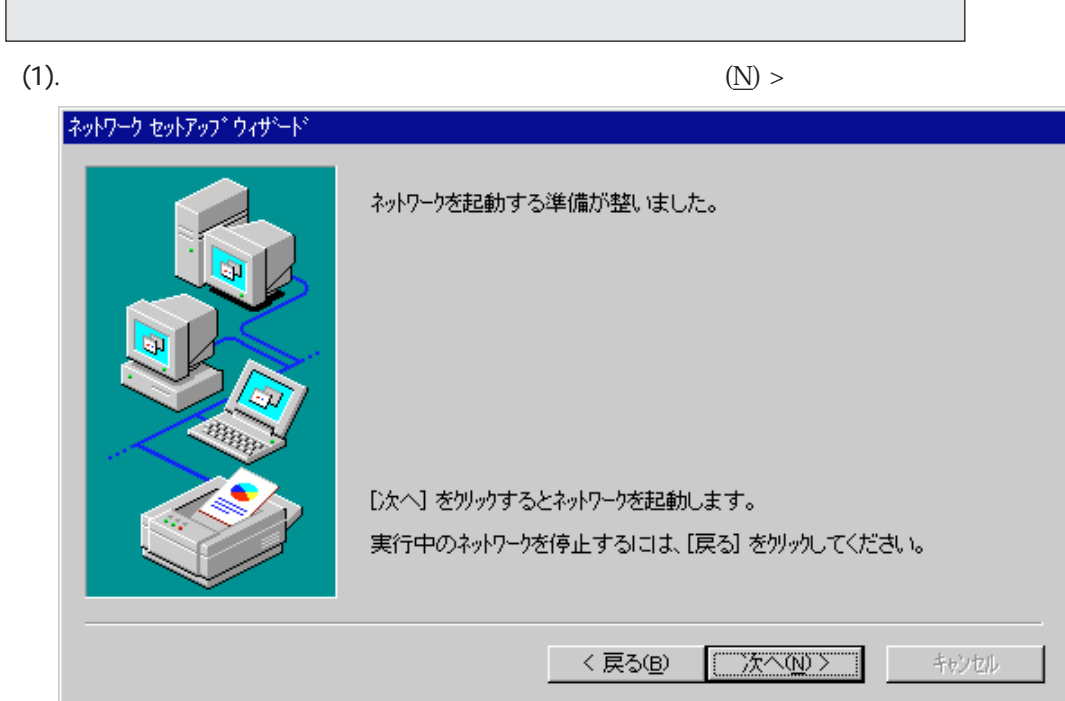

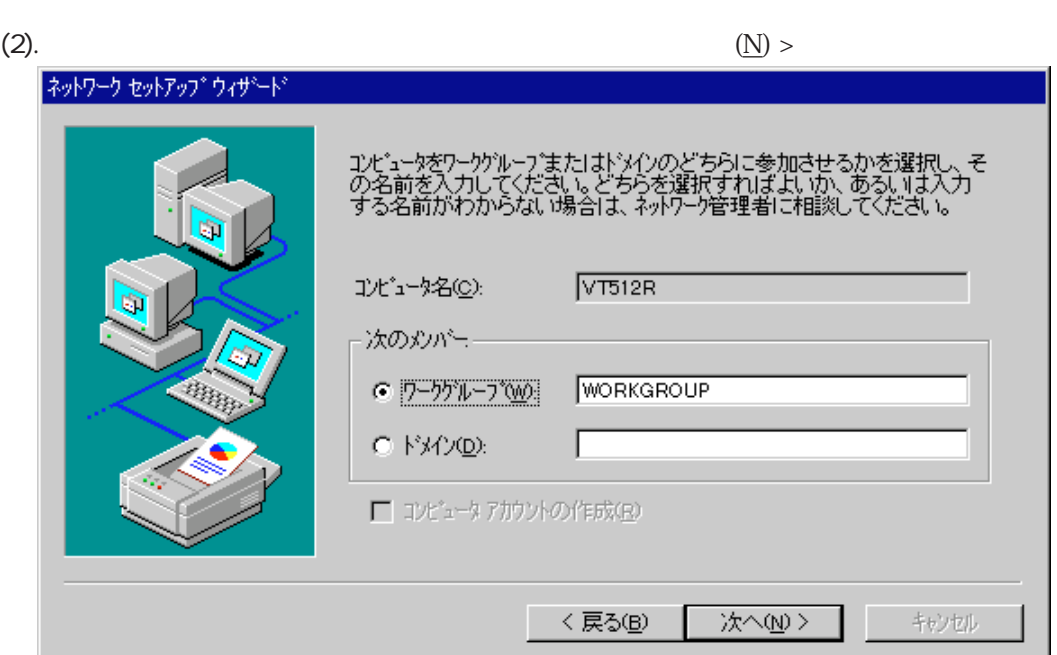

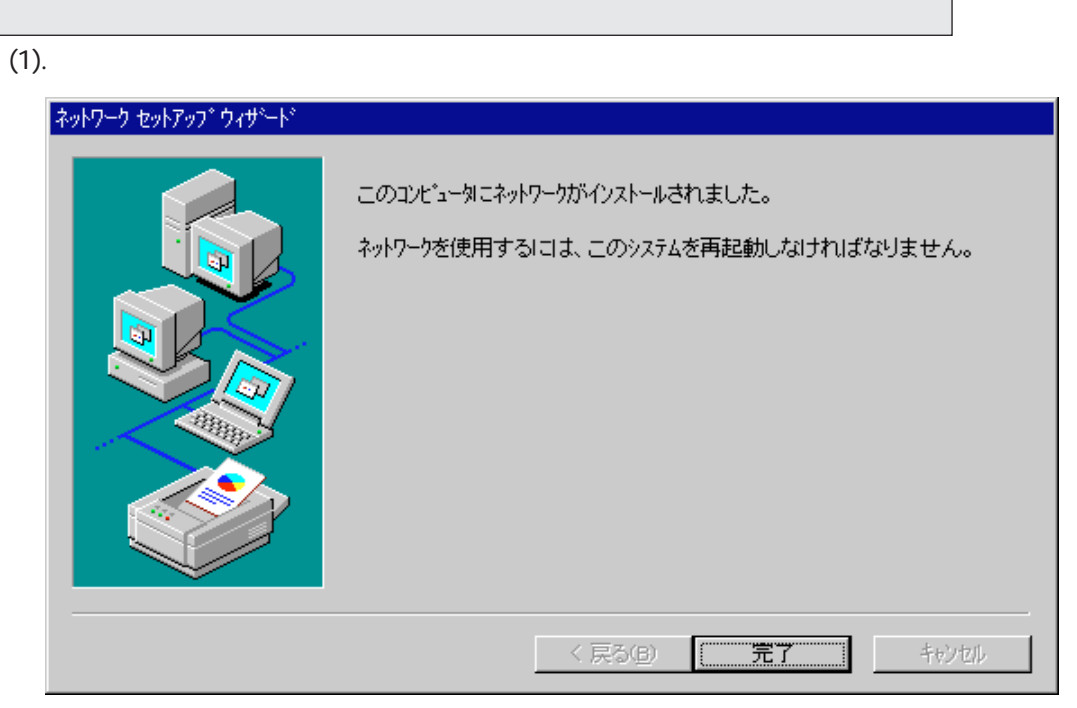

 $\begin{split} \textrm{REX-R280} \quad \textrm{PC} \qquad \qquad & \text{(Y)} \\ \end{split}$ 

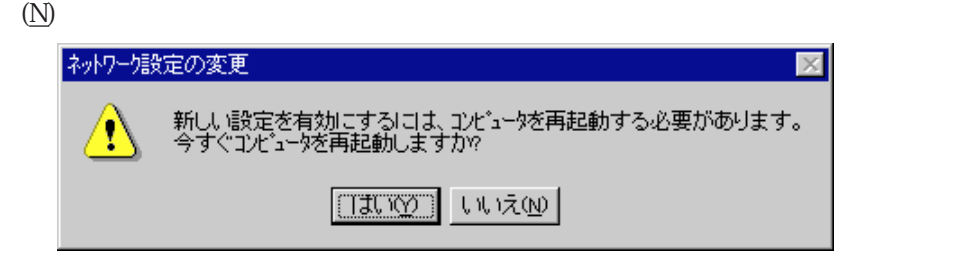

Windows NT4.0

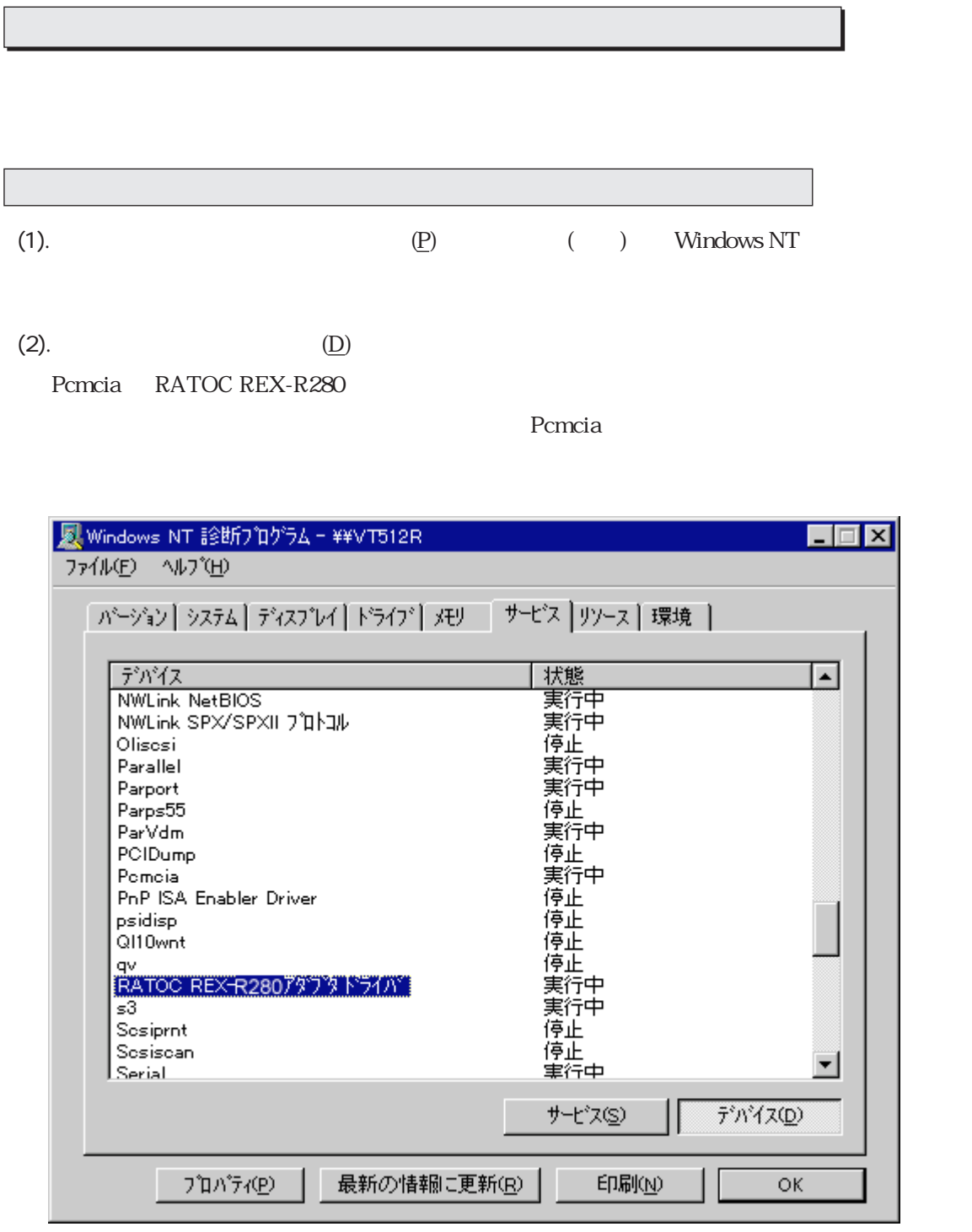

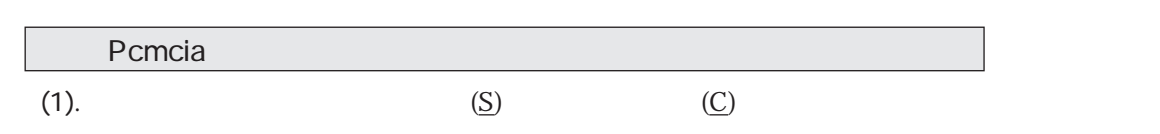

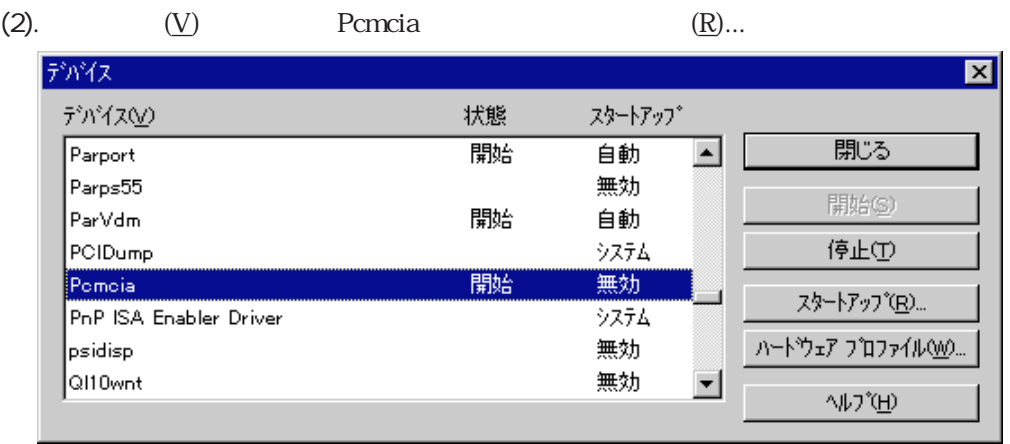

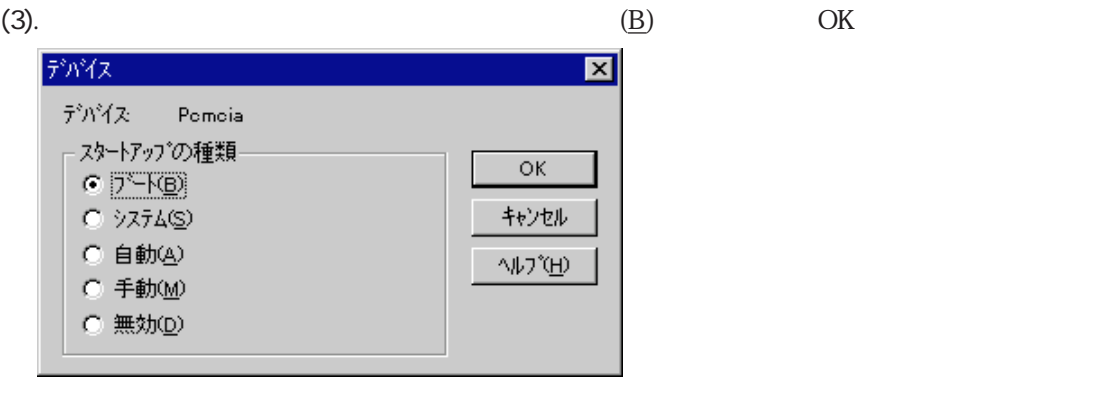

(4).元の「デバイス」ウインドウに戻り、「開始(S)」をクリックして状態を開始にしてください。そして

PCMCIA

### REX-R280

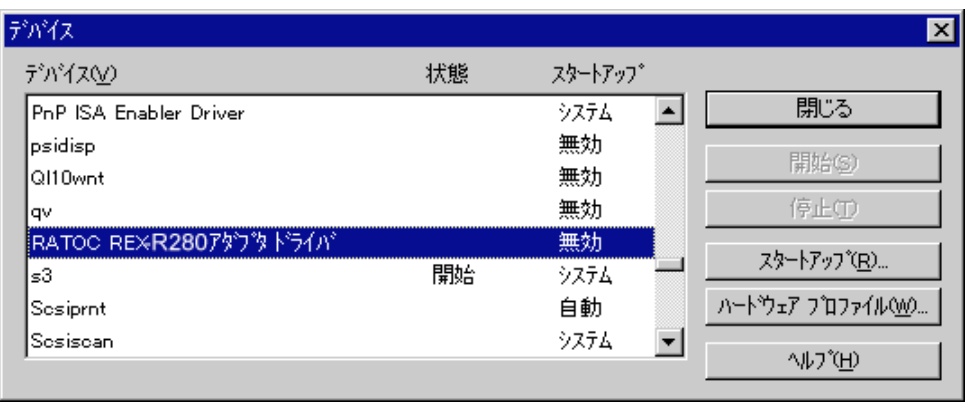

Windows NT

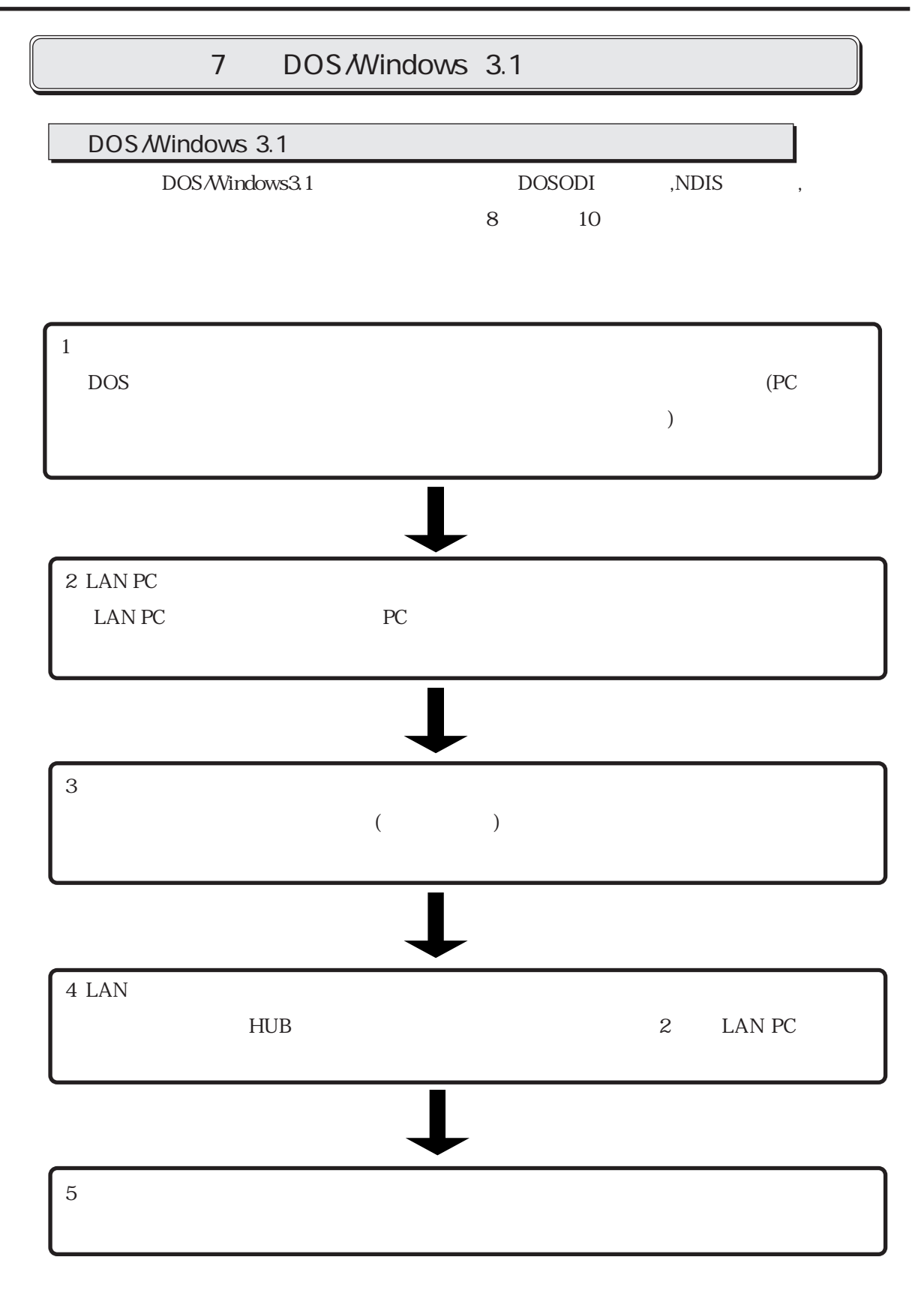

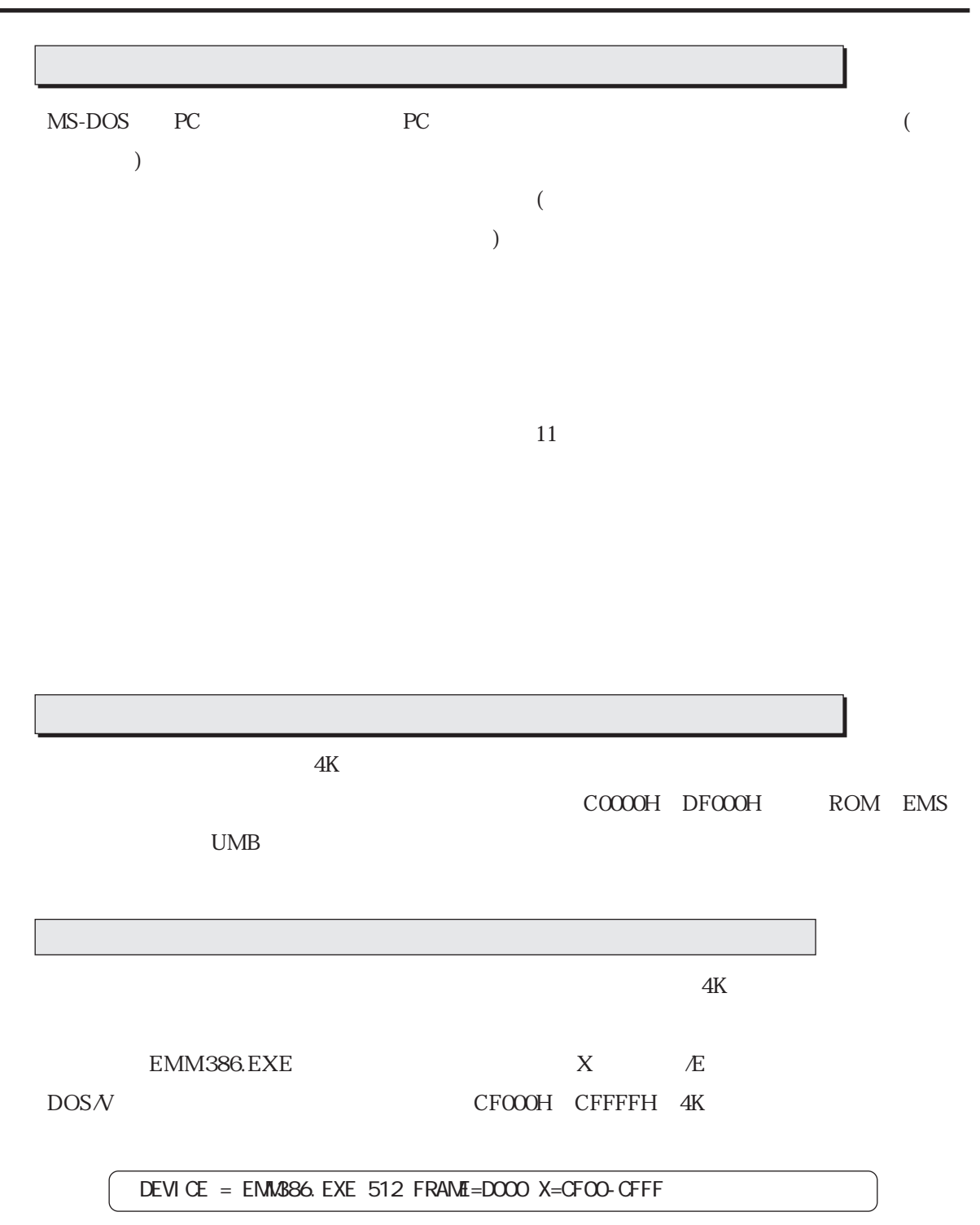

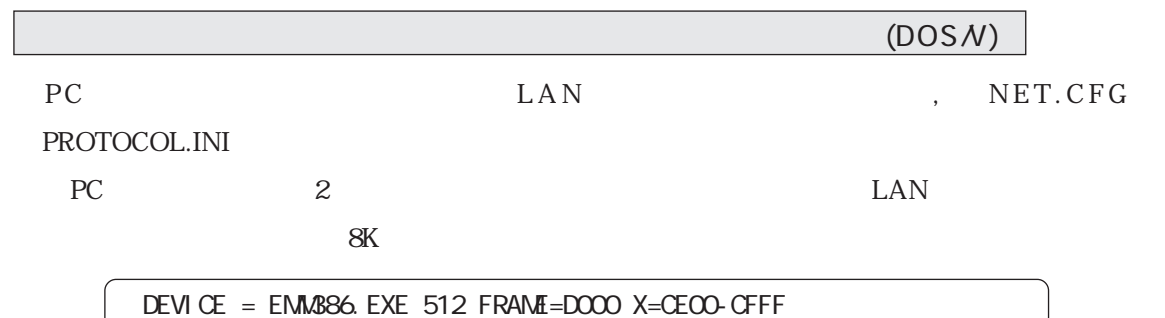

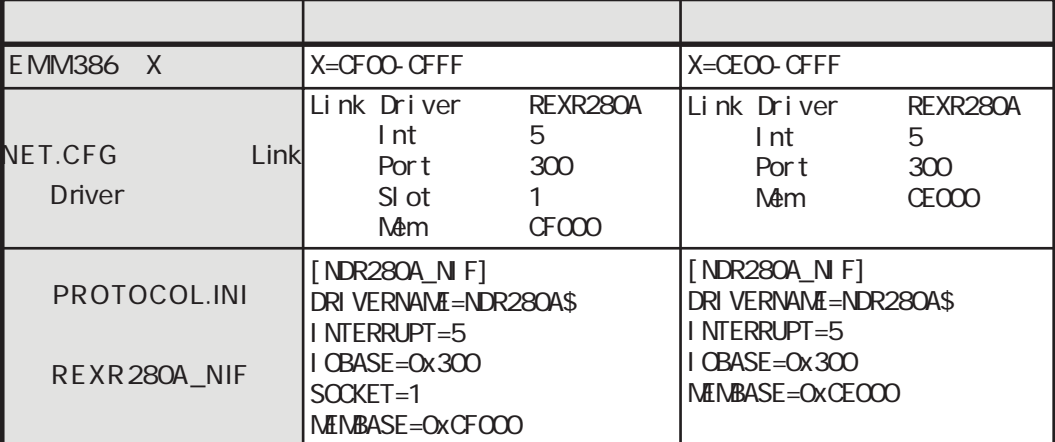

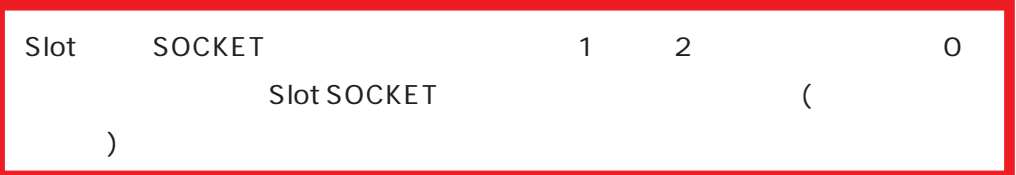

### LAN (PC-9821)

PC-98

INTO INT6 NetWare LAN

 $\begin{array}{lll} \text{IRQO} & \text{IRQF} & \text{LAN} \end{array}$ 

 $IRQ$ 

 $\text{IRQ}$ 

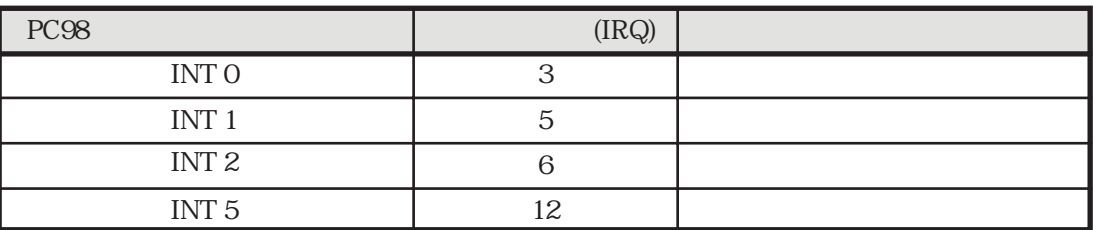

 $\begin{array}{lll} {\rm NetW} \qquad & {\rm NET. CFG} \qquad & {\rm INTO} \end{array}$ 

Link Driver REXR280N INT 3

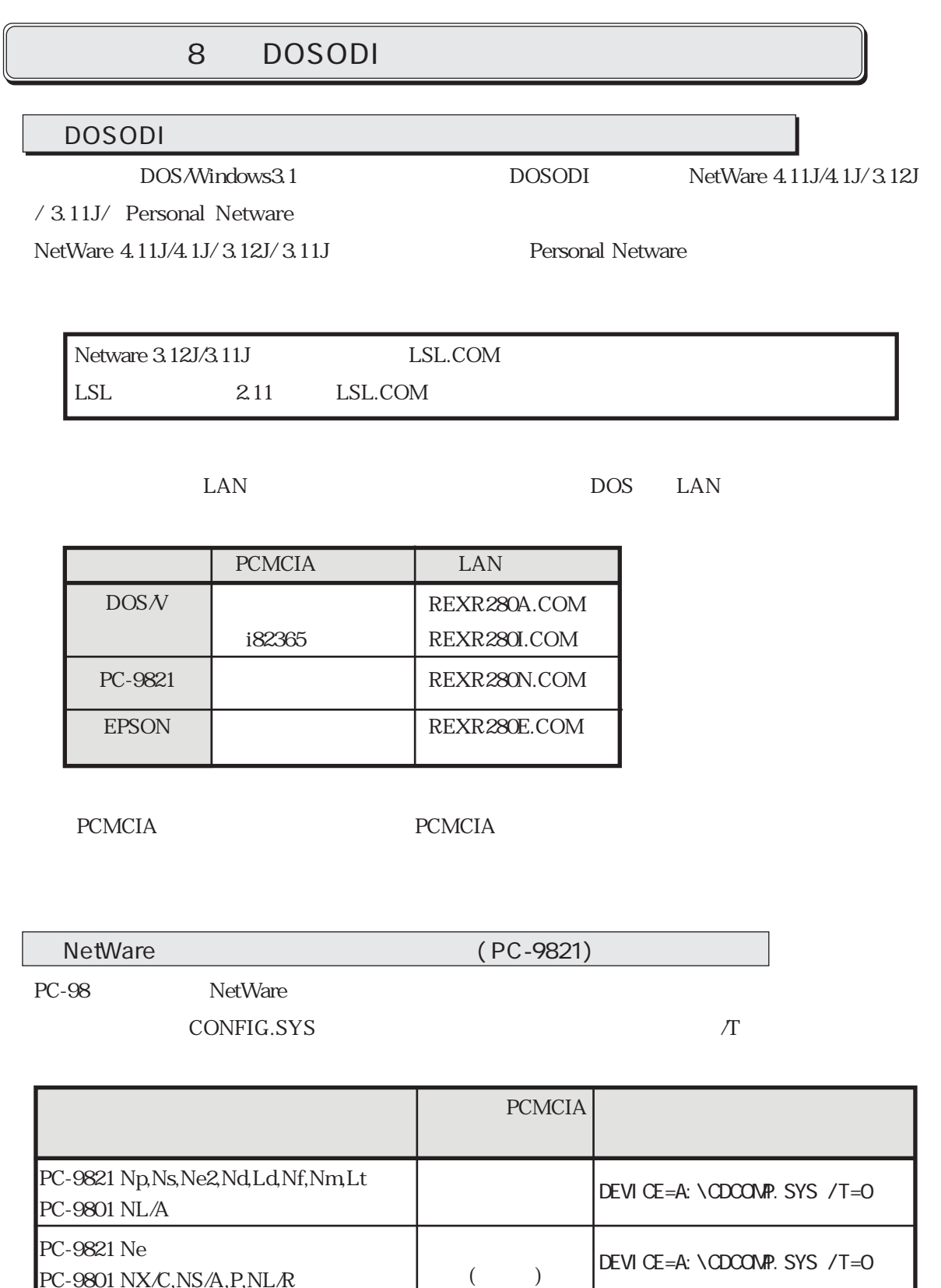

PC-9801 NX/C,NS/A,P,NL/R

INT ( ) FRAME () PORT (I/O ) MEM ( ) (DOS/V i82365 ) SLOT ( ) PCIC BASE (DOS/V i82365 ) NetWare LAN  $2( )$  $0$  ( )  $1$  ( ) 0 ( ) DOS<sub>N</sub> PC-9821  $DOS/V$   $[CMOOO]$   $DnOOO(nO)$   $F)$ ROM EMS,USB CE<sub>000</sub> 設定できるポートアドレス デフォルト値 PC-9821 D0, 1D0, 2D0, 3D0, 4D0, 5D0 D0 380, 3A0, 3C0 3C0  $DOSN$  240, 280, 2C0, 300, 340, 380 300 EPSON ETHERNET\_802.2 ETHERNET\_802.3 ETHERNET\_II ETHERNET\_SNAP ETHERNET\_802.2 DOS/V PC-9821 EPSON 3, 5, 9, 10, 11, 12, 15 3, 5, 6, 12 3, 5, 12 5 5 3

EPSON Vividy Note 設定できる値 デフォルト値 3000 3E0

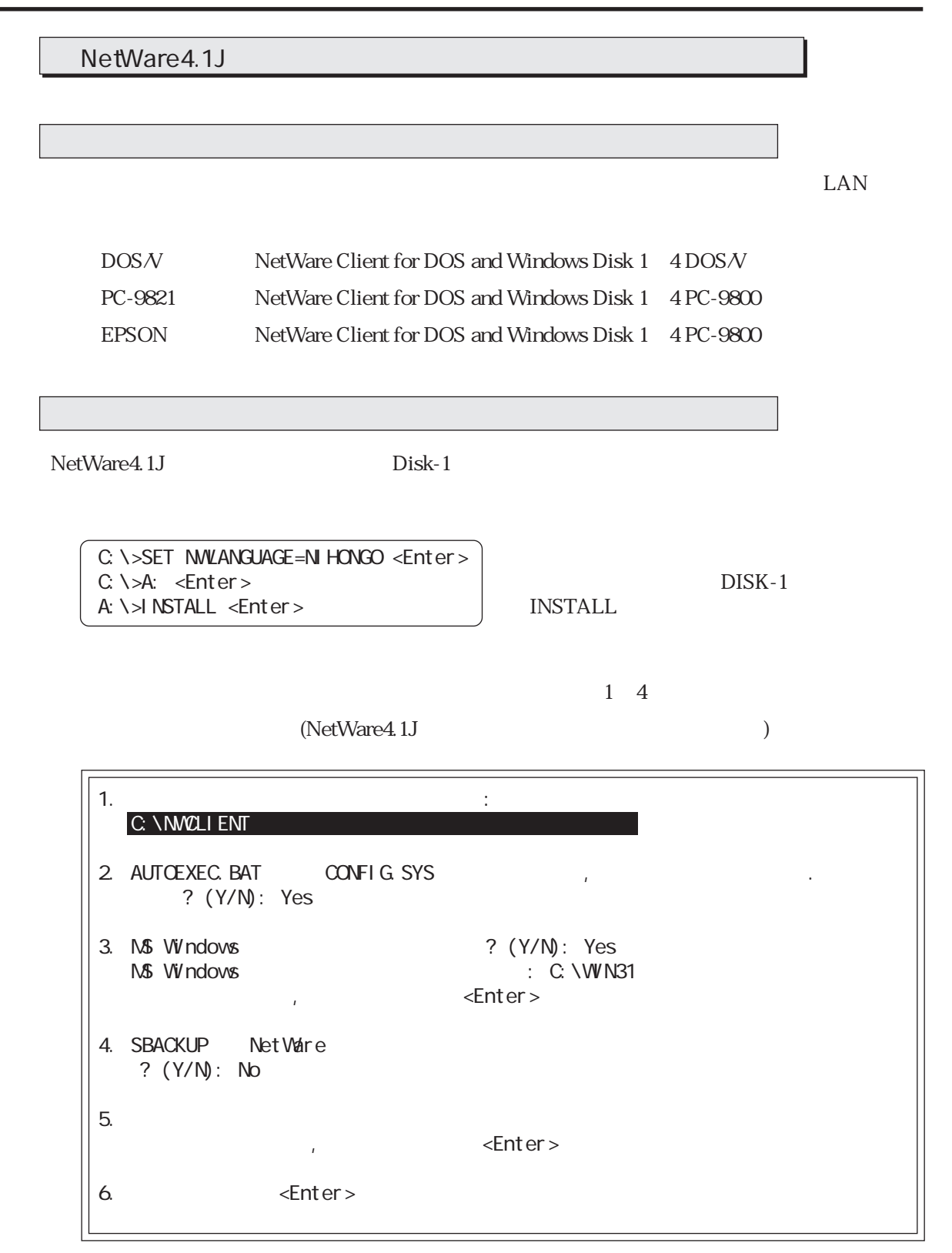

 $1~4$   $\leq$  Enter>

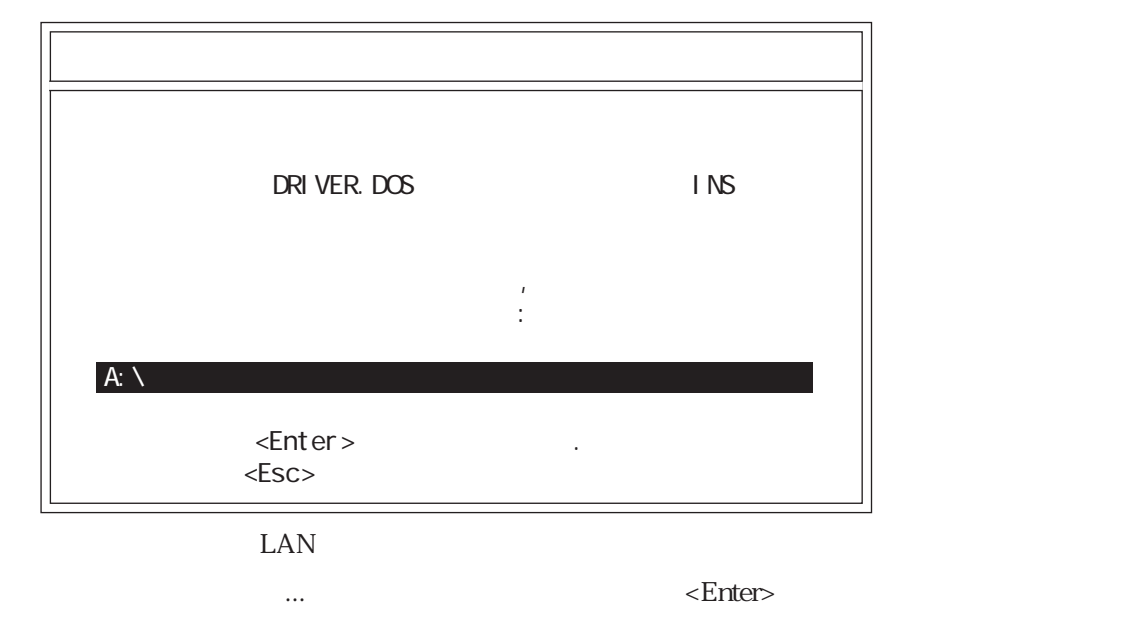

A: \NETWARE

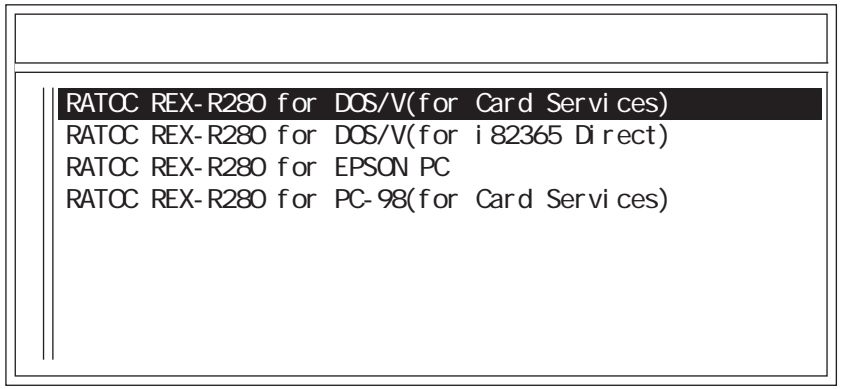

REX-R280 LAN PCMCIA

PCMCIA

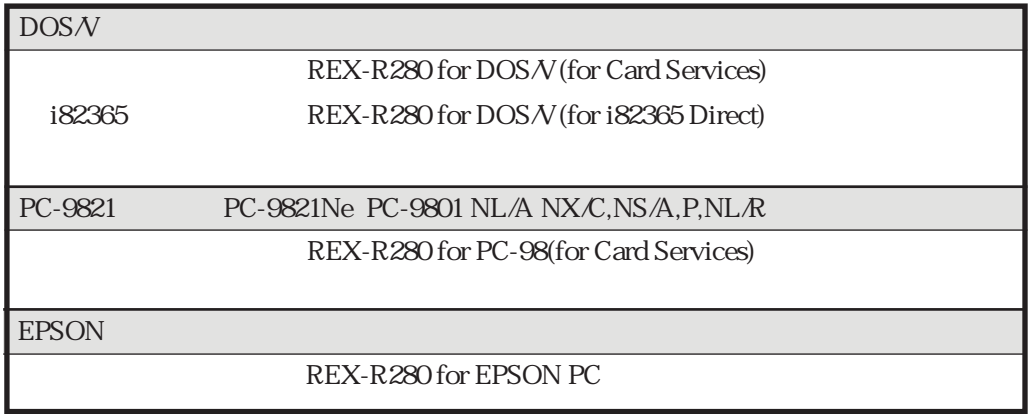

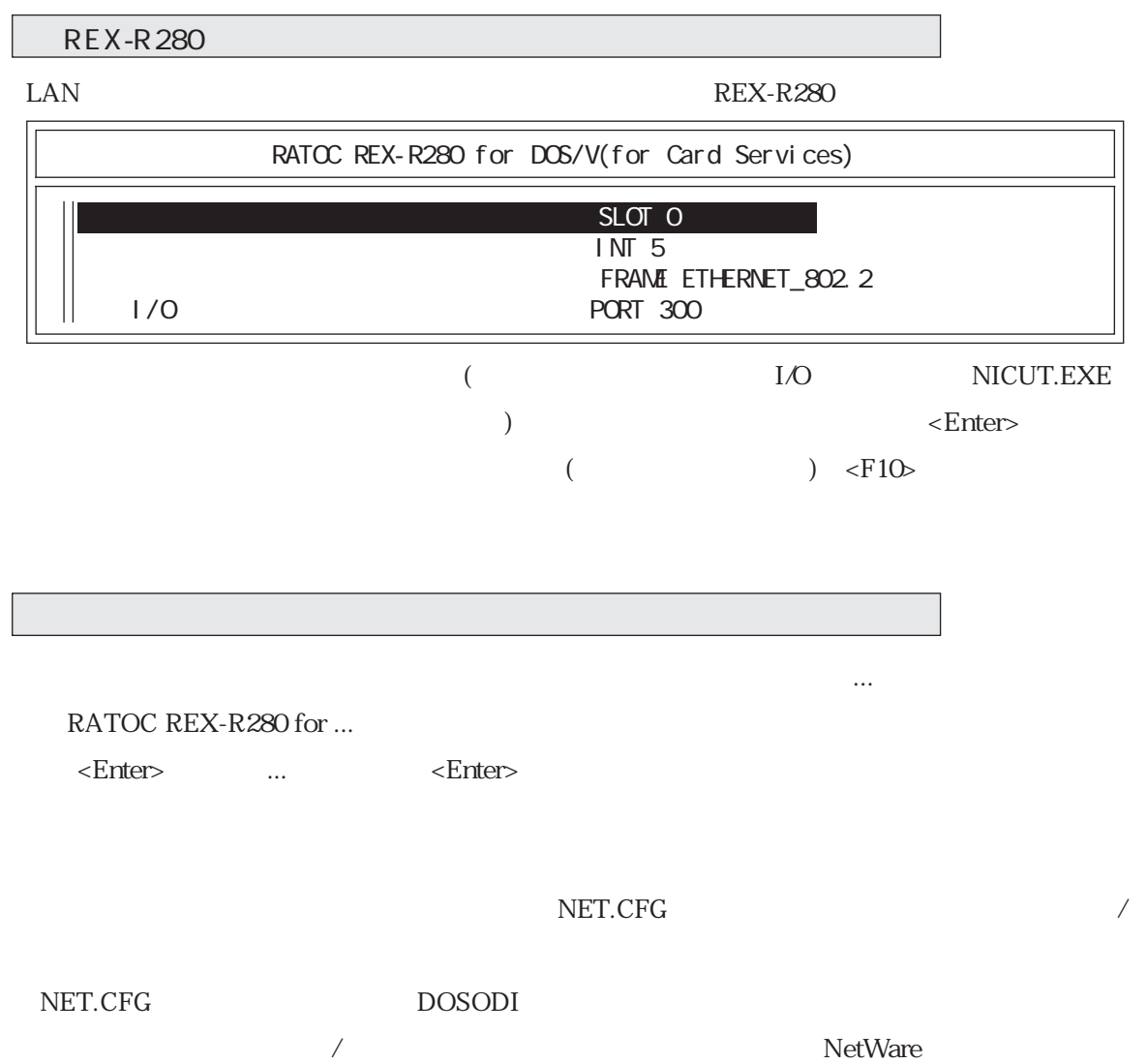

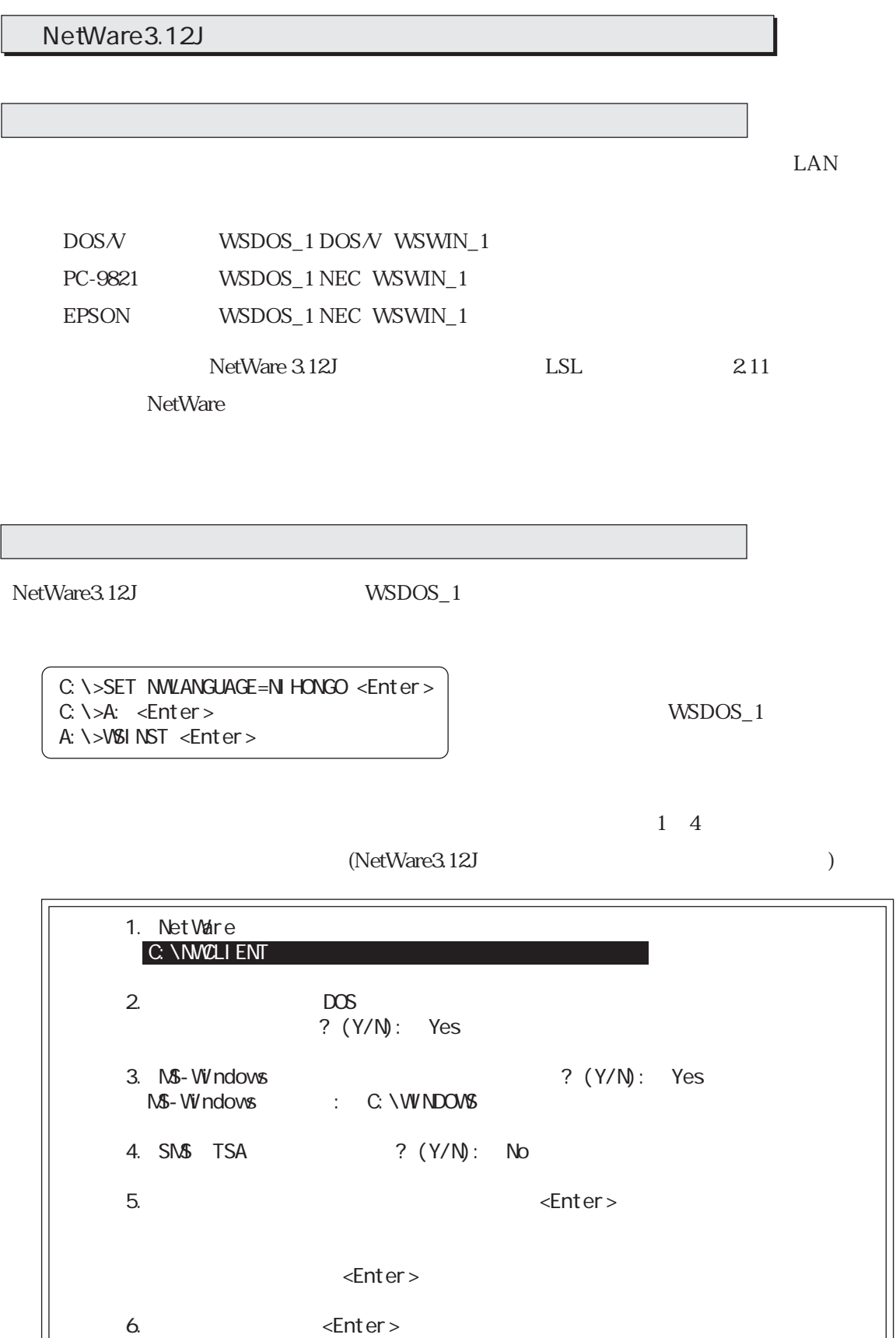

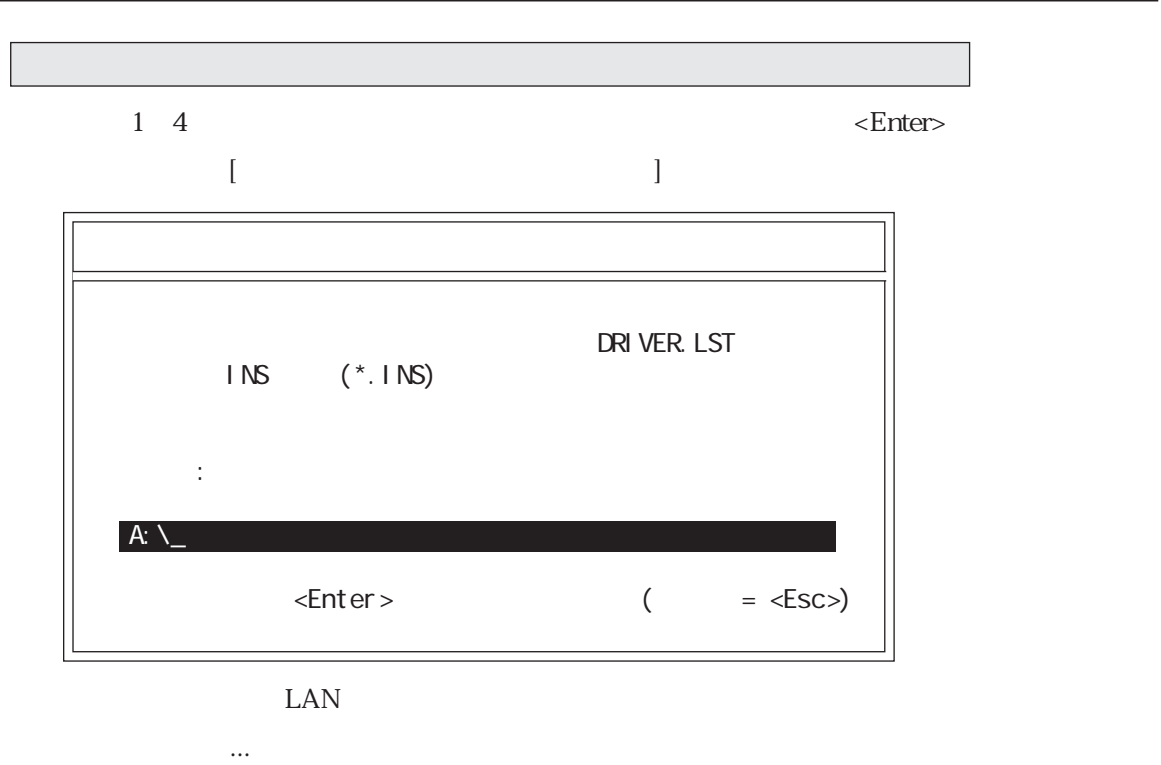

A: A:\NETWARE

 $\leq$ Enter> $\leq$ 

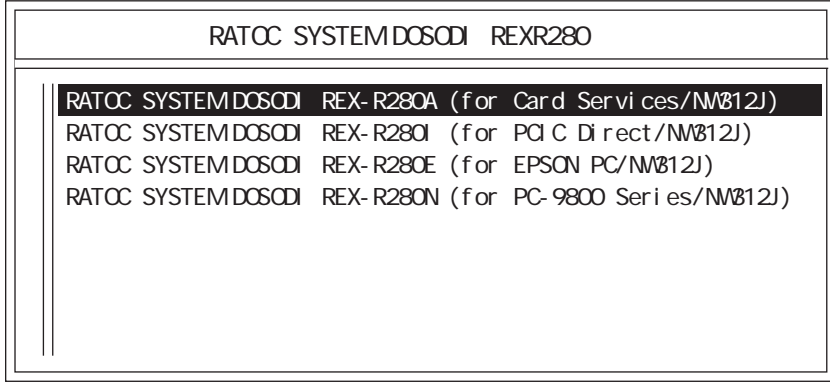

REX-R280 LAN PCMCIA

PCMCIA

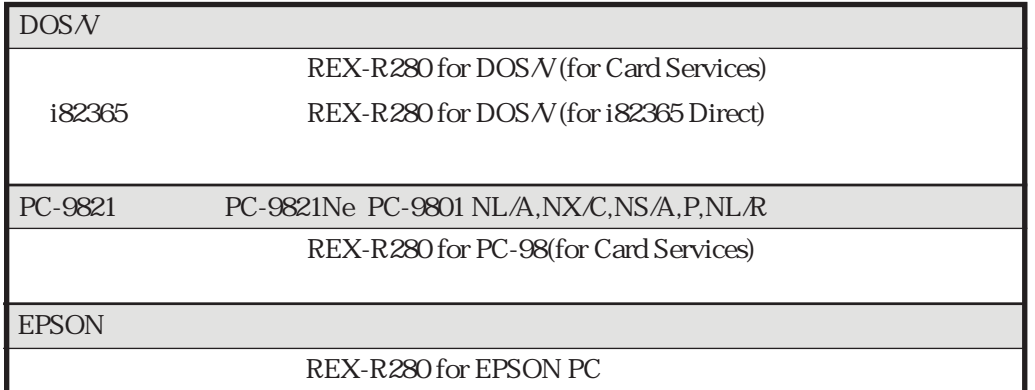

REX-R280

REX-R280

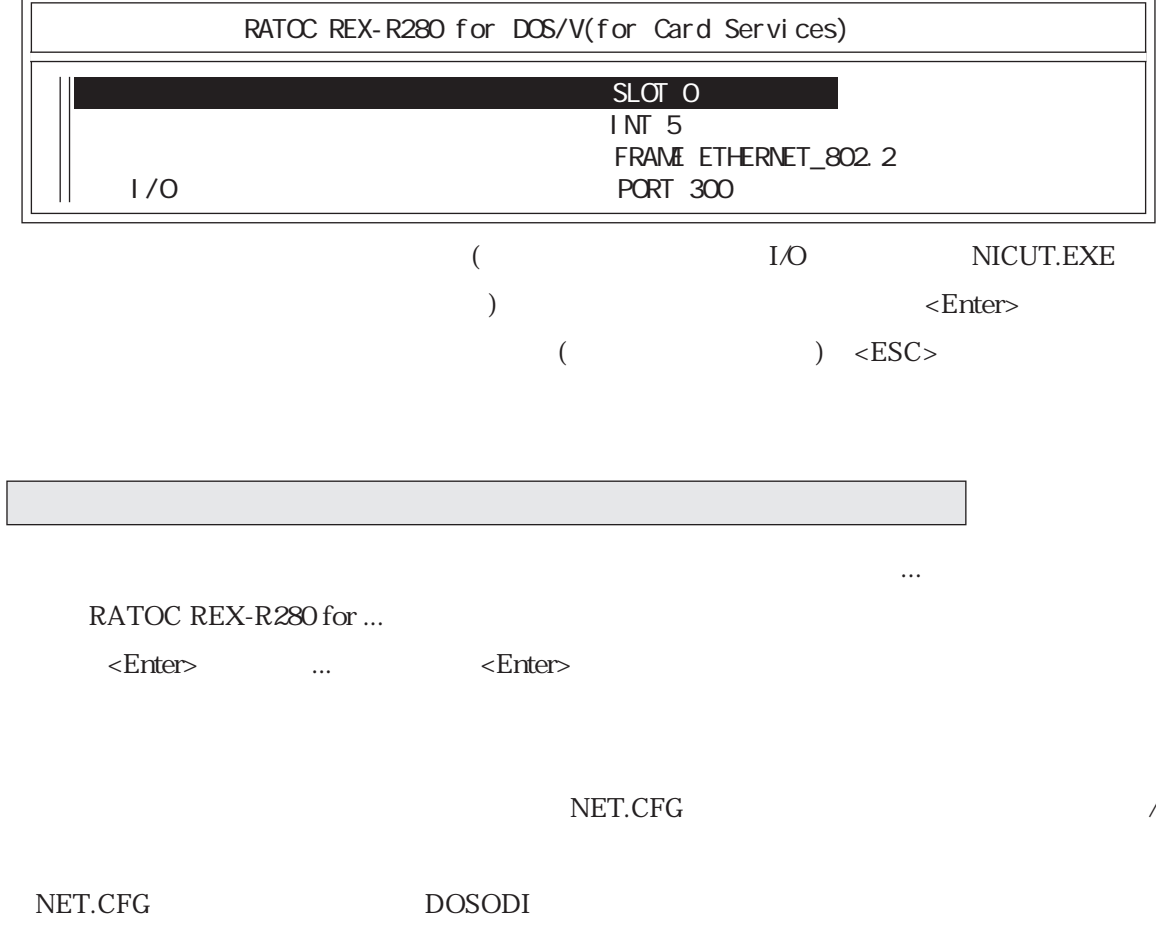

ます。「ネットワーク接続用/切離用バッチファイルの編集」では実際のNetWareコマンド等を使用

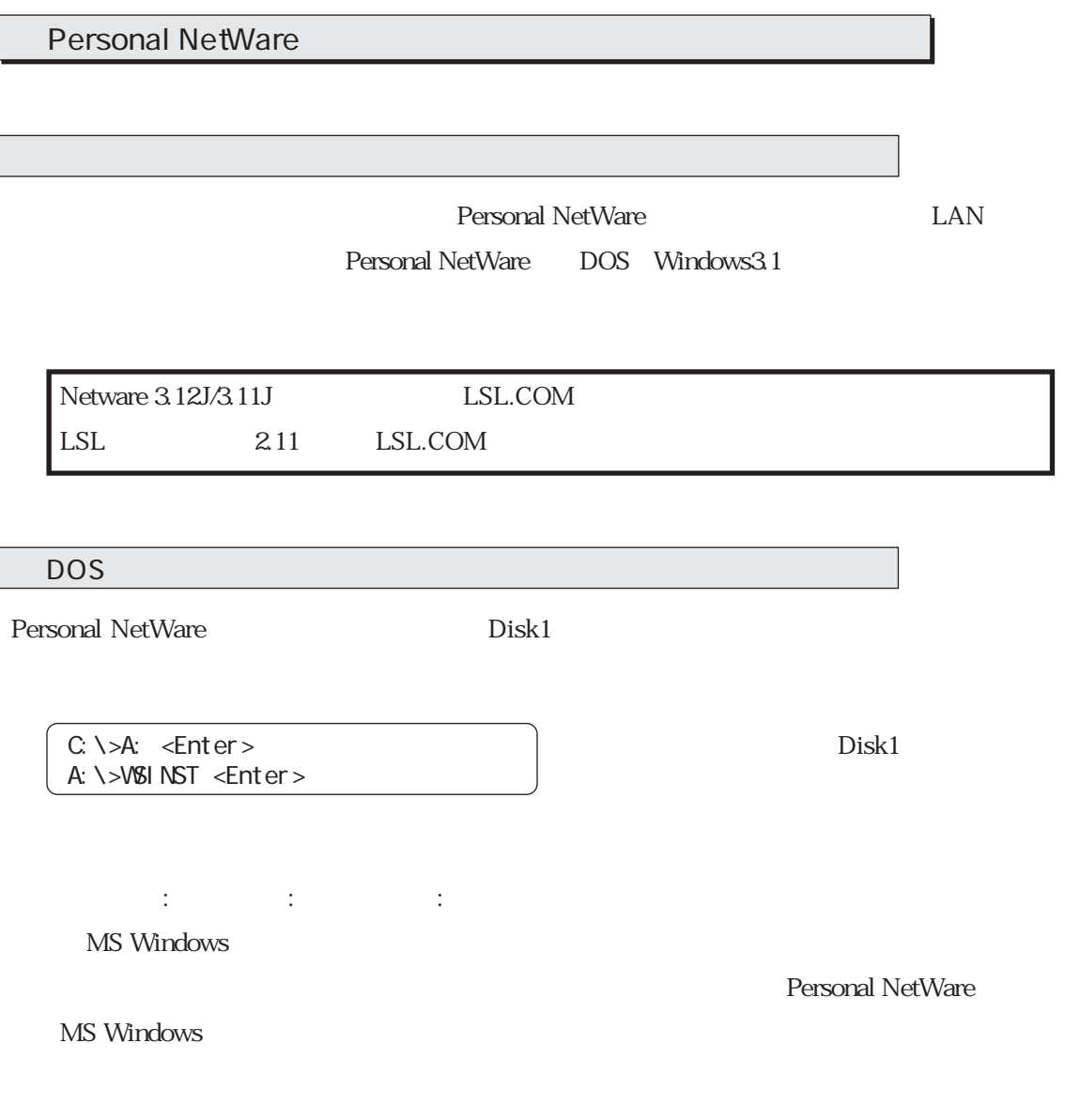

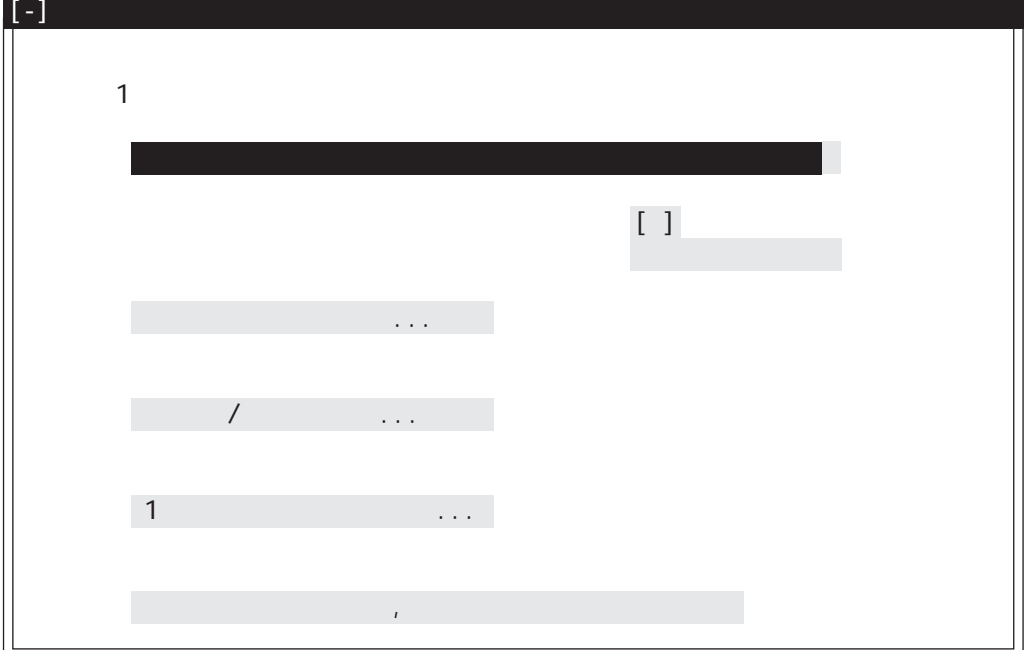

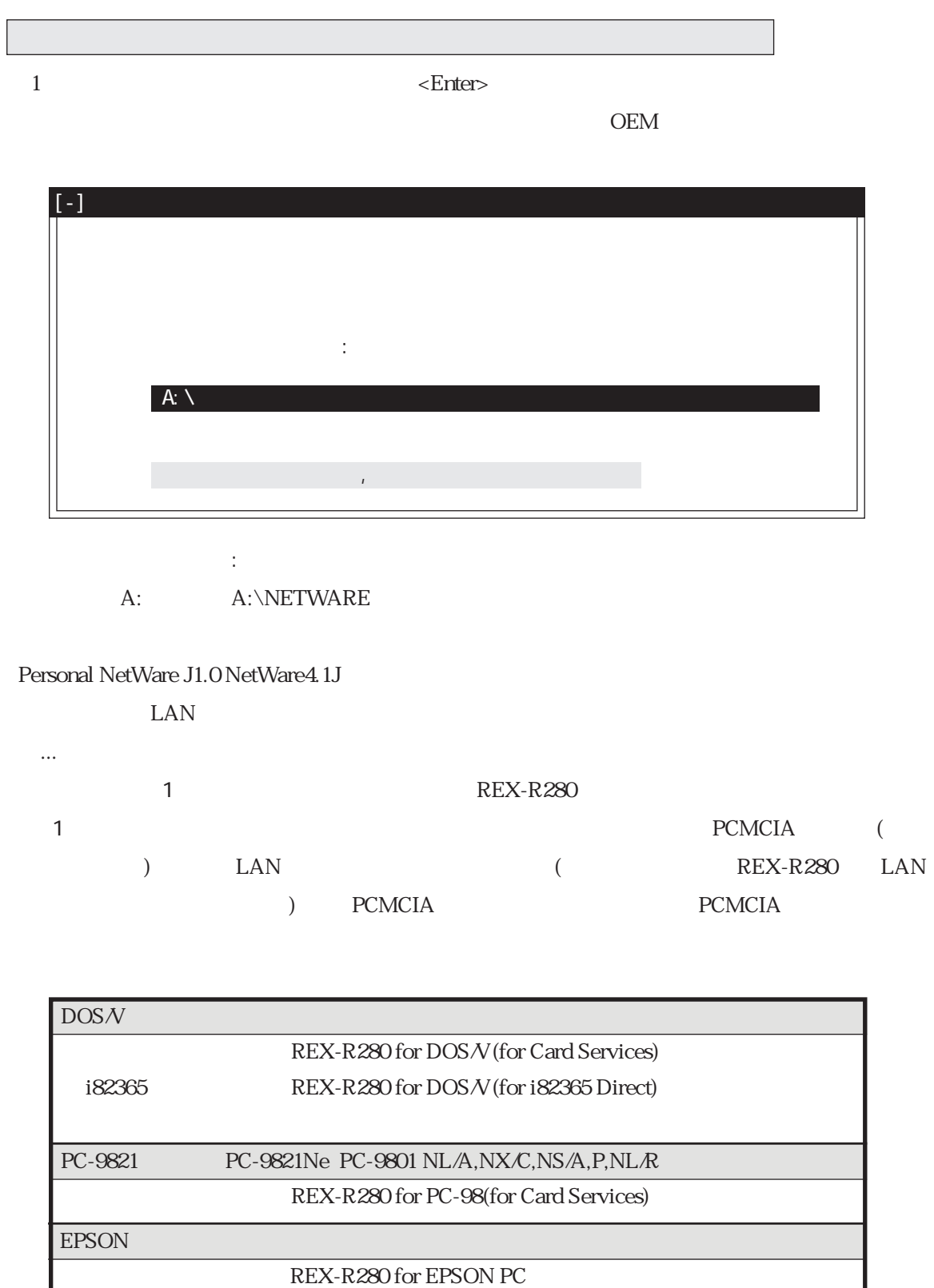

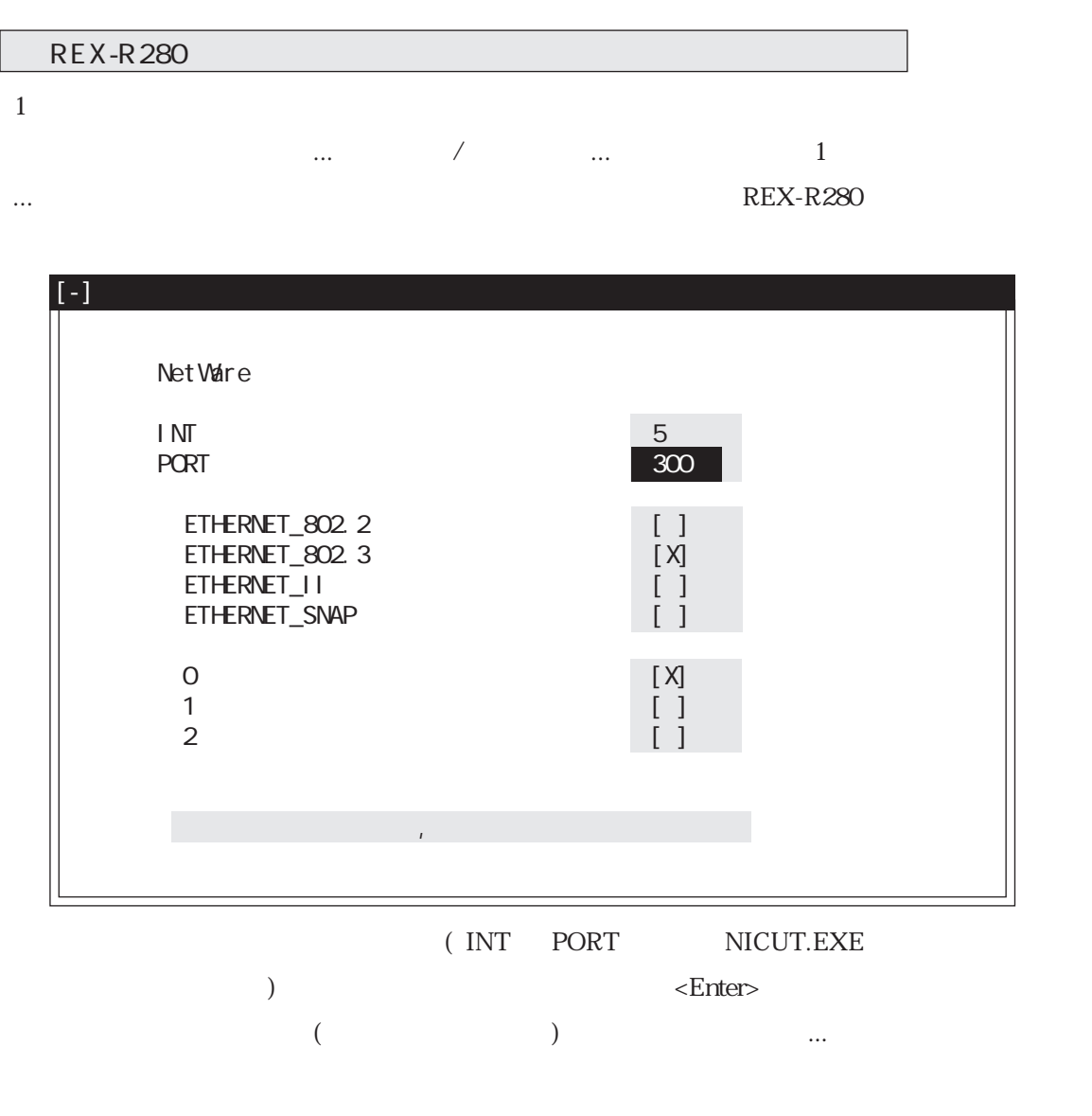

インストール画面に戻りますので、「上記の内容を確認...」を選択してインストールを開始してく

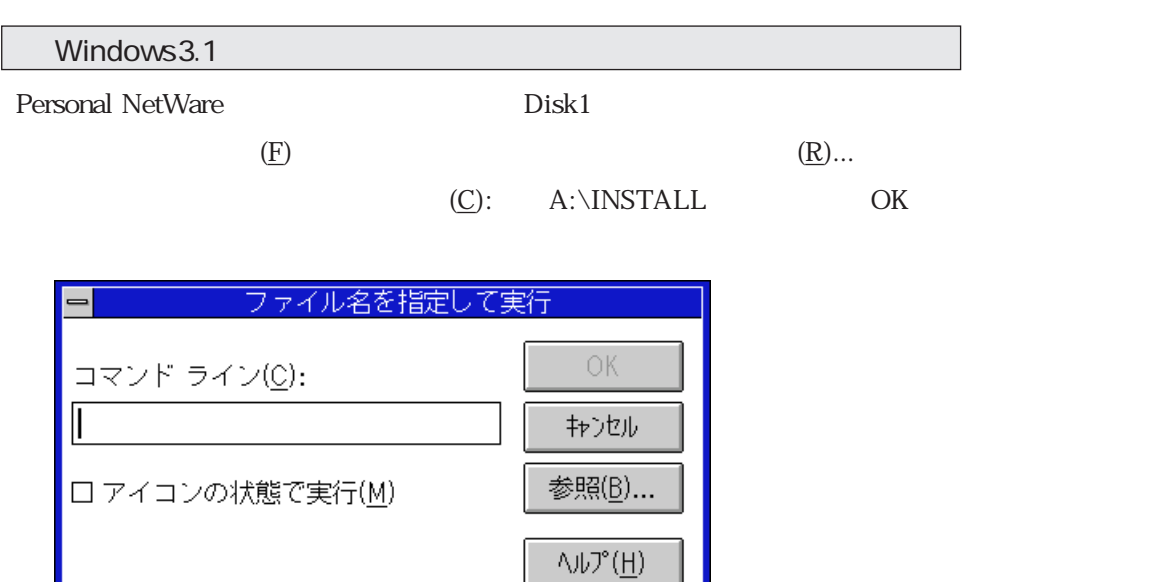

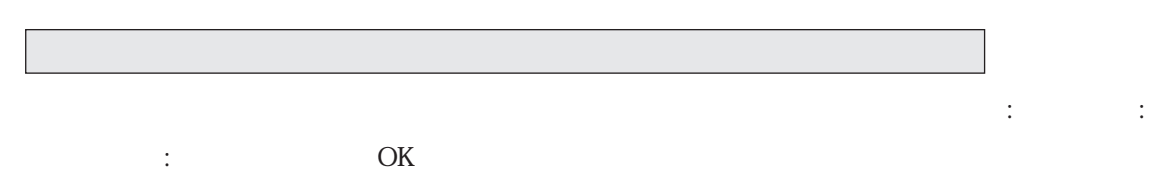

ı

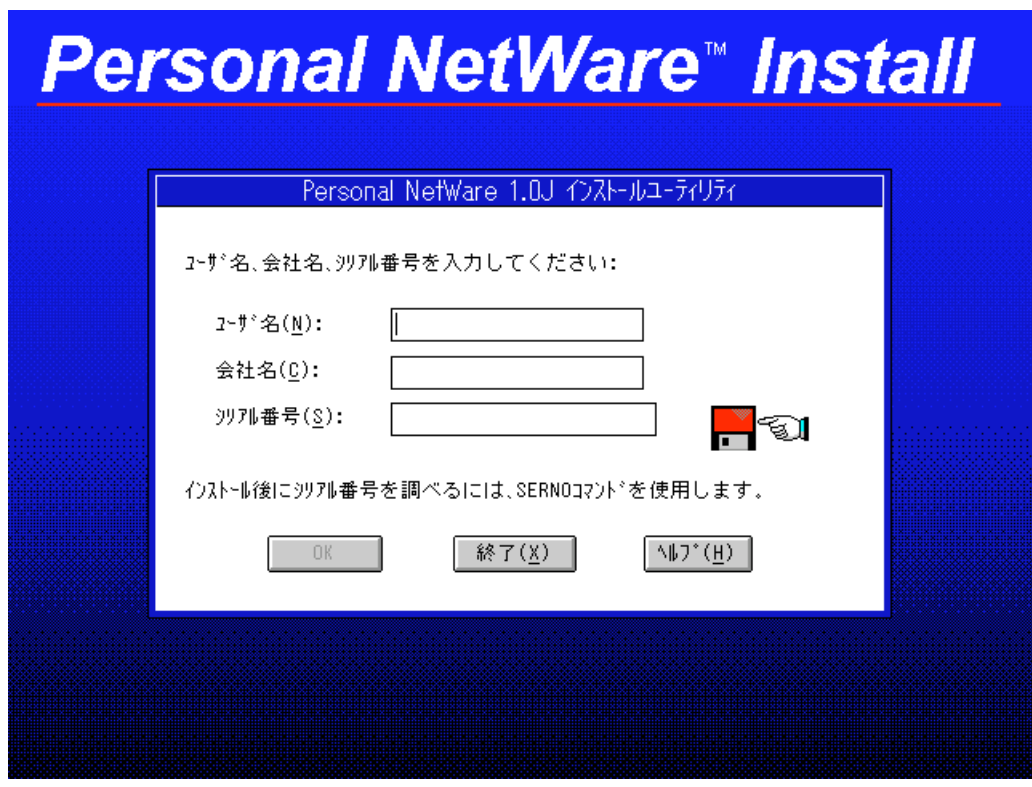

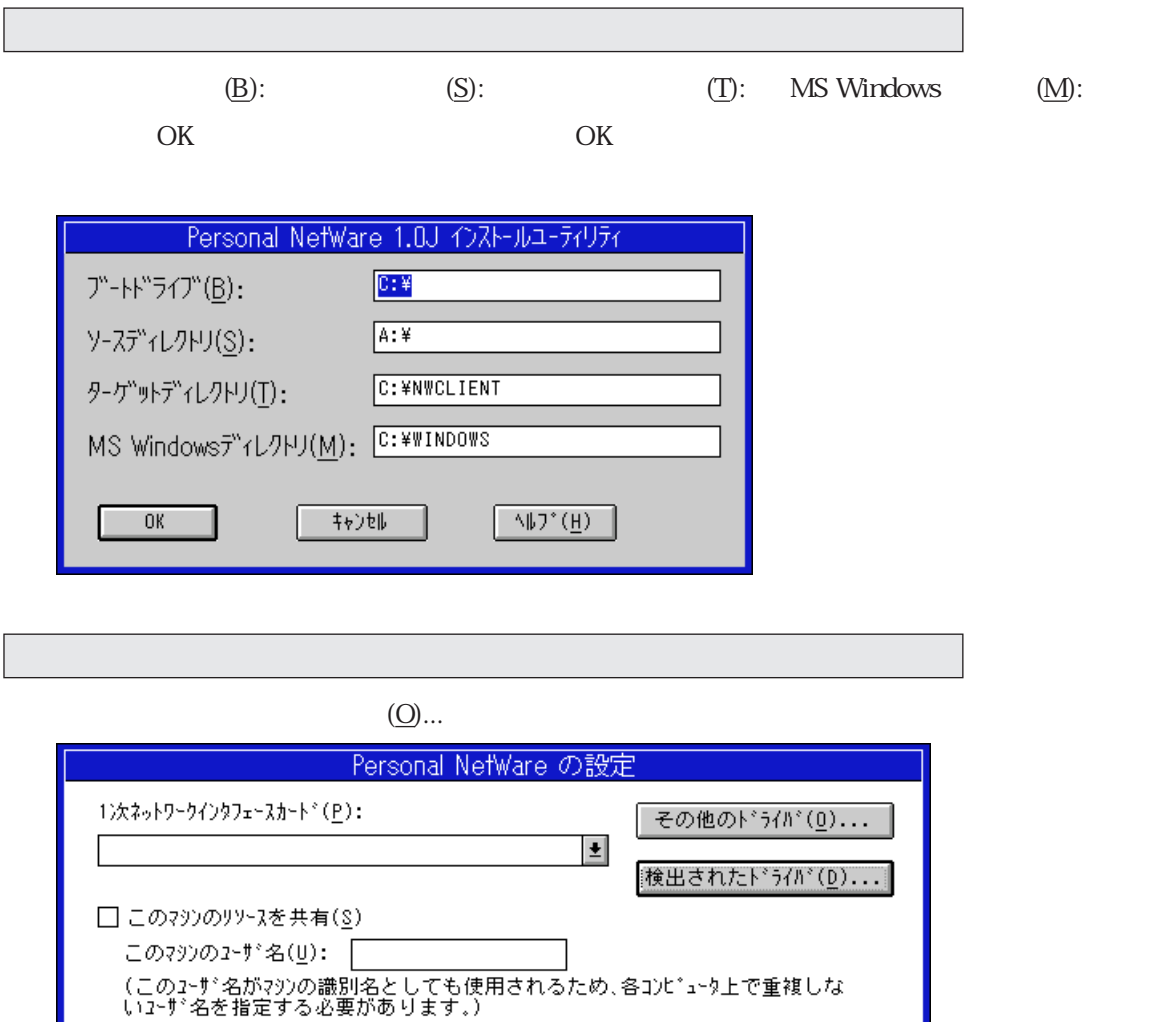

A: A:\NETWARE

 $\begin{array}{c|c} \mathbf{1} & \mathbf{1} & \mathbf{1} \\ \mathbf{1} & \mathbf{1} & \mathbf{1} \\ \mathbf{1} & \mathbf{1} & \mathbf{1} \\ \mathbf{1} & \mathbf{1} & \mathbf{1} \\ \mathbf{1} & \mathbf{1} & \mathbf{1} \\ \mathbf{1} & \mathbf{1} & \mathbf{1} \\ \mathbf{1} & \mathbf{1} & \mathbf{1} \\ \mathbf{1} & \mathbf{1} & \mathbf{1} \\ \mathbf{1} & \mathbf{1} & \mathbf{1} \\ \mathbf{1} & \mathbf{1} & \mathbf{1} \\ \$ 

│終了(<u>x</u>) │

 $\wedge \sharp \mathfrak{I}^*$ 

接続するサーバの選択(<u>L</u>)... 最適化/ネットワーク管理(<u>N</u>)... 1次インタフェースカードの設定(C)...

ここで ドライバファイルのソースパス: 項目を

 $OK$ 

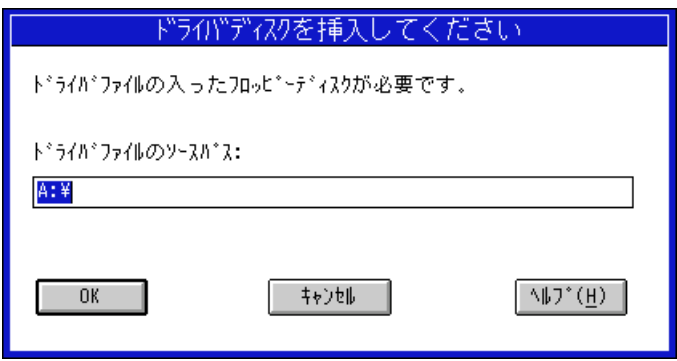

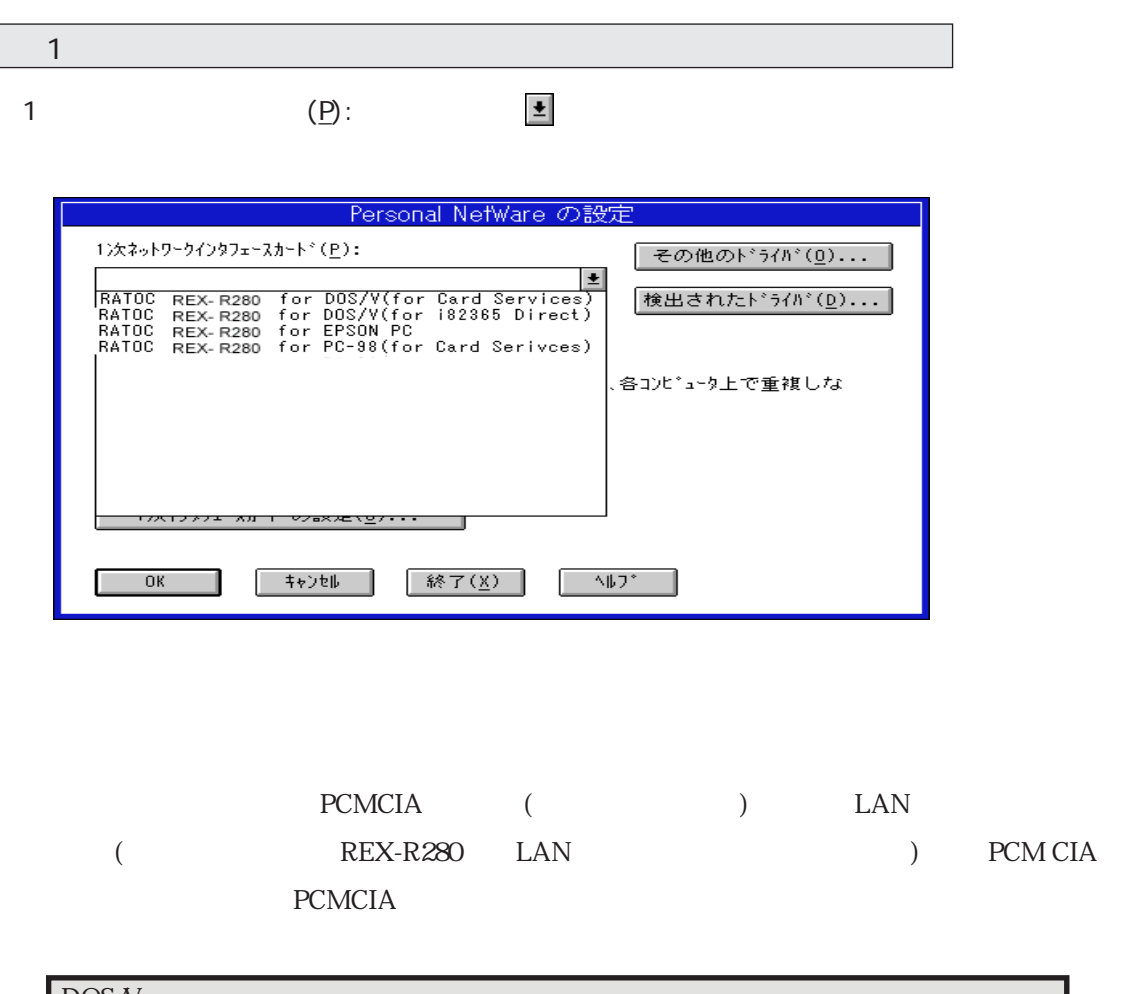

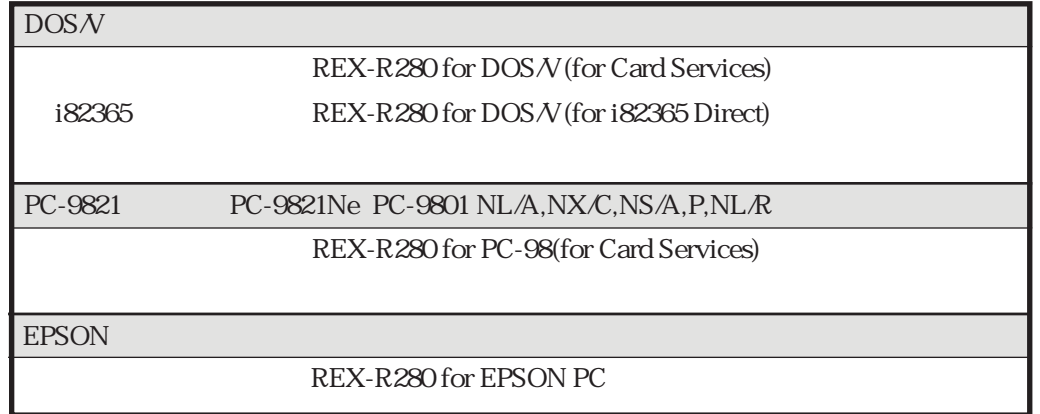

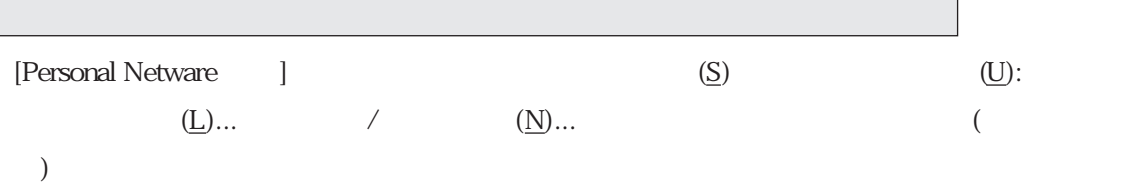

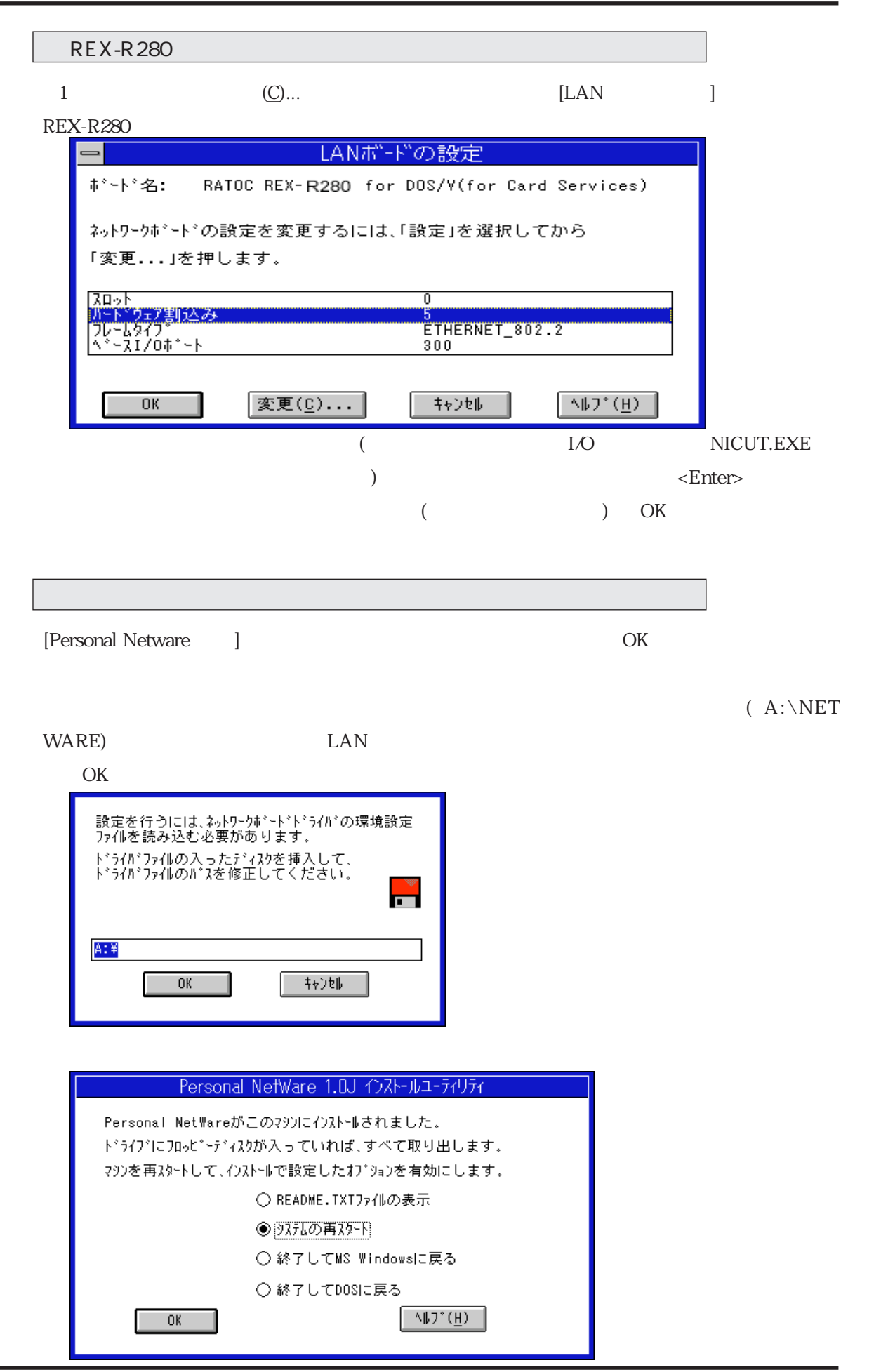
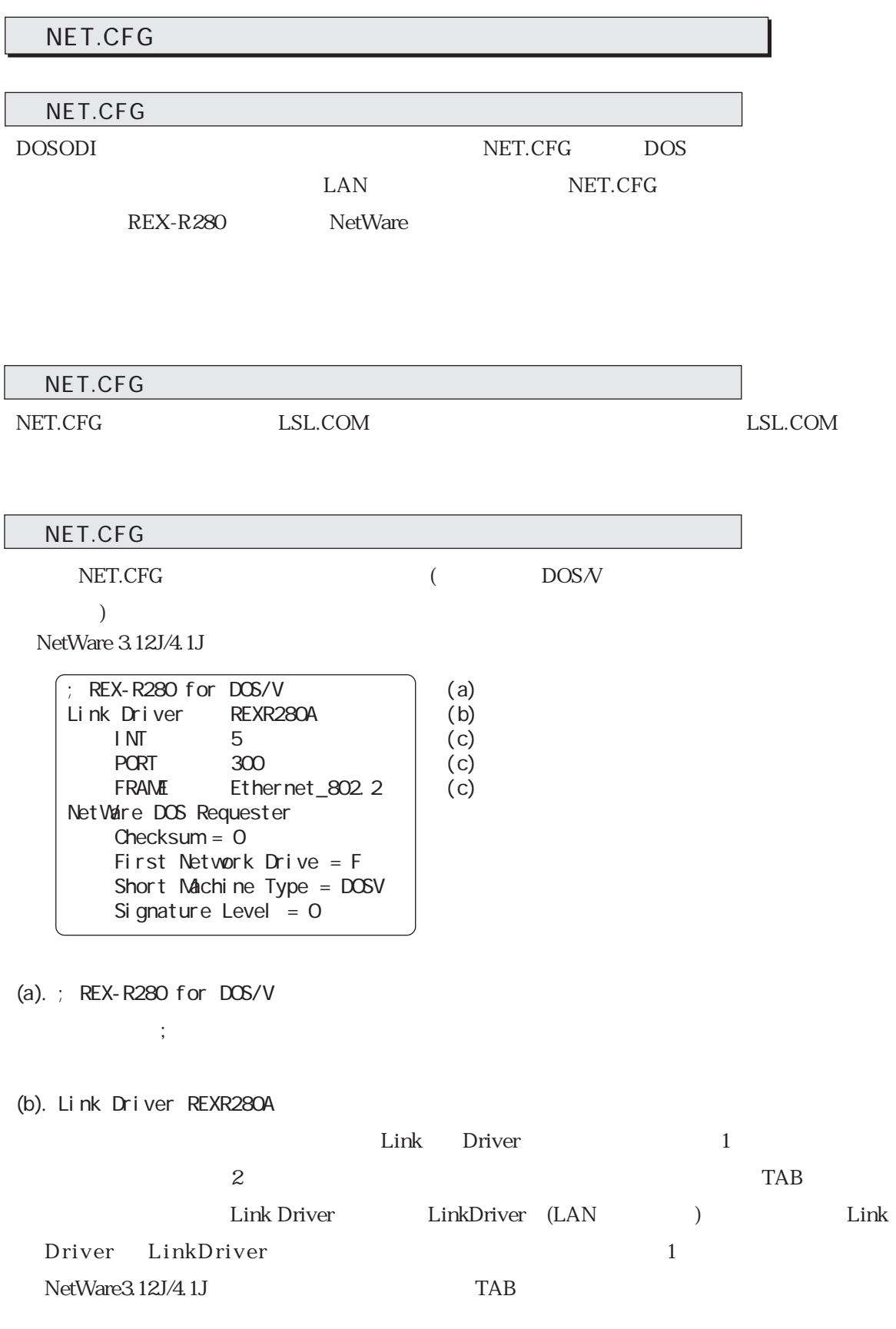

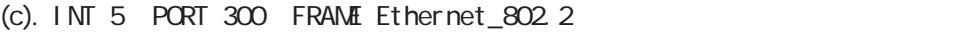

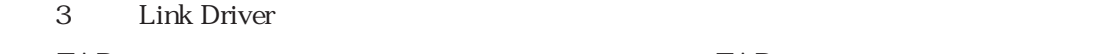

 $TAB$  and  $TAB$  and  $TAB$  and  $TAB$ 

 $TAB$ 

INT PORT FRAME

REXR280E.COM REXR280N.COM REXR280A.COM EPSON PC-9821 DOS/V REXR280I.COM i82365 Link Driver REXR280A REXR280I REXR280E REXR280N PCMCIA LAN

PCMCIA PCMCIA PCMCIA

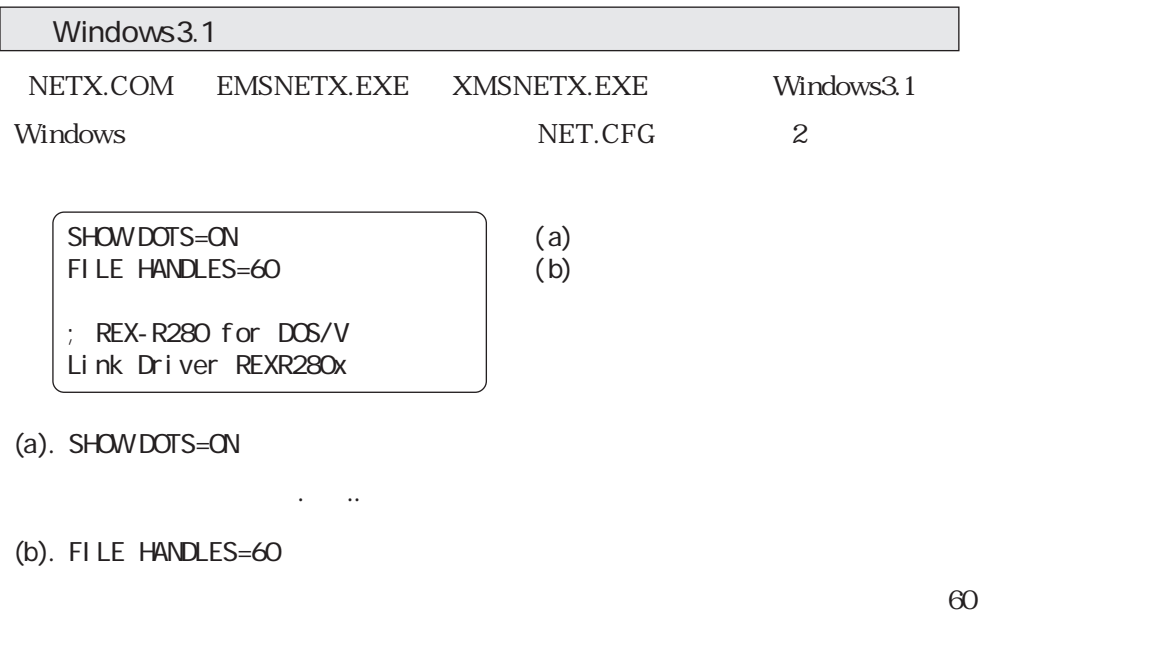

 $NET.CFG$ 

Using Configration file NET.CFG SHOW DOTS ON FILE HANDLES 60 : SVR\_FIELD

ſ

I

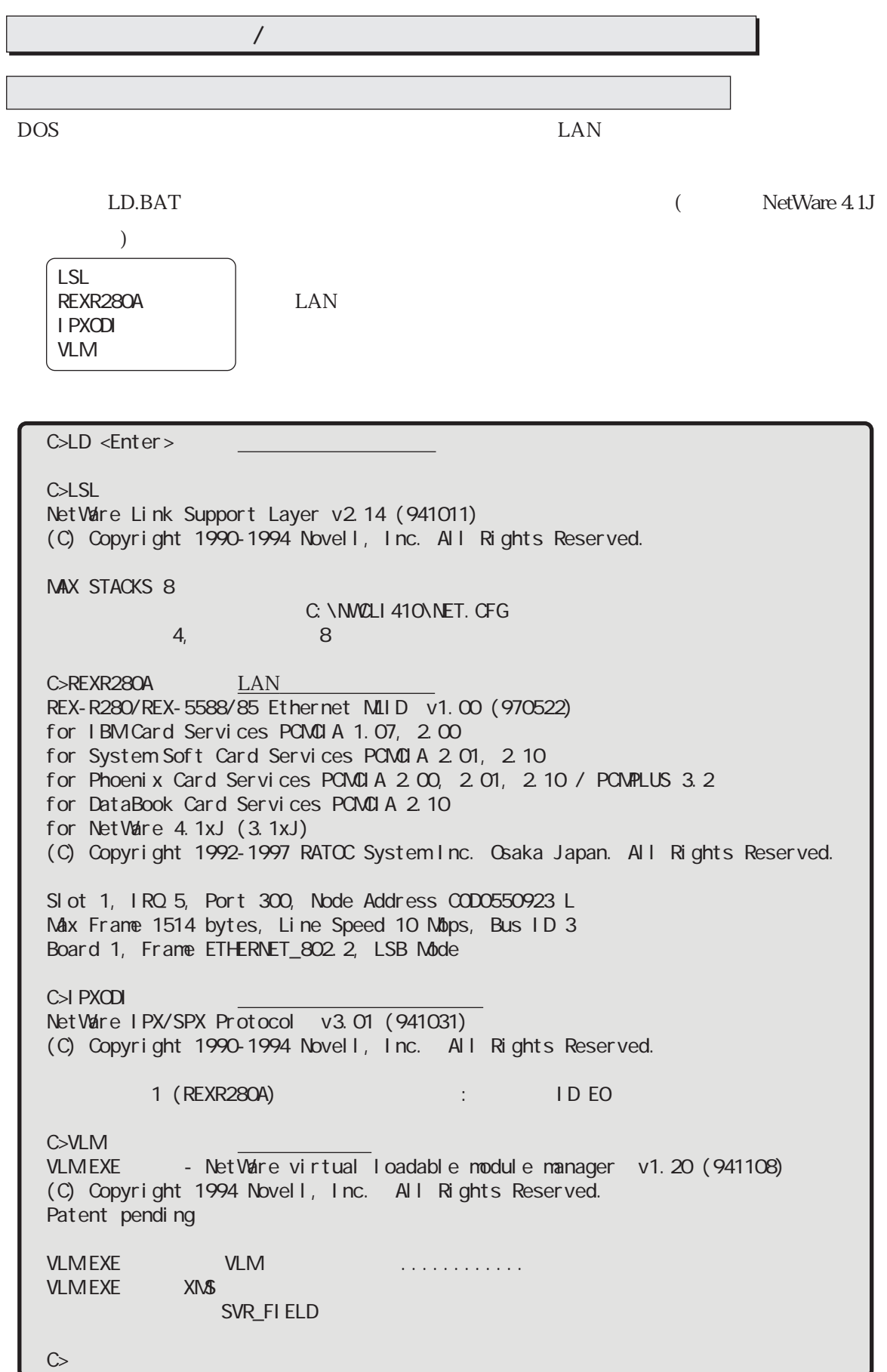

 $\overline{\phantom{a}}$ 

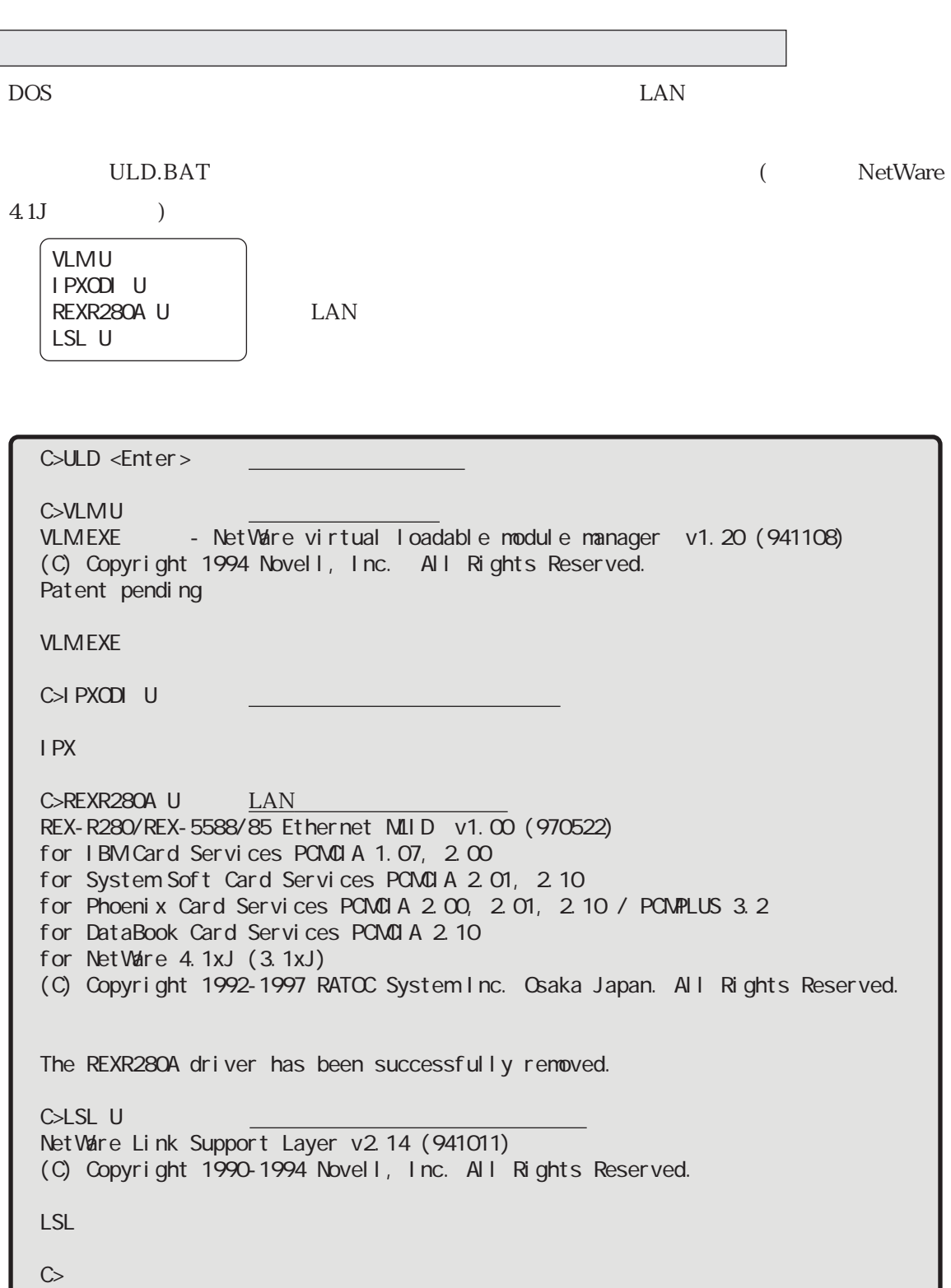

ı

# 8 DOSODI

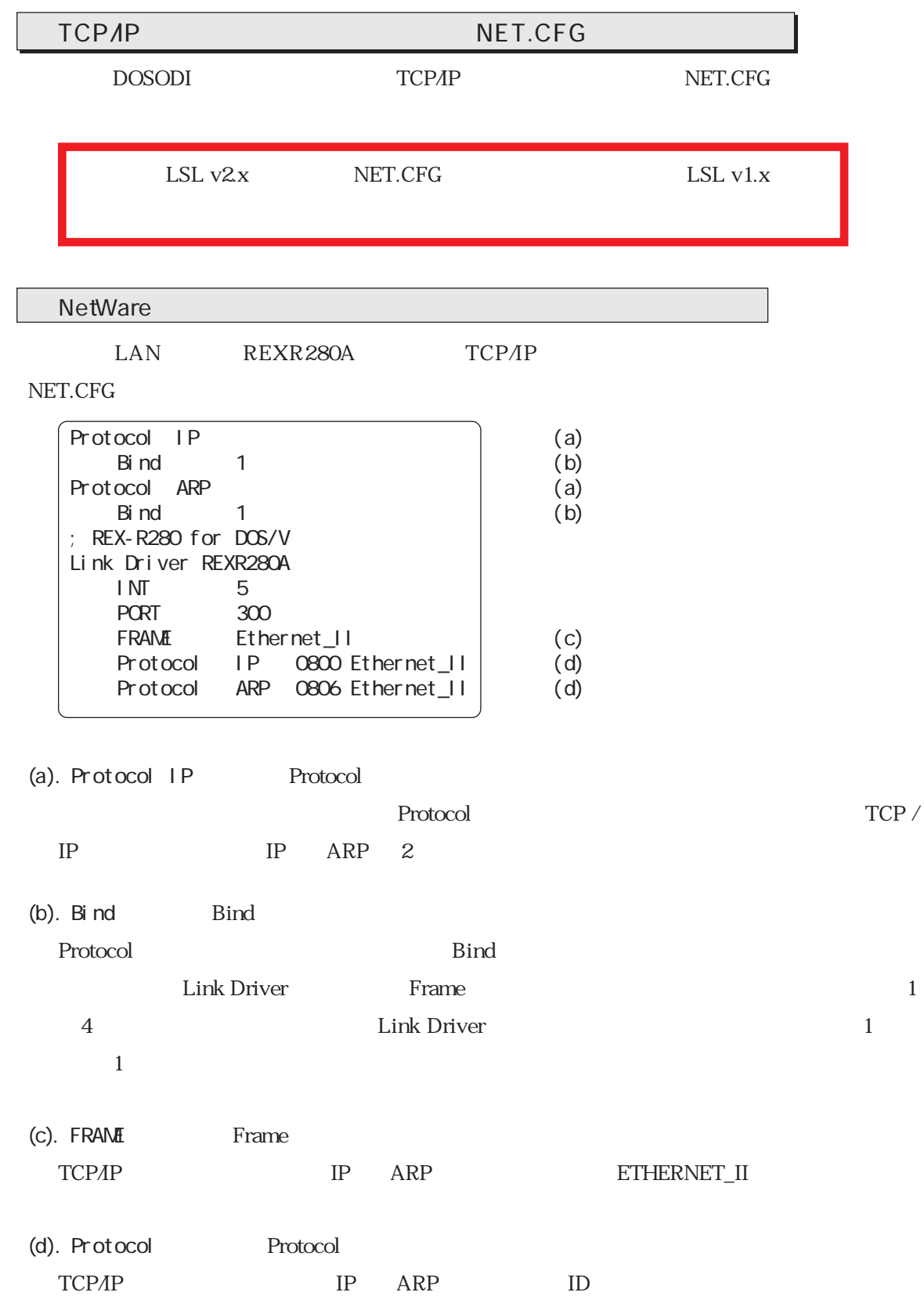

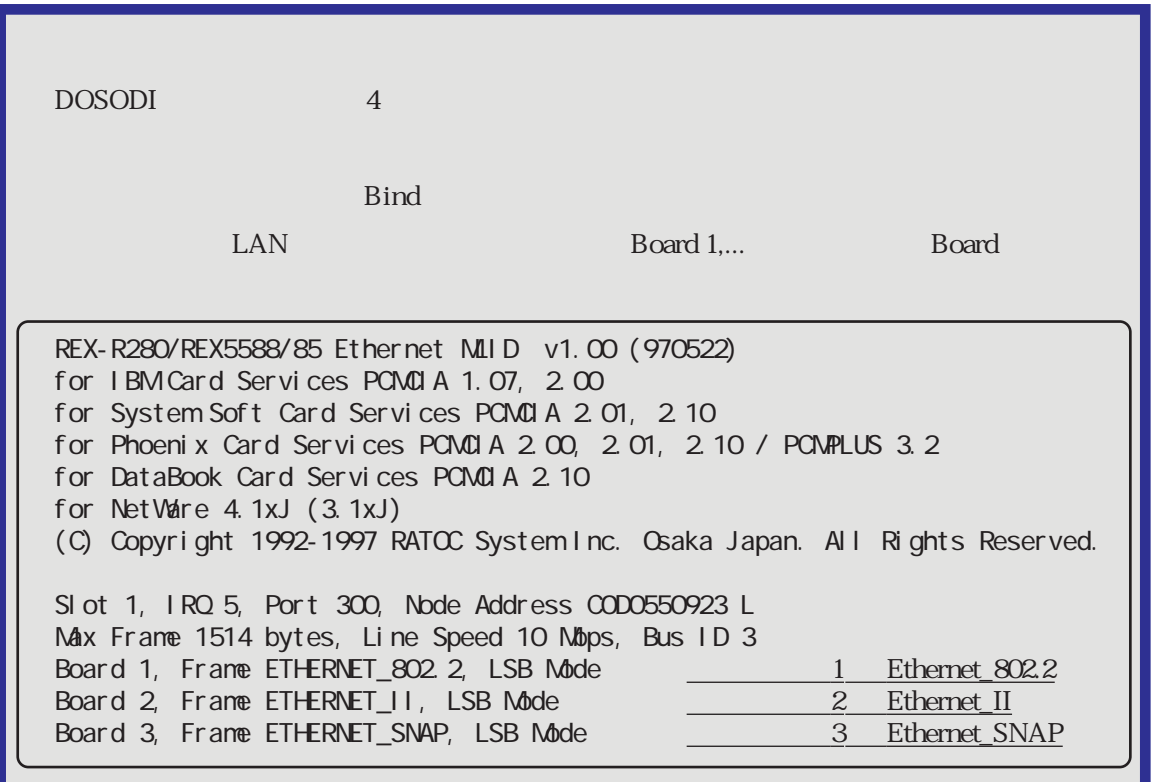

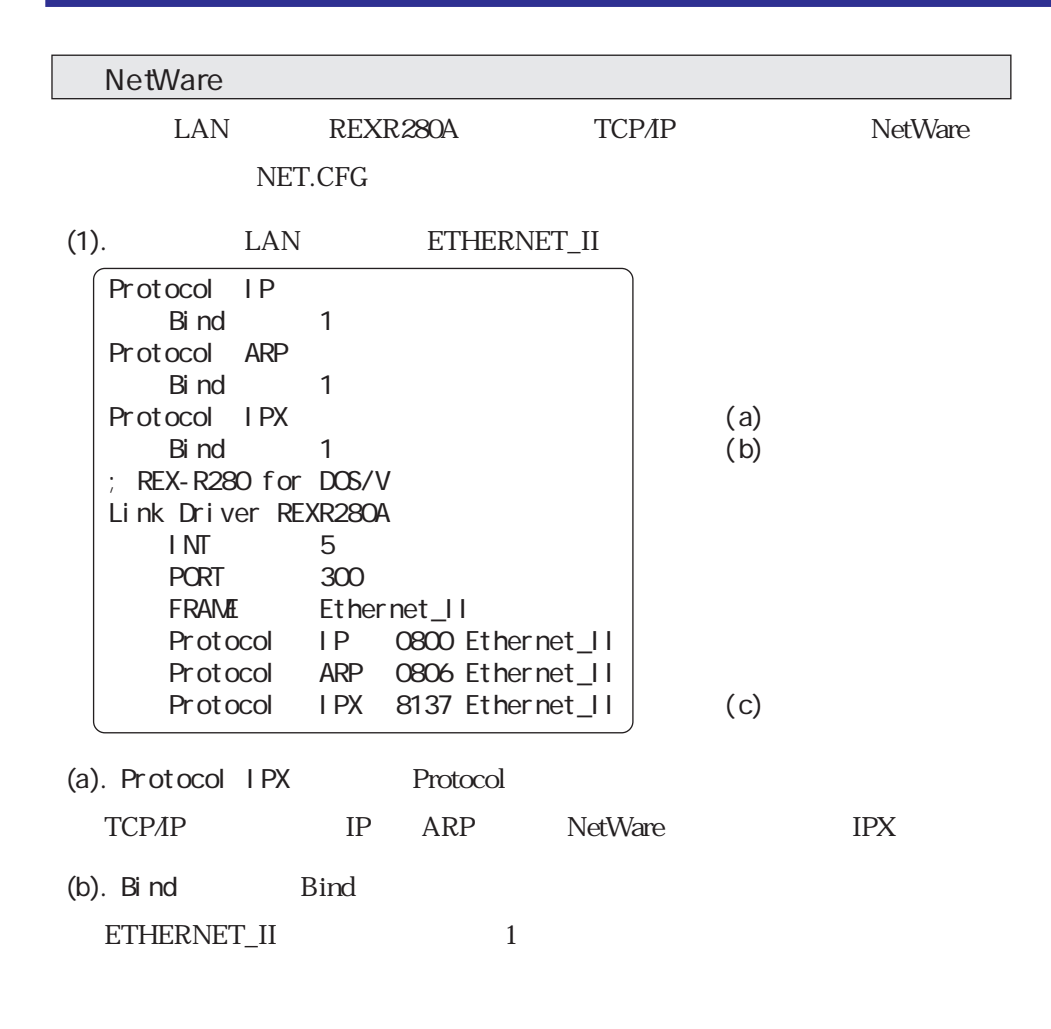

## 8 DOSODI

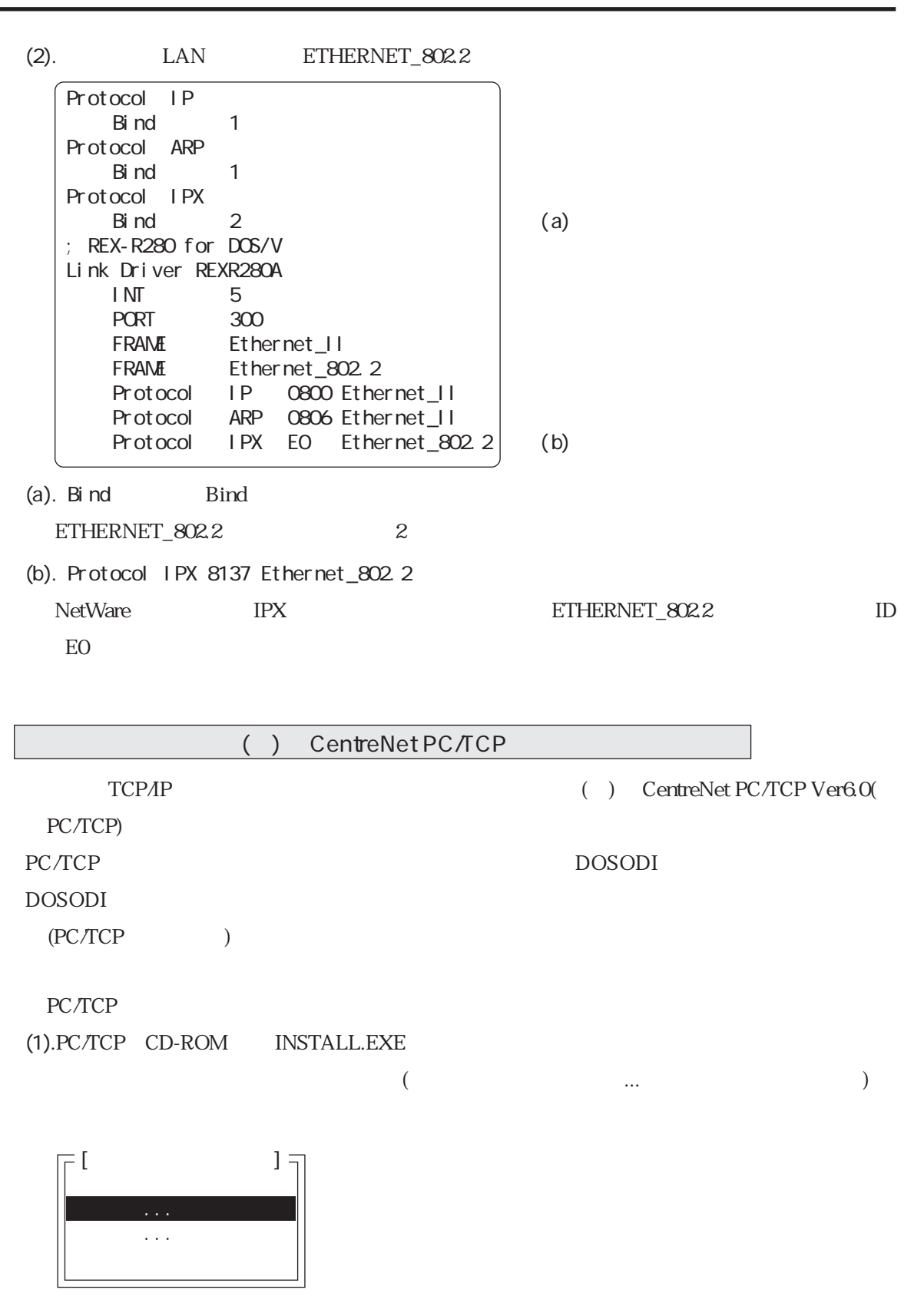

**РС/ТСР** 

 $\rm tner $>$$ 

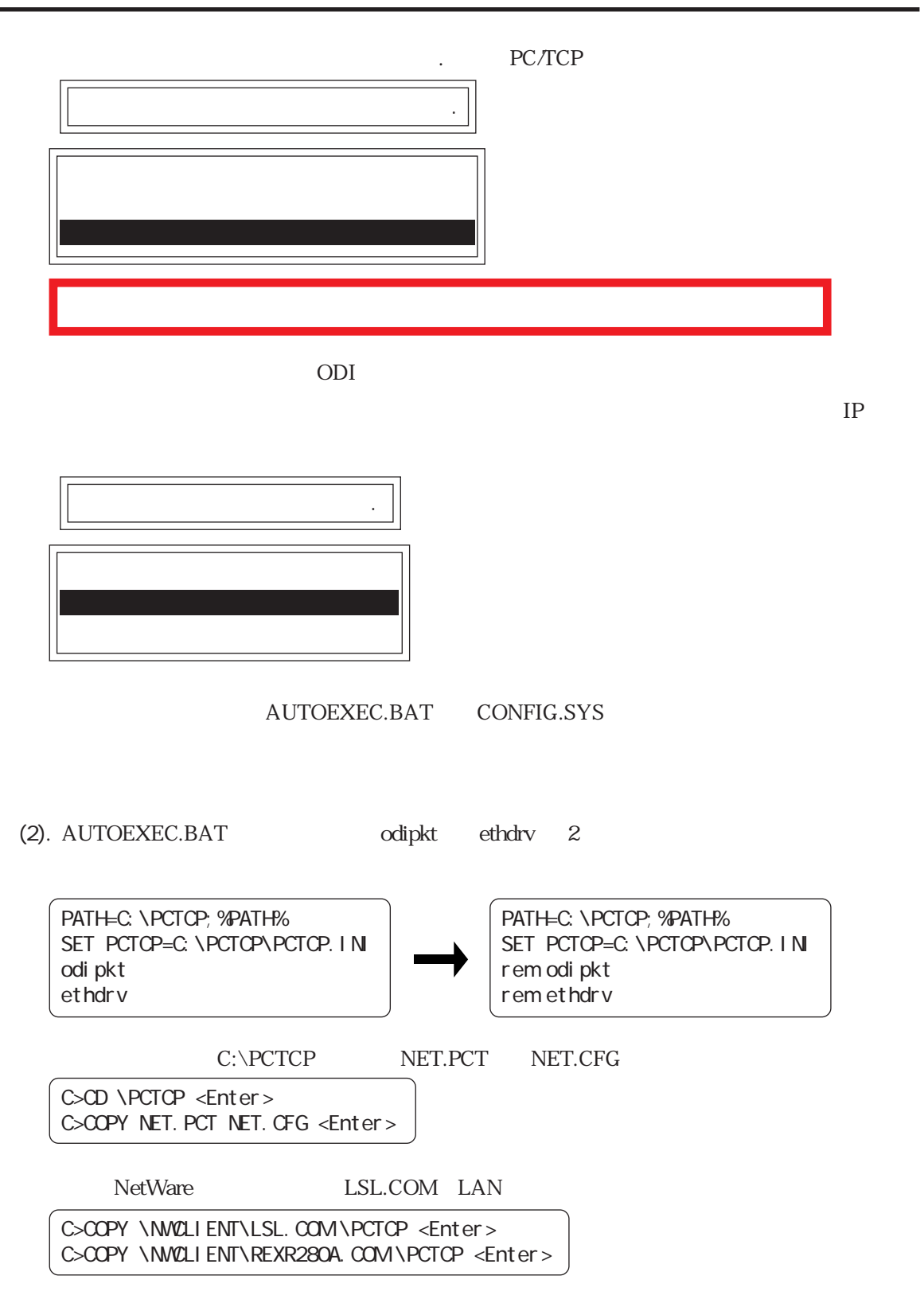

(3).  $NET.CFG$  ( $REXR280A$  $)$ 

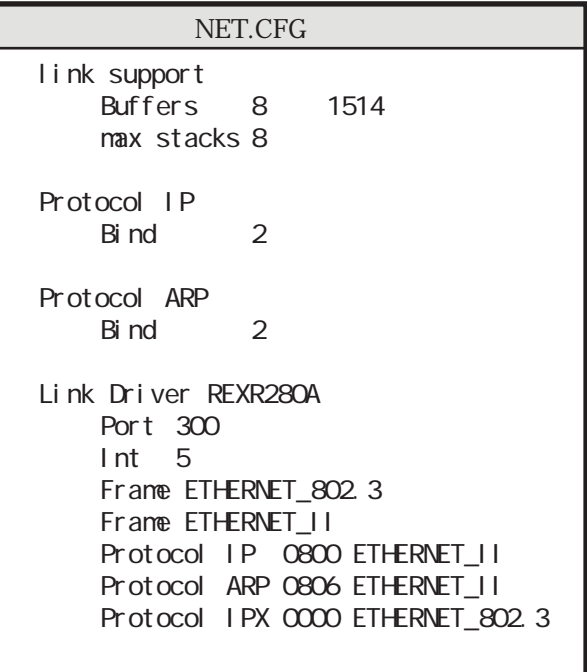

 $(4)$ .

 $\epsilon$  LSL  $\epsilon$  = LSL  $\epsilon$ REXR280A <Enter> ODIPKT <Enter> ETHDRV <Enter>

<u>、ここには、ここには、ここには、</u>

Copyright (c) 1986-1995 by FTP Software, Inc. All rights reserved. Copyright (c) 1988-1995 by Allied Telesis, K.K. All rights reserved. Configuration: SINT 0x6E MLID REXR280A Ethernet Address: 00:C0:D0:55:23:B7 C>ETHDRV PC/TCP CentreNET PC/TCP Resident Module Version 6.0 pl 0 Copyright (c) 1986-1995 by FTP Software, Inc. All rights reserved. Copyright (c) 1988-1996 by Allied Telesis, K.K. All rights reserved. Kernel interrupt vector is 0x61 Using 6 EMM pages... Code Segment occupies 2.9K of conventional memory Data Segment occupies 22.3K of conventional memory Packet Driver found at vector Ox6e name: version: 1, class: 1, type: 71, functionality: 6 Using Network Driver IRQ (5) to improve performance. ifcust (PC/TCP Class 1 packet driver - DIX Ethernet) initialized 6 free packets of length 160, 6 free packets of length 1514 The Resident Module occupies 25.5K of conventional memory

Ping

 $\text{Ping}$ 

 $C \cap T$  recover  $C \cap T$  is the  $C \cap T$  of  $C \cap T$  is the  $C \cap T$  if  $C \cap T$  is the  $C \cap T$  if  $C \cap T$  is the  $T$ 

host responding, time =  $25$  ms Debugging information for interface ifcust Addr(6): 00 c0 d0 55 23 b7 interrupts: 69 (6 receive, 0 transmit) packets received: 6, transmitted: 4 receive errors: 0, unknown types: 0 runts: 0, aligns: 0, CRC: 0, parity: 0, overflow: 0 too big: 0, out of buffers: 0, rcv timeout: 0, rcv reset: 0 transmit errors: 0 collisions: 0, underflows: 0, timeouts: 0, resets: 0 lost crs: 0, heartbeat failed: 0 ARP statistics: arps received: 1 (0 requests, 1 replies) bad: opcodes: 0, hardware type: 0, protocol type: 0 arps transmitted: 2 (2 requests, 0 replies) 0 huge buffers; 0 free now; minimum of 0 free 6 large buffers; 5 free now; minimum of 5 free 6 small buffers; 6 free now; minimum of 5 free

 $1$ 

Ping failed: Host unreachable: ARP failed

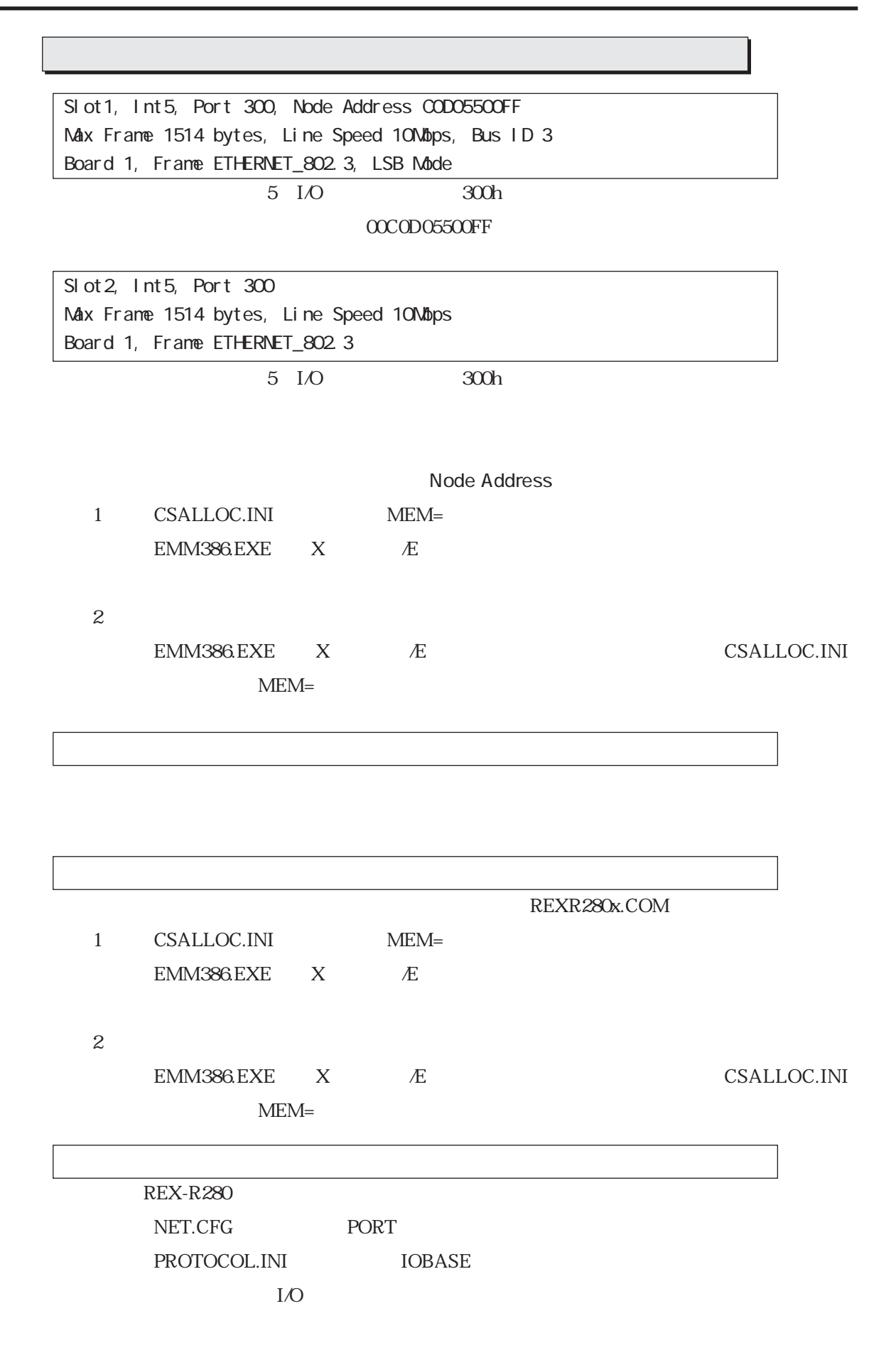

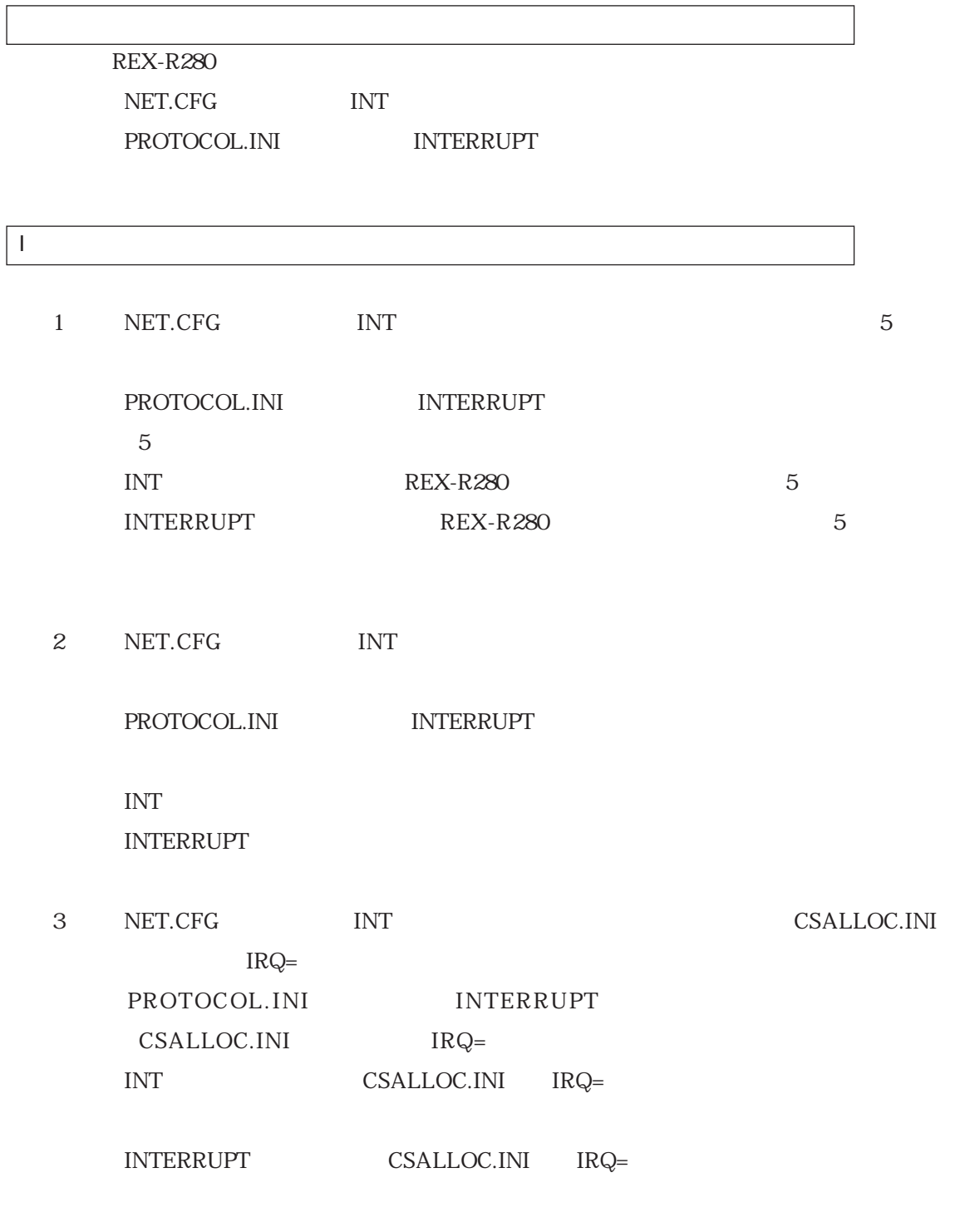

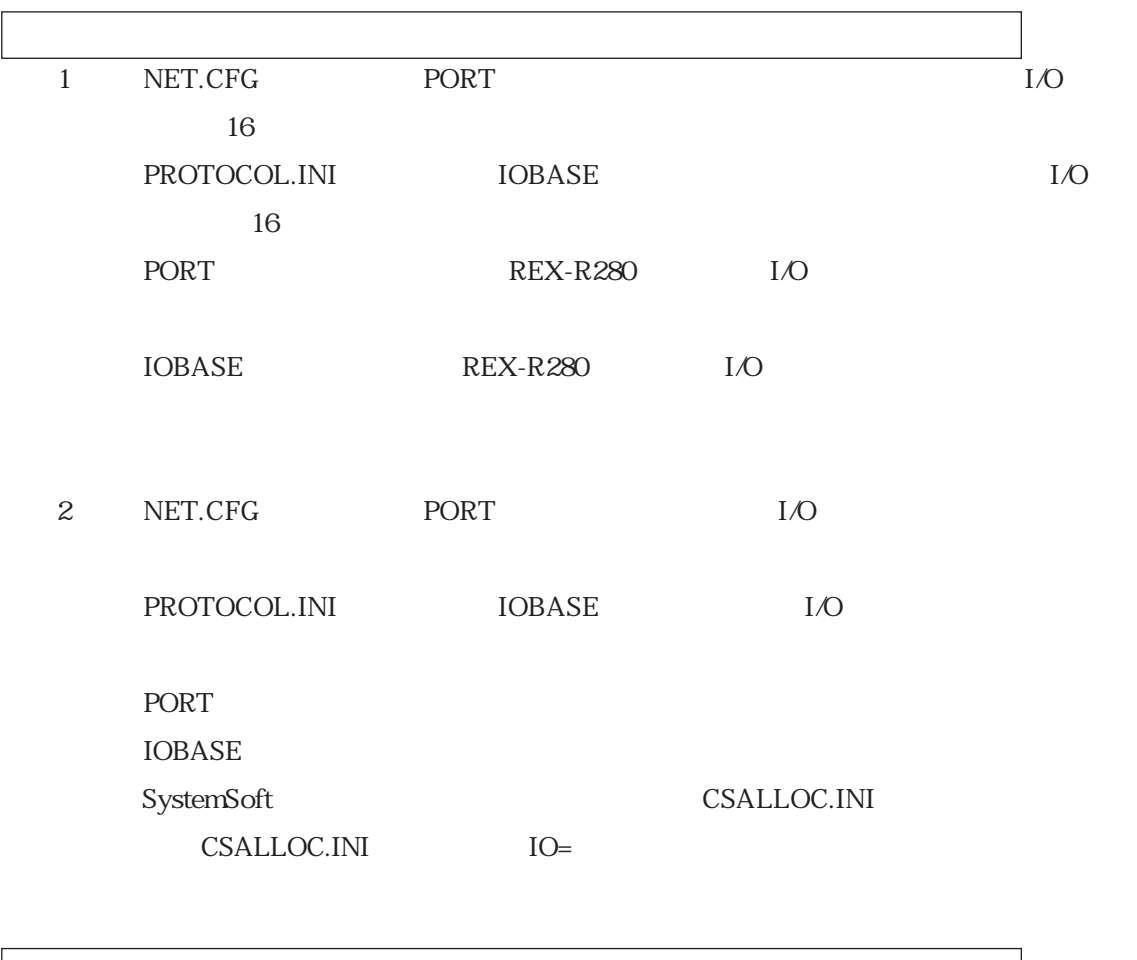

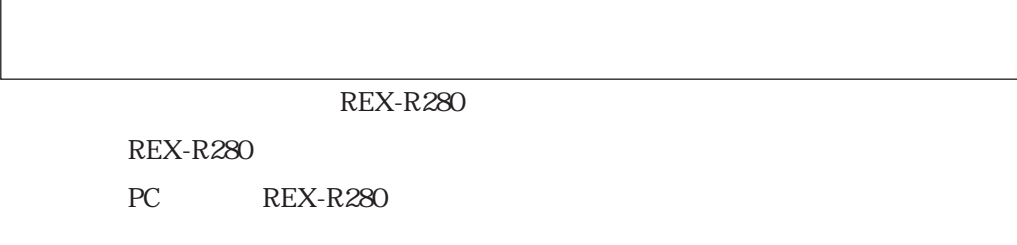

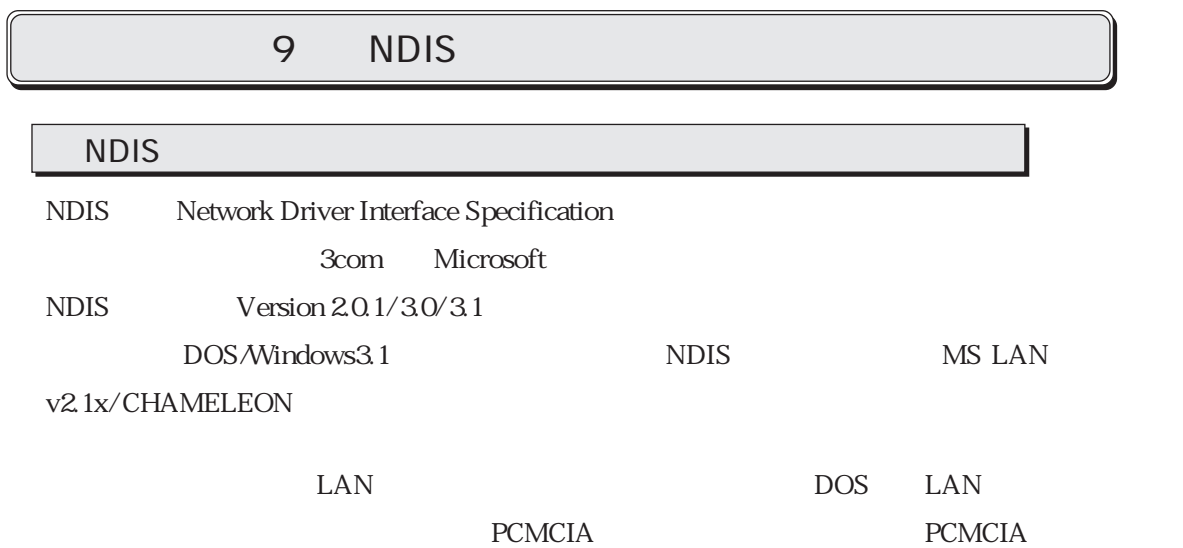

MS LAN v2.1x/ CHAMELEON

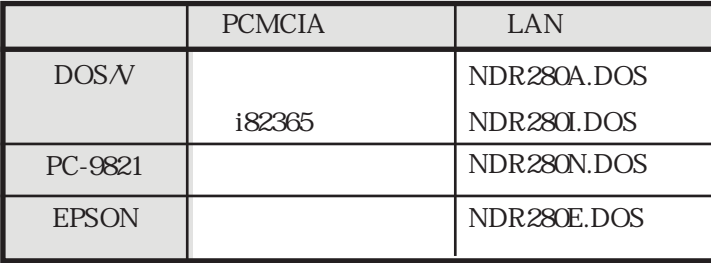

NDIS LAN

INTERRUPT ()

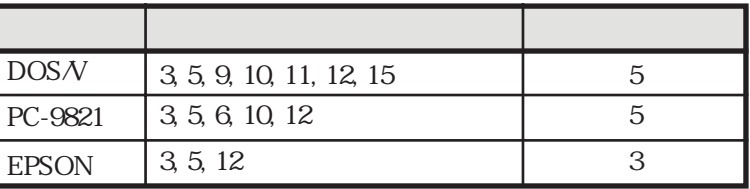

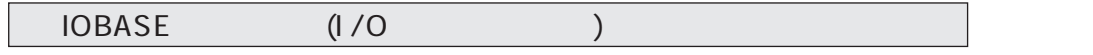

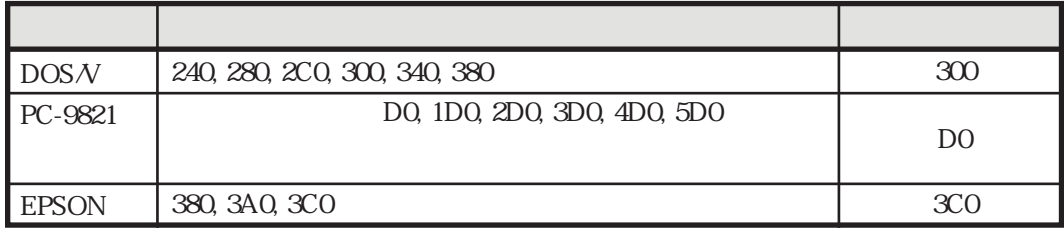

16 Oxffff

MEMBASE ()

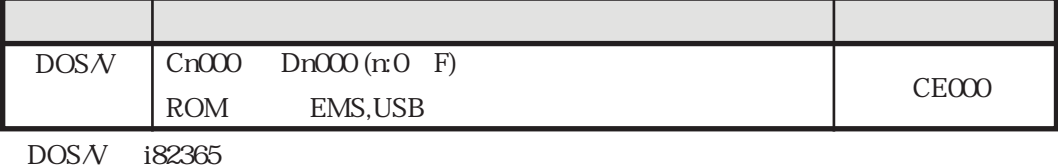

16 Oxffff

SOCKET ()

 $\overline{\phantom{a}}$ 

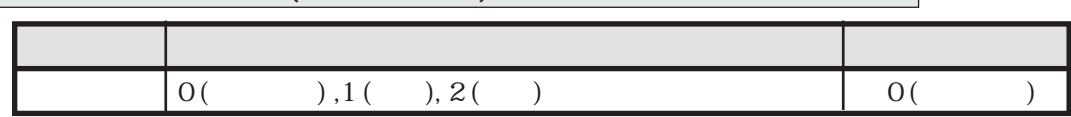

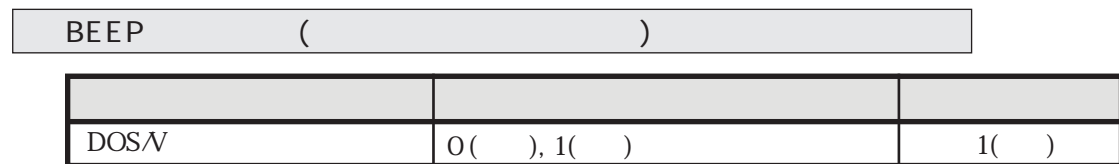

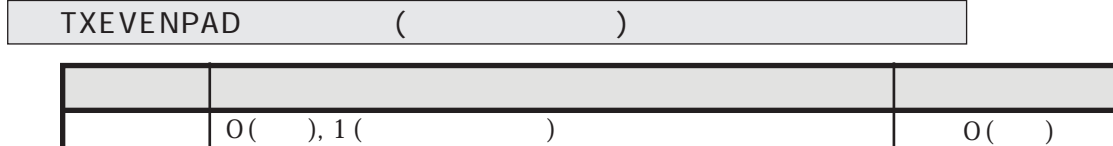

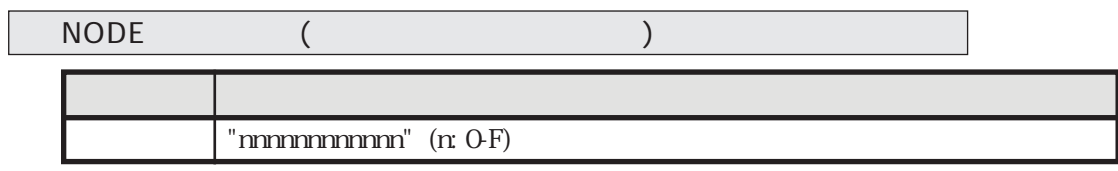

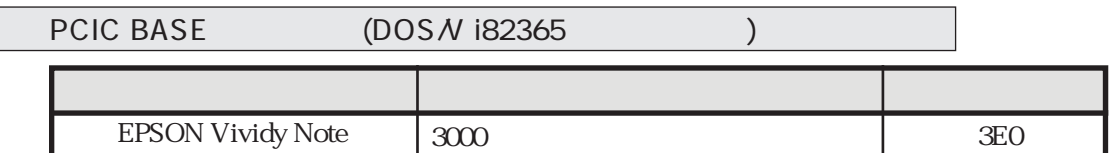

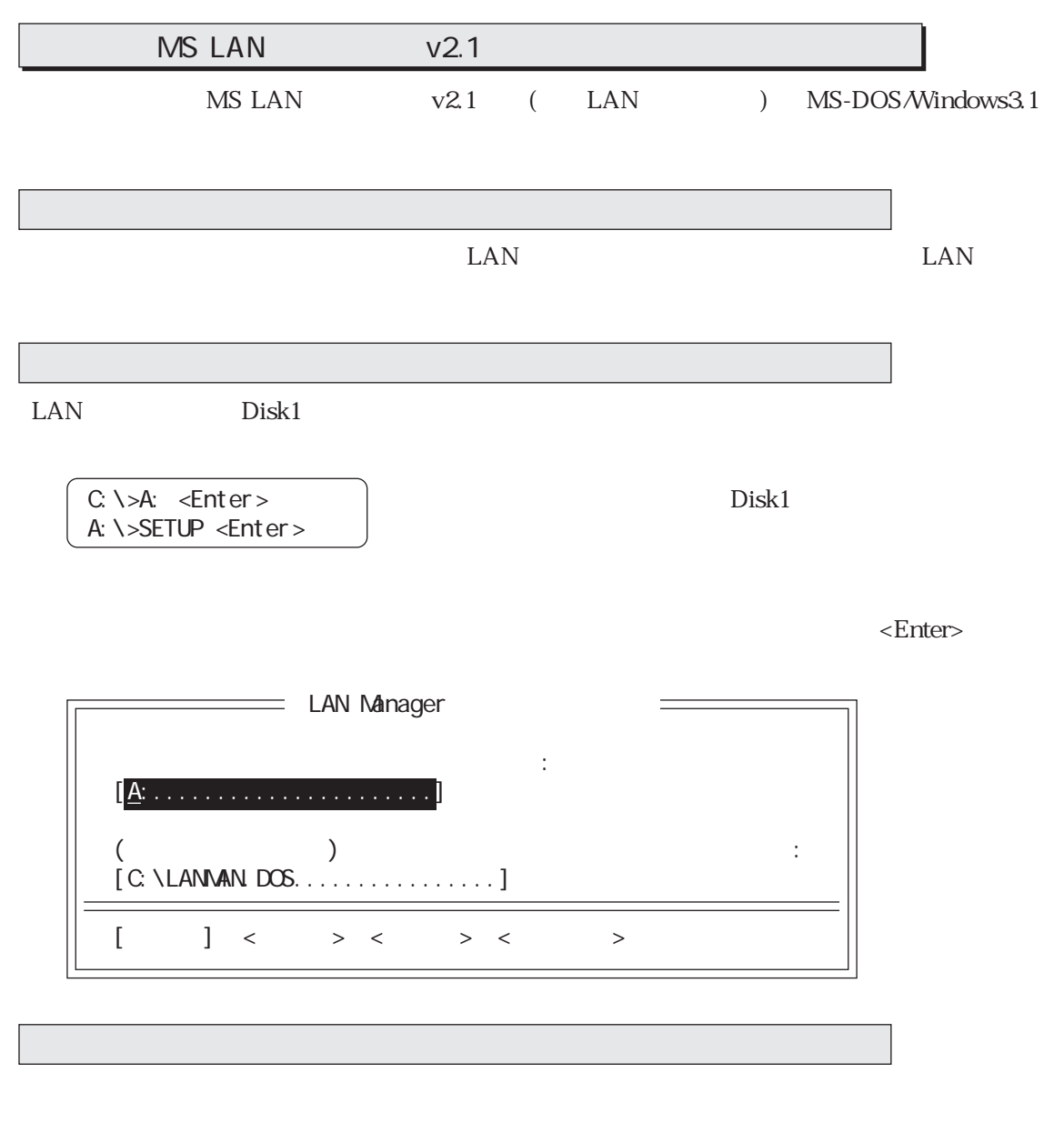

 $\rm LAN$ 

![](_page_87_Picture_111.jpeg)

ジャディスクを挿入してください。その後以下のような画面が表示されますので、「< その他のド

![](_page_88_Figure_1.jpeg)

![](_page_88_Picture_137.jpeg)

PCMCIA PCMCIA PCMCIA

 $\prec$ Enter>  $($ 

<u>ネットワークアメリカー ストームアメリカー ストームアメリカー ストームアメ</u> する アイディング アイディング アイディング こうしょう RATOC REX-R280 LAN PC card for PC-98 RATOC REX-R280 LAN PC card for EPSON PC RATOC REX-R280 LAN PC card for DOS/V (Card Services) RATOC REX-R280 LAN PC Card for DOS/V (PCIC Direct)  $[$  ] <  $($  D) > <  $>$  <  $>$  <  $>$  $A:\vee$  )

![](_page_89_Picture_105.jpeg)

SIS(Service Installation System)

REX-R280 I/O

![](_page_89_Picture_106.jpeg)

LAN

![](_page_89_Picture_107.jpeg)

![](_page_90_Figure_1.jpeg)

![](_page_91_Picture_58.jpeg)

 $(S)$ :

 $(K)$ :

![](_page_91_Picture_59.jpeg)

Custom

 $\overline{\text{OK}}$ 

![](_page_92_Picture_101.jpeg)

**PCMCIA** 

PCMCIA PCMCIA

![](_page_92_Picture_102.jpeg)

![](_page_93_Picture_130.jpeg)

 $(e).I/O$ 

![](_page_93_Picture_131.jpeg)

Custom CONFIG.SYS

**CHAMELEON** 

CHAMELEON

PROTOCOL.INI

 $[$  NDR280A\_N F] DRIVERNAME=NDR280A\$  $I \text{NTURRUPT} = 5$ <br> $I \text{OBASE} = 0 \times 300$ IOBASE=0x300

[NETMANAGE] DRIVERNAME=NETMNG\$ BINDINGS=NDR280A\_NIF

CONFIG.SYS

DEVICE=C: \NETMANAG\PROTOMAN.DOS /I: C: \NETMANAG DEVICE=C: \NETMANAG\NDR280A.DOS DEVICE=C: \NETMANAG\NETMANAG.DOS

AUTOEXEC.BAT

C: \NETMANAG\NETBIND

Failed to get interface charactristics table

Failed to initialize interface

![](_page_94_Picture_199.jpeg)

PDR280E.COM

PDR280N.COM

EPSON

PC-9821

option PDxxxx [option] <packet\_int\_no> [int\_no] [io\_addr] [mem\_addr] [slot\_no] packet\_int\_no  $\text{int\_no}$  slot\_no  $\mathbf{2}$ ■書式2  $\mathbf 1$ PDxxxx [option] <packet\_int\_no> [-i int\_no] [-a io\_addr] [-m nem\_addr] [s slot\_no] [-n node\_address] packet\_int\_no  $5$  $-i$  $-I/O$ 「-m」 占有メモリアドレス指定 「-s」 スロット番号指定  $-n$  $-u$ 「-u」 ドライバの常駐解除(アンロード)を行います。  $int\_no$ 2 int\_no PC Packet\_int\_no 1 Packet\_int\_no MAC  $0x60$   $0x80$ 

NICUT.EXE

![](_page_95_Picture_133.jpeg)

 $I/O$ PC-9821 D0, 1D0, 2D0, 3D0, 4D0, 5D0 D0 380, 3A0, 3C0 3C0 3C0 3C0  $DOSN$  240, 280, 2C0, 300, 340, 380 300 EPSON

![](_page_96_Picture_216.jpeg)

4 mem\_addr

PCMCIA FORMAL TEXT SERVER STATES AND THE TEXT SERVER STATES AND THE TEXT SERVER STATES AND THE TEXT SERVER STATES AND THE TEXT SERVER STATES AND THE TEXT SERVER STATES AND THE TEXT SERVER STATES AND THE TEXT SERVER STATES

![](_page_96_Picture_217.jpeg)

 $DOS/V$  i82365

![](_page_96_Picture_218.jpeg)

PC REX-R280

NICUT.EXE I/O

ドライバのロード

C>PDR280A 0x60 0x5 0x300 <Enter> Packet driver for REX-R280 version 11.9 Portions Copyright 1994-1997, RATOC System Inc. Packet driver skeleton copyright 1988-93, Crynwr Software. Packet driver software interrupt is 0x60 (96)

Interrupt number 0x5 (5) I/O port 0x300 (768) Slot number  $0x1$  (1) My Ethernet address is 00:00:D0:55:23:B7

![](_page_97_Figure_6.jpeg)

 $MAC$ 

 $MAC$ 

 $MAC$ 

 $MAC$ 

 $MAC$  -u

![](_page_97_Picture_125.jpeg)

packet\_int\_no

 $MAC$ 

![](_page_98_Figure_0.jpeg)

#### AUTOEXEC.BAT CONFIG.SYS

(2). AUTOEXEC.BAT . ethdrv 1 PATH=C: \PCTCP; %PATH% SET PCTCP=C: \PCTCP\PCTCP. INI ethdrv PATH=C: \PCTCP; %PATH% SET PCTCP=C: \PCTCP\PCTCP. INI rem ethdrv  $\text{LAN}$   $\text{VPD}$  $\mathcal{L}_{\text{max}}$  $)$ C: \>CD \PCTCP <Enter> C:\PCTCP>COPY A:\PD C: <Enter>  $(3)$ . PDxxxx.COM 0x

0x60 0x80 PC/TCP 0x61

ETHDRV.EXE

![](_page_99_Picture_176.jpeg)

 $10$ 

Ping

ETHDRV.EXE Ping

C>Ping 192.168.2.202 <Enter> Ping host responding, time =  $25 \text{ ms}$ Debugging information for interface ifcust Addr(6): 00 c0 d0 55 23 b7 interrupts: 524 (28 receive, 0 transmit) packets received: 28, transmitted: 8 receive errors: 0, unknown types: 0 runts: 0, aligns: 0, CRC: 0, parity: 0, overflow: 0 too big: 0, out of buffers: 0, rcv timeout: 0, rcv reset: 0 transmit errors: 0 collisions: 0, underflows: 0, timeouts: 0, resets: 0 lost crs: 0, heartbeat failed: 0 ARP statistics: arps received: 2 (2 requests, 0 replies) bad: opcodes: 0, hardware type: 0, protocol type: 0 arps transmitted: 3 (2 requests, 1 replies) 0 huge buffers; 0 free now; minimum of 0 free 6 large buffers; 5 free now; minimum of 5 free 6 small buffers; 6 free now; minimum of 4 free

 $1$ 

 $C >$ 

Ping failed: Host unreachable: ARP failed

![](_page_100_Picture_122.jpeg)

Error: There is already a packet driver(you may uninstall it using -u) at 0x60 (96)

Error: There is no packet driver at 0x60

 $($ 

![](_page_101_Picture_78.jpeg)

PCMCIA i82365

![](_page_102_Picture_58.jpeg)

AUTODRV.SYS PCMSCD.EXE

AUTODRV.INI PCM.INI

![](_page_103_Picture_223.jpeg)

PC Card Standard 95

 $DOSN$ 

![](_page_103_Picture_224.jpeg)

Phoenix Technologies

### ■PC-9821

![](_page_104_Picture_142.jpeg)

#### **EPSON**

![](_page_104_Picture_143.jpeg)

![](_page_104_Picture_144.jpeg)

DATABOOK PCMCIA CardTalk

CardTalk LAN

Card Talk IBM Play At Will

![](_page_104_Picture_145.jpeg)

 $DOS/N$ IBM Play at Will IBM Play at Will ver3.xx IBM Play at Will ver2.xx

 $\begin{minipage}{0.9\linewidth} \text{IBM} \quad \text{PC-DOS J6.1}\% \text{J6.3}\% \text{J7.0}\% \text{J8.3}\% \text{J7.0}\% \text{J9.3}\% \text{J9.3}\% \text{J0.3}\% \text{J0.3}\% \text{J0.3}\% \text{J0.3}\% \text{J1}\% \text{J1}\% \text{J2}\% \text{J3}\% \text{J3}\% \text{J4}\% \text{J4}\% \text{J5}\% \text{J6}\% \text{J5}\% \text{J6}\% \text{J7}\% \text{J7}\% \text{J8}\%$ PC-DOS J7.0/V  $PC$ -DOS J $6.1N$ , J $6.3V$ 

MS-DOS 5.0/V MS-DOS 6.2/V

■PC-98

PHC SystemSoft

 $(DOS/V)$ 

PCMCIA i82365 LSI PCMCIA i82365) is a isolar is a set of the set of the set of the issues is a set of the isolation is a set of t

![](_page_106_Picture_67.jpeg)

![](_page_107_Picture_98.jpeg)

 $(2).$ 

![](_page_107_Picture_99.jpeg)

 $(3).$ 

![](_page_107_Picture_100.jpeg)
$(4).$ 

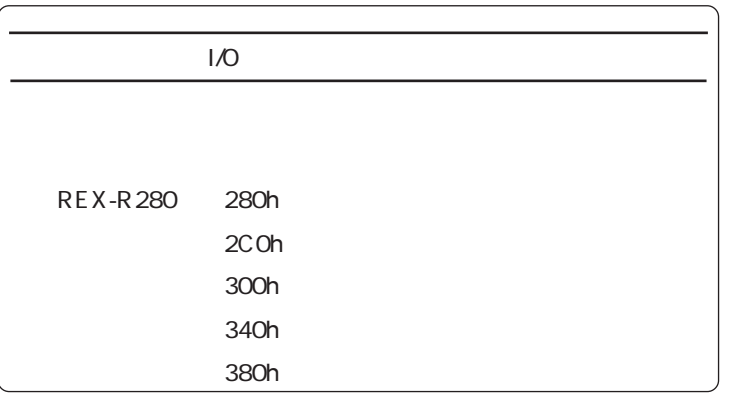

# CONTURA AERO 4/33C

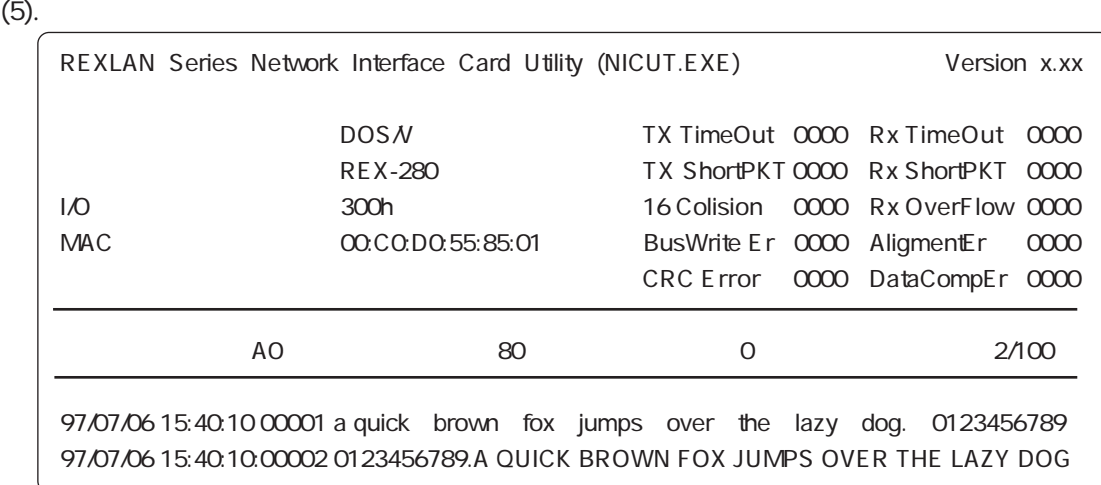

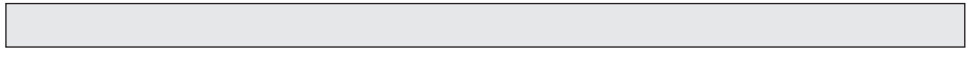

 $(1).$ 

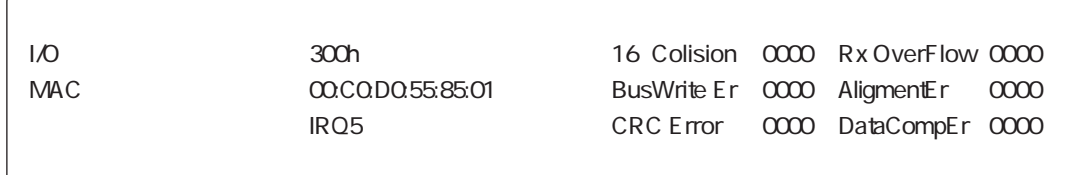

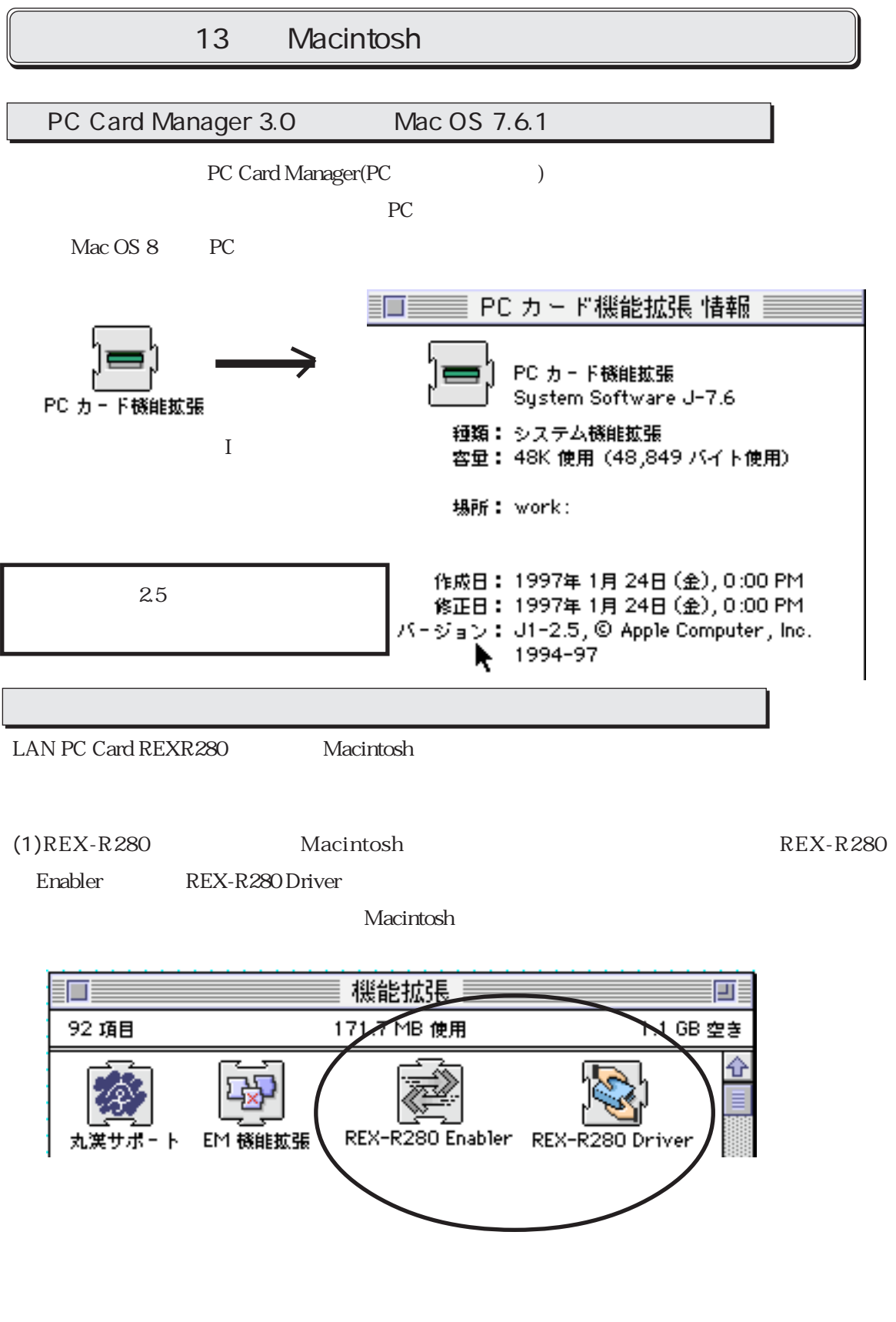

(2). REX-R280 PC

 $(3)$ .

REX-R280 PC

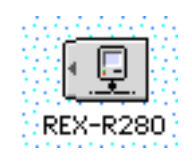

(4).REX-R280 PC

(5). AppleTalk

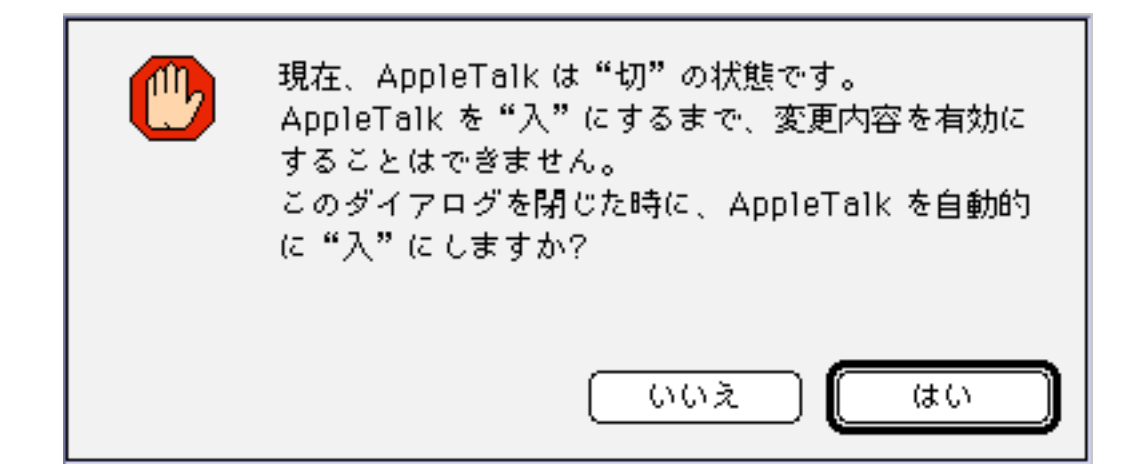

(6)AppleTalk REX-R280

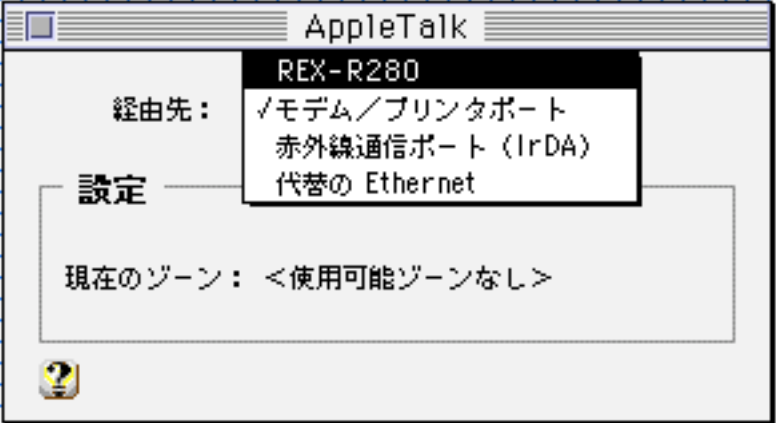

(7).AplleTalk

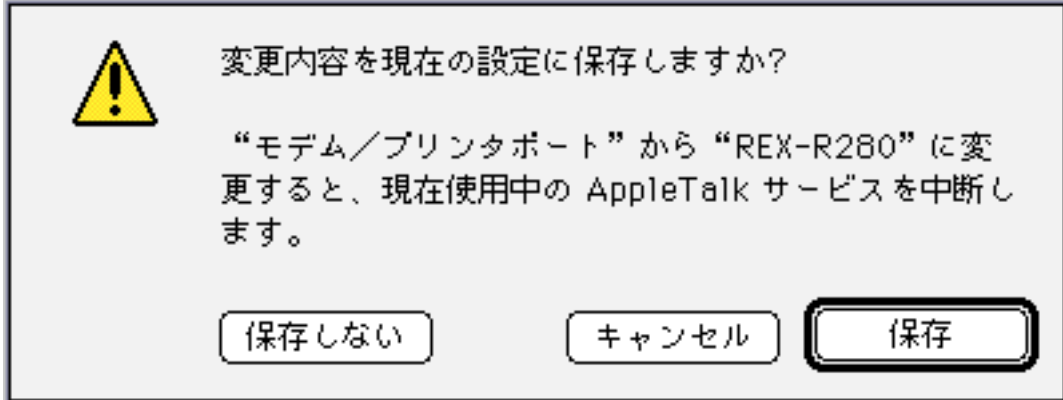

(8). AppleShare

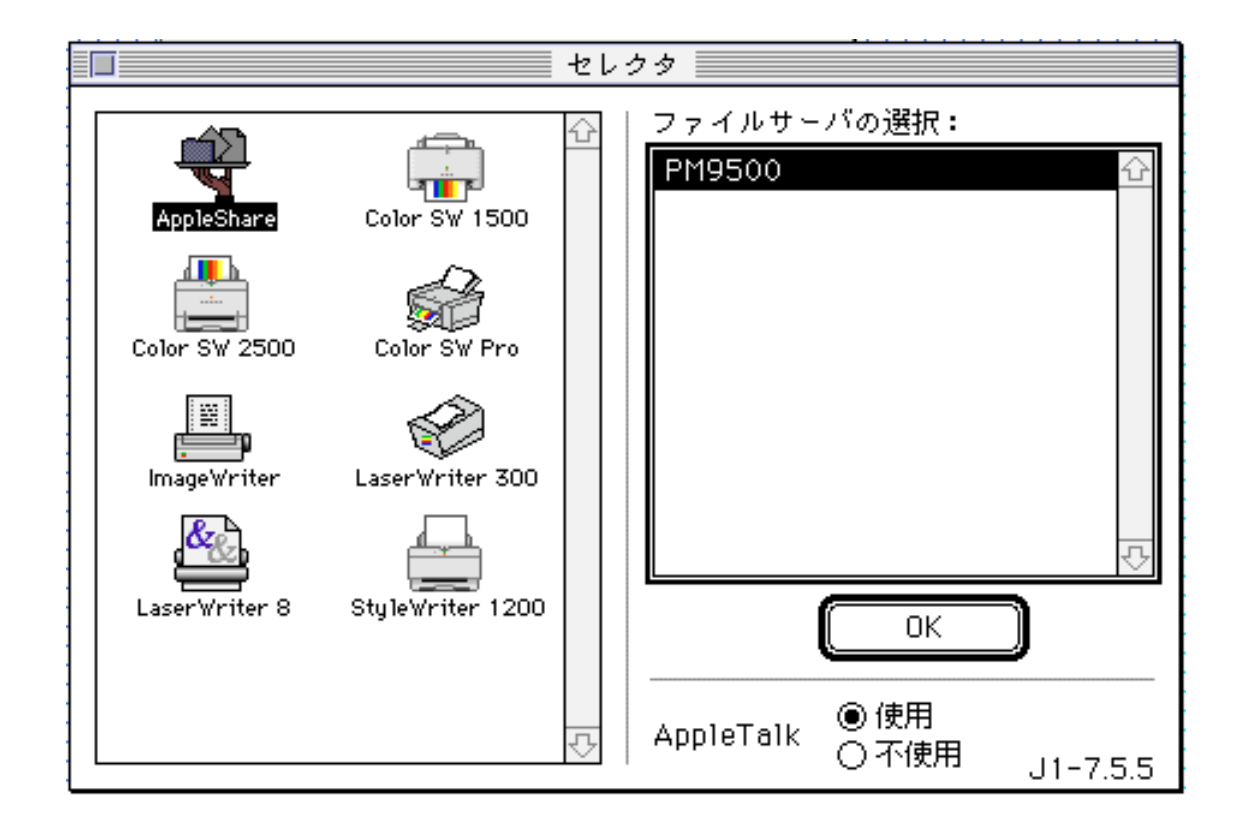

(9).  $REX-R280 PC$ 

REX-R280

 $14$ うちょうしょうしょうしゃ

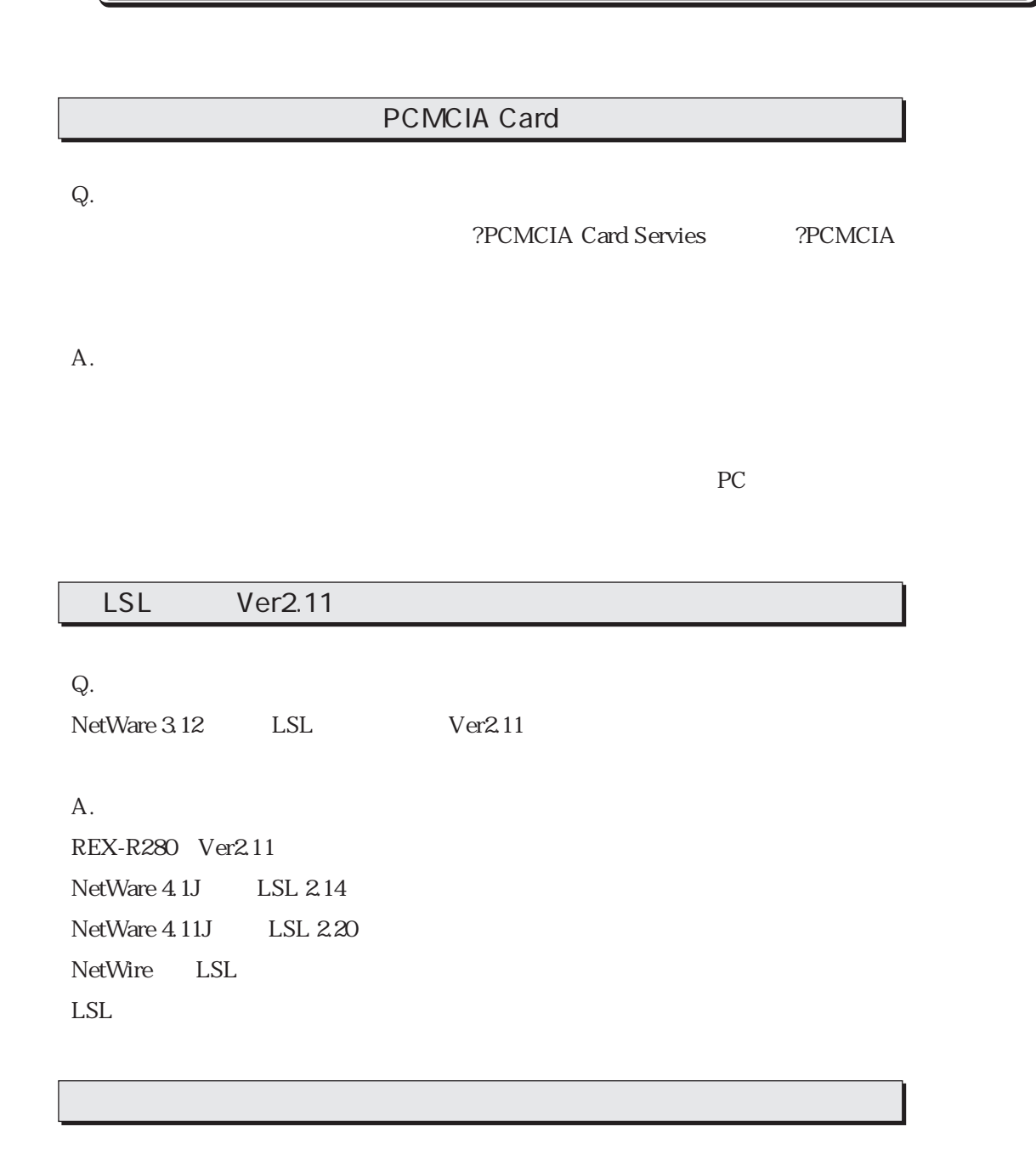

Q.

A.

 $\overline{\text{EXE}}$ 

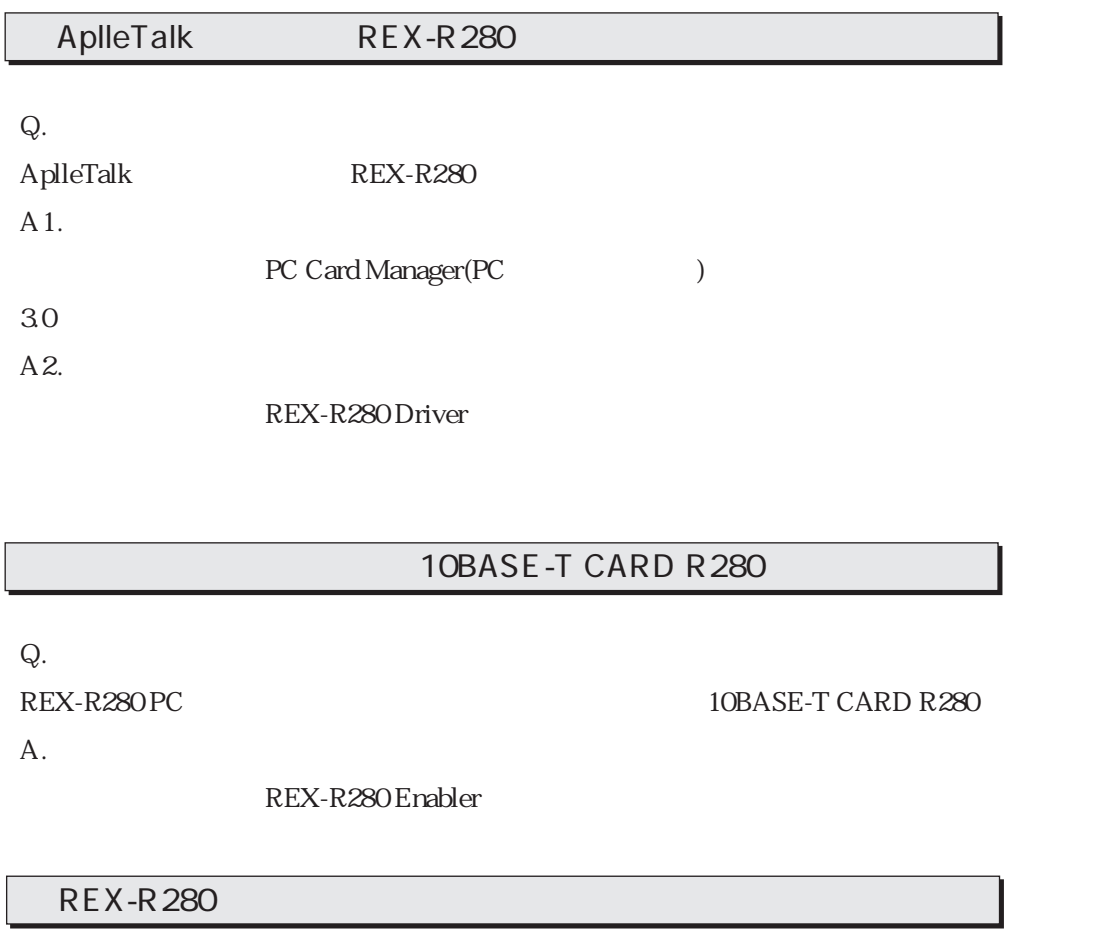

Q. REX-R280 A.

Windows

 $Q$ . REX-R280

A.

 $\rm{Microsoft}$ 

LAN PC

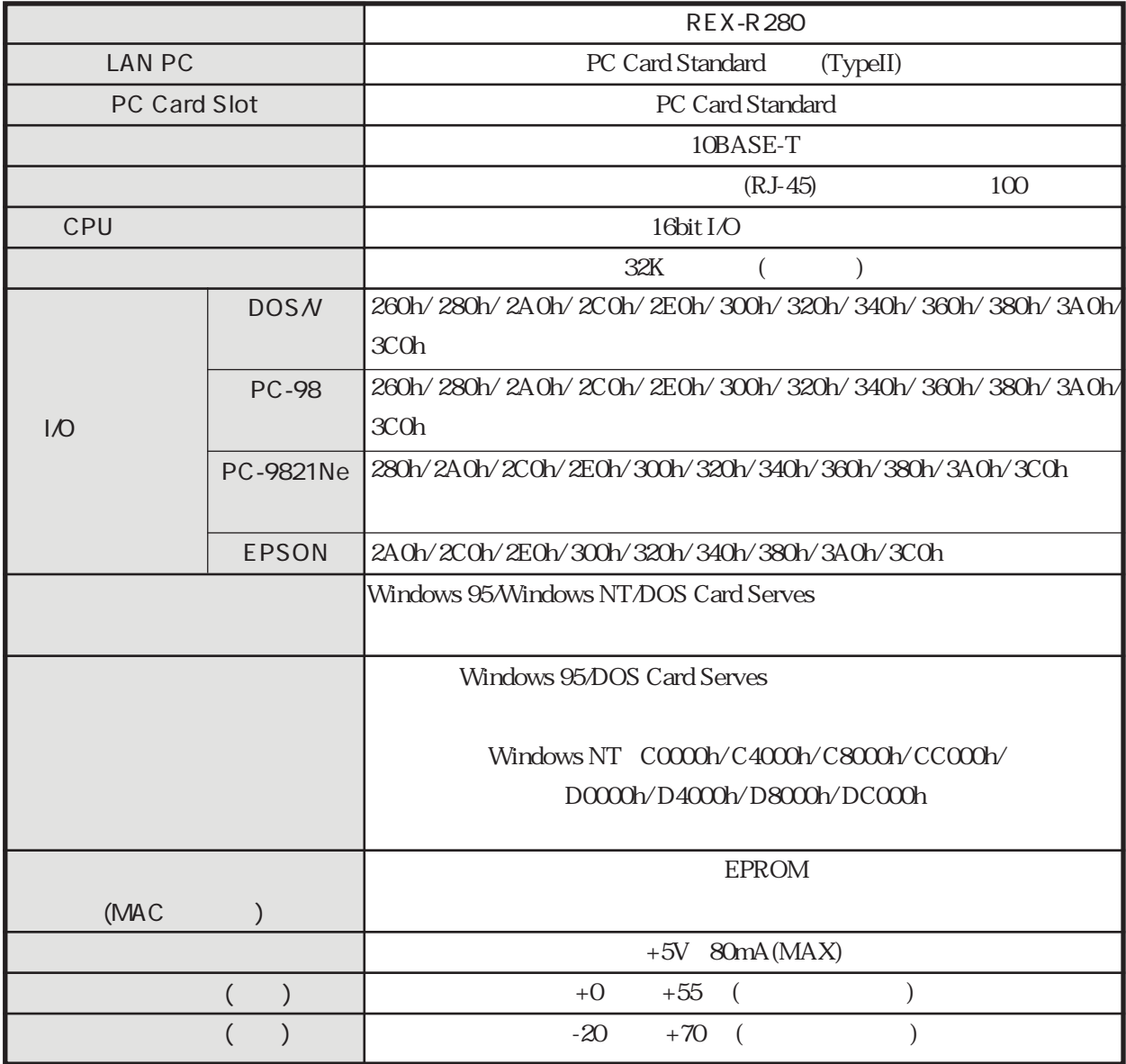

## REX-R280

 $(DOS/V, PC-9821)$  PC

REX-R280

## 1997 11

for DOS/V (ISA-Bus)

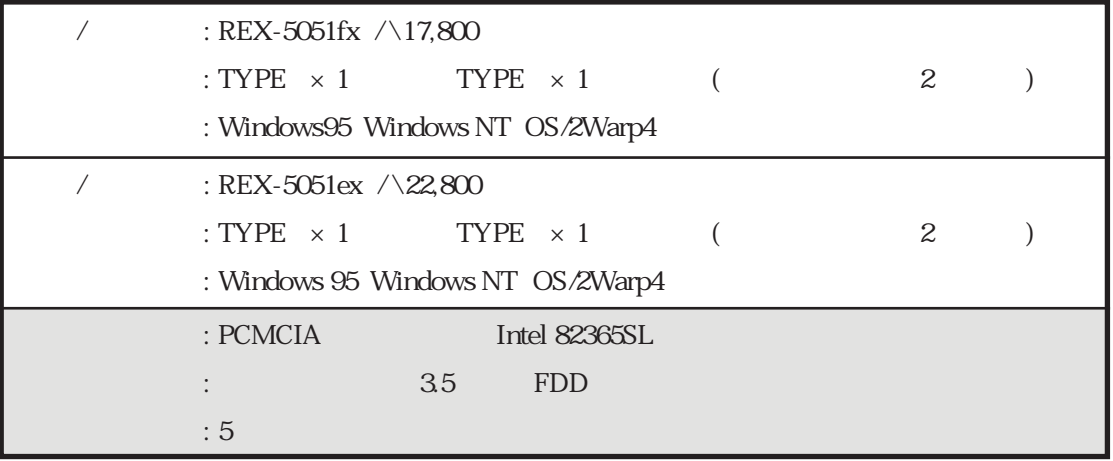

### for PC-9821 (C-Bus)

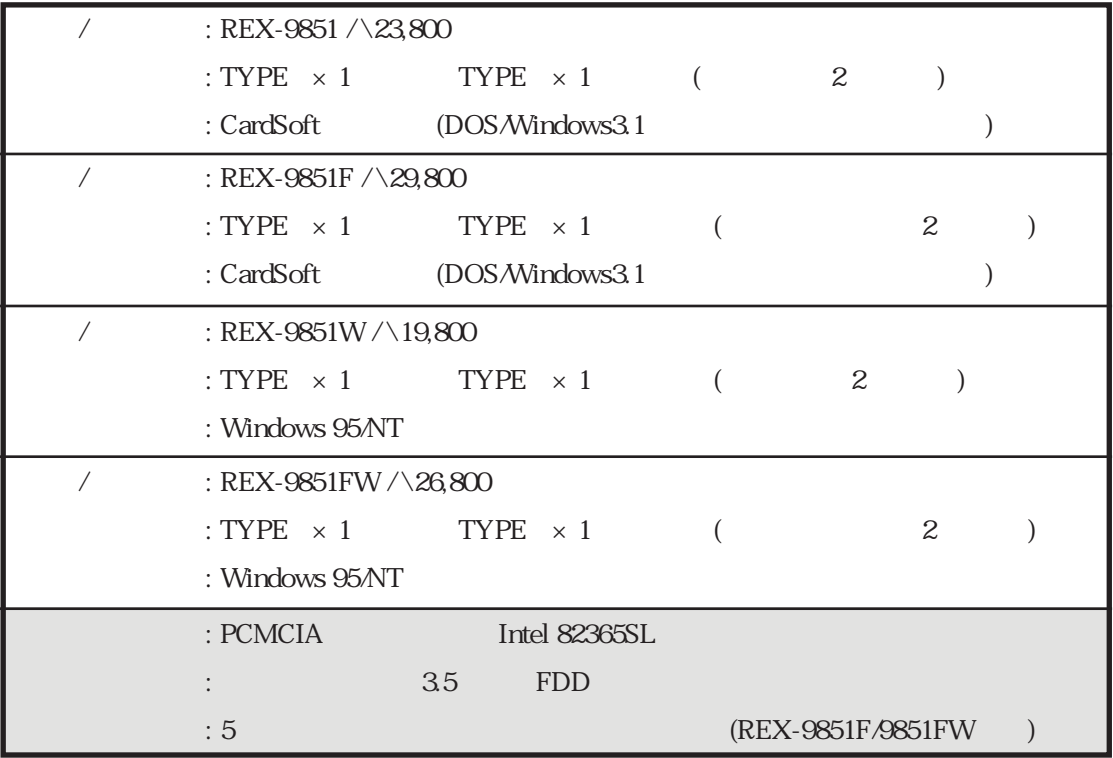

to WindowsNT NetWare Windows95<br>HD  $HD$  $HD$ Windows95

 $\,1\,$ 

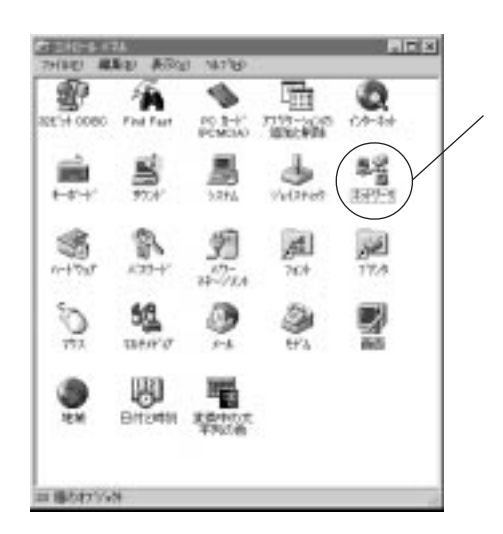

 $\overline{2}$ 

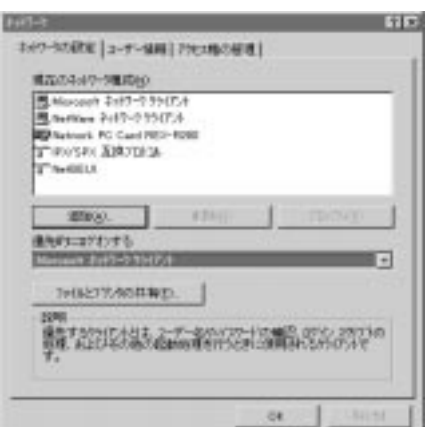

Microsoft P116 NetWare P116 Network PC Card REX-R280 P12 **IPX/SPX** P118 **NetBEUI** P118

Windows95

 $\mathbf 1$ 

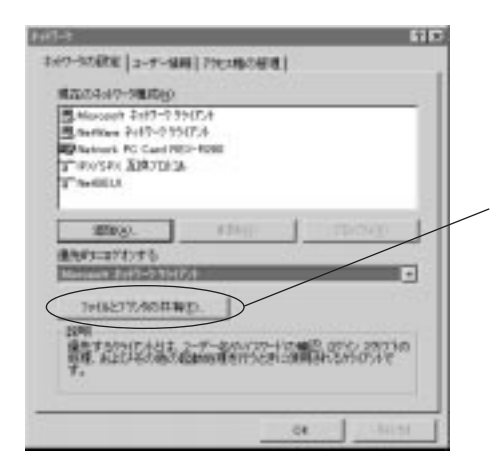

 $\overline{C}$   $\overline{C}$   $\overline{$ 

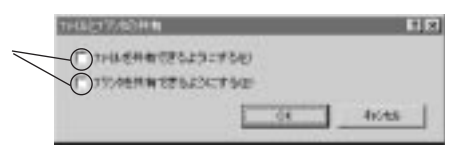

 $Microsoft$ 

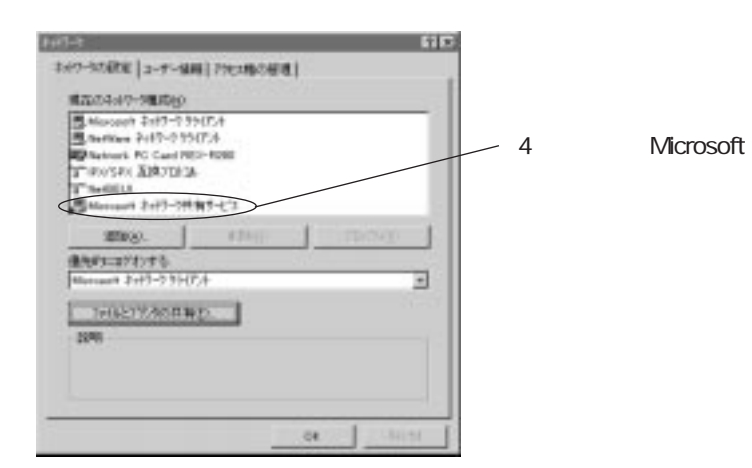

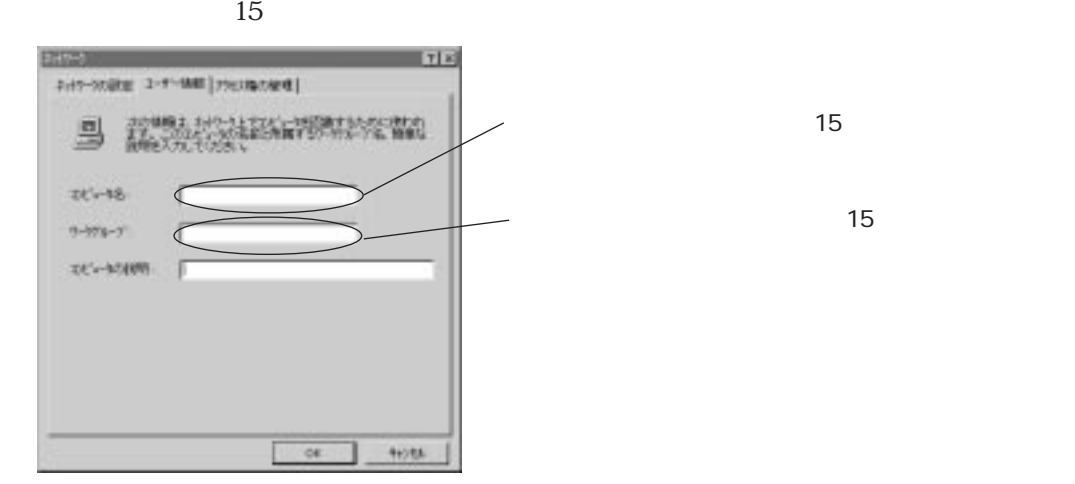

 $7$ 

 $\rm OK$ 

8HD

 $HD$ 

 $HD$ 

 $HD$ 

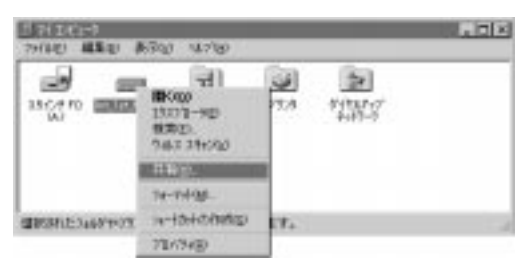

мументов фотогрузу  $-115$ **SHI | 5-4 PR | DR | MAG** PHINDING<br>- SHAWARD<br>- TAPKID  $K23 - 3^2$ JUAN/WRYSING ī 628 isi

 $OK$ 

(9)共有設定の確認

 $HD$ 

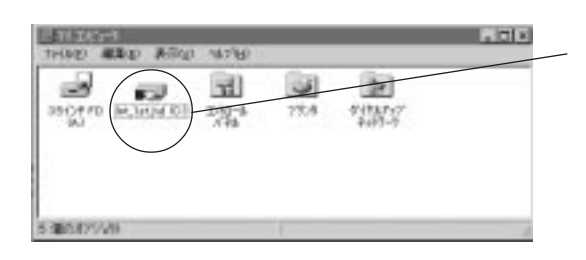

 $10$ 

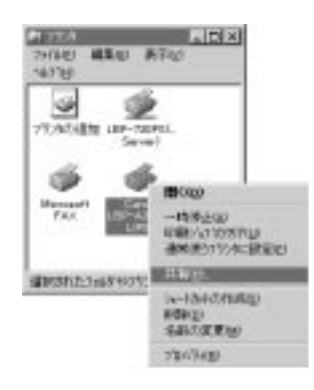

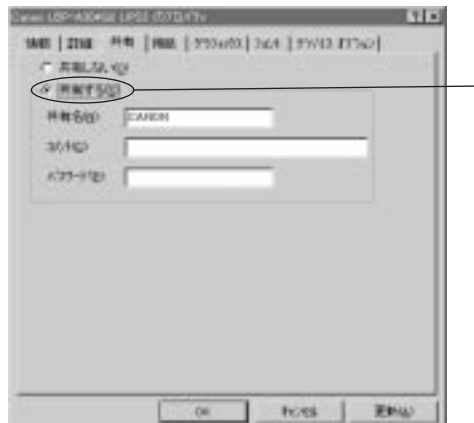

「共有する」を選択し「更新」ボタンを押した OK

 $\overline{C}$  ok

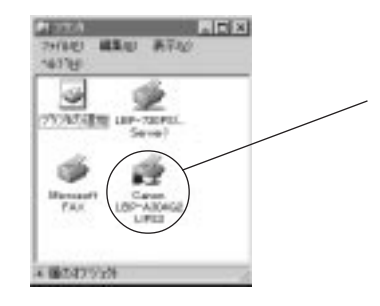

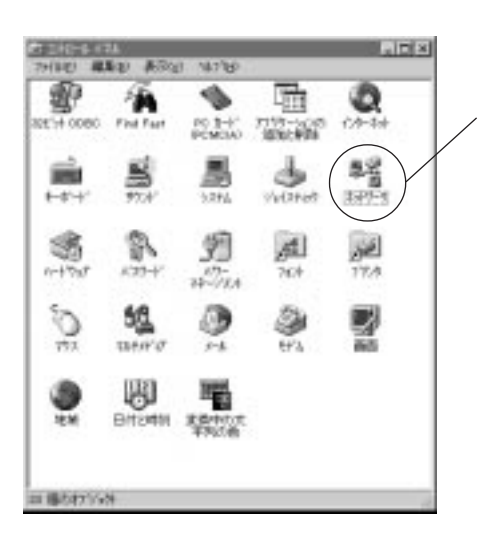

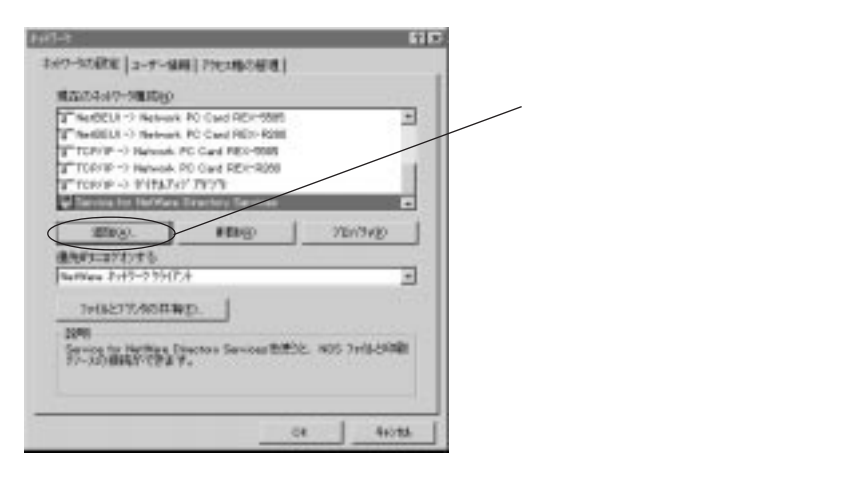

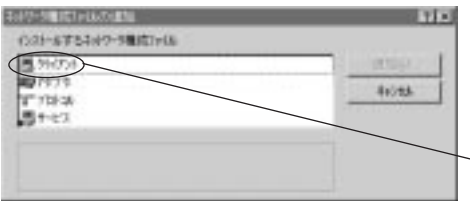

 $\rm{Microsoft}$ 

OK

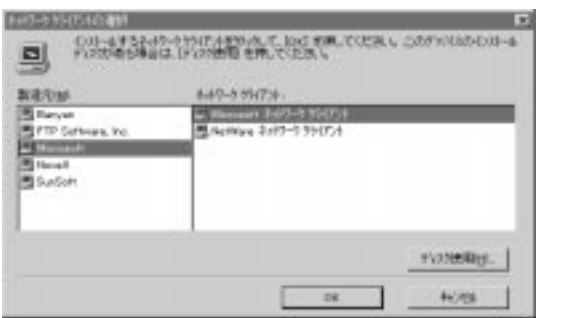

Windows95 to WindowsNT Microsoft

NetWare NetWare

OK **OK** 

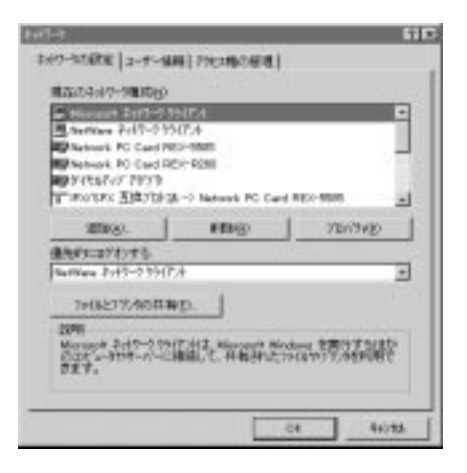

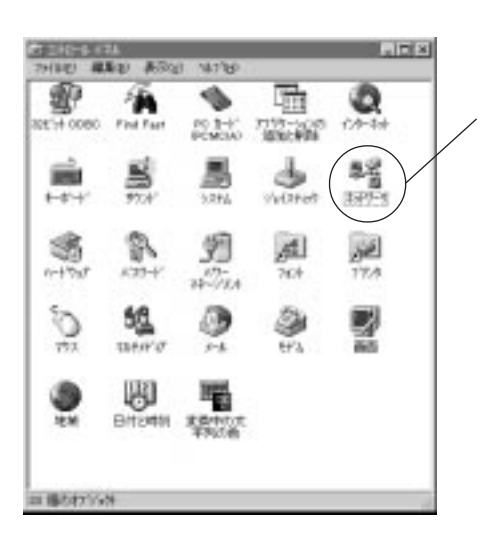

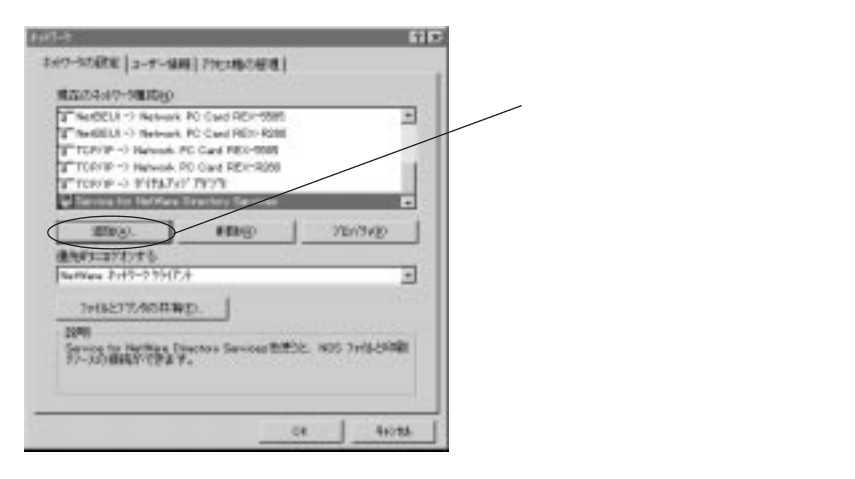

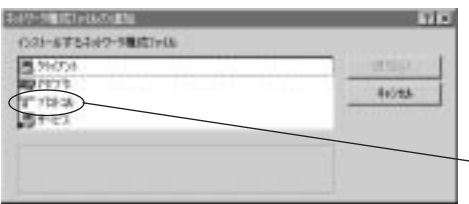

#### 「製造元」「Microsoft」を指定し「ネットワークプロトコル」に必要なプロトコルを選択し「OK」

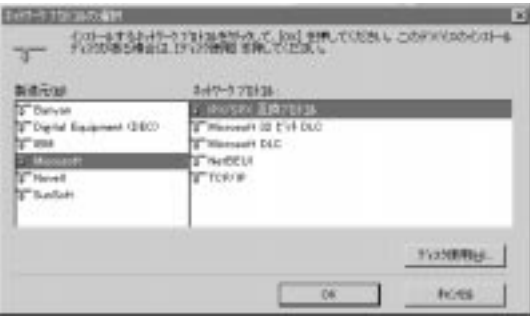

Windows95 to NetBEUI

OK **OK** 

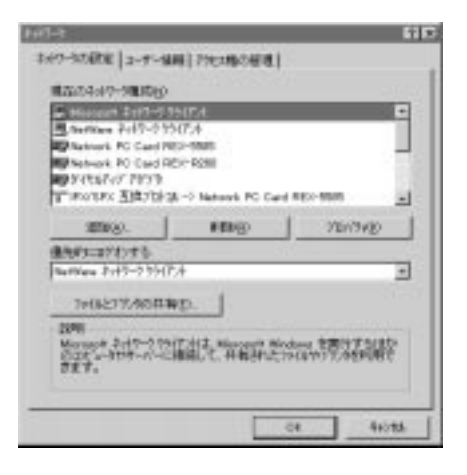

## WindowsNT

 $(1)$ 

WindowsNT

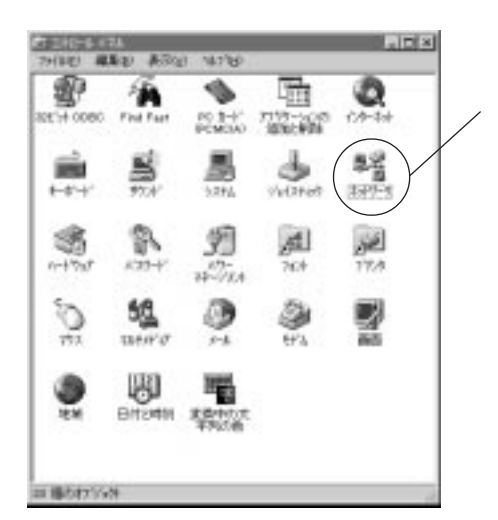

 $\overline{2}$ 

#### $\rm{Microsoft}$

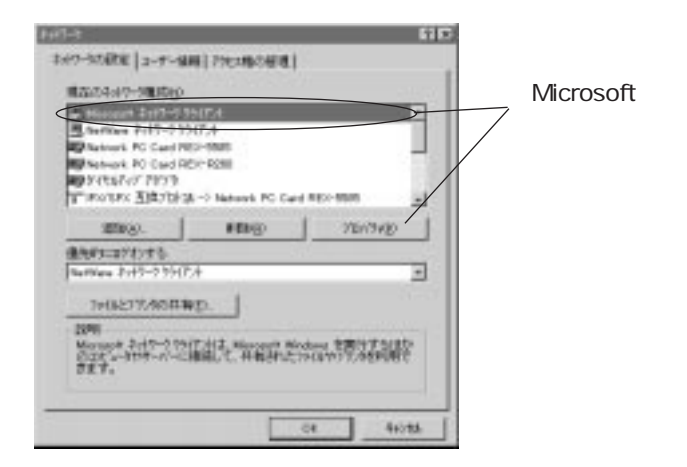

extending the NT to the NT to the NT to the NT to the NT to the NT to the NT to the NT to the NT to the NT to the NT to the NT to the NT to the NT to the NT to the NT to the NT to the NT to the NT to the NT to the NT to th WindowsNT

nthe NT the NT theorem is not the NT the NT theorem in the NT theorem is not the NT theorem in the NT theorem is not the NT theorem in the NT theorem is not the NT theorem in the NT theorem is not the NT theorem in the NT

WindowsNT

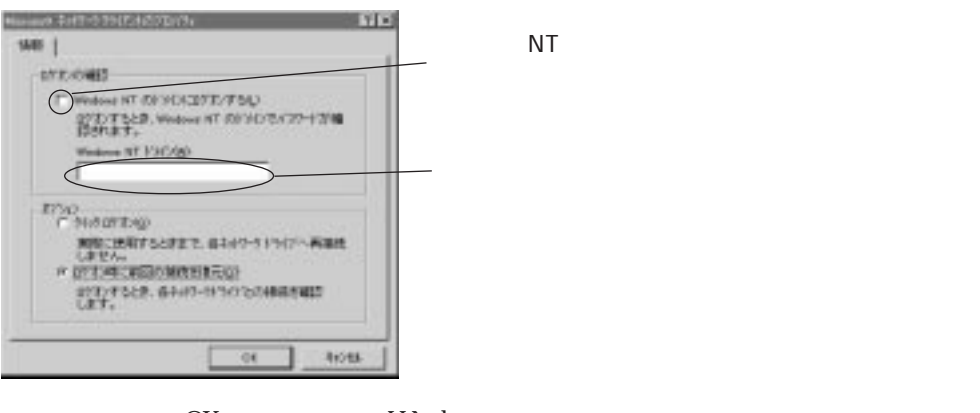

 $\overline{OK}$  and  $\overline{OK}$  and  $\overline{OK}$  and  $\overline{OK}$ 

 $3$ 

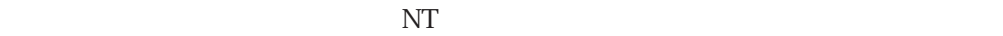

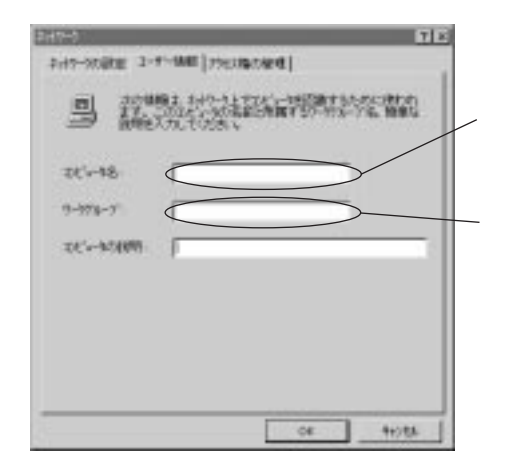

 $\overline{\text{NT}}$ 

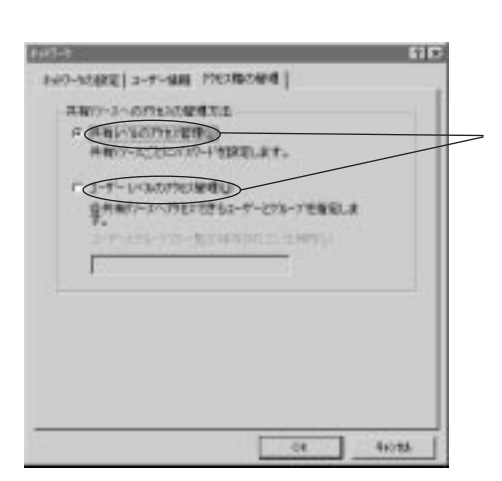

WindowsNT OK

## NetWare

NetWare

 $(1)$ 

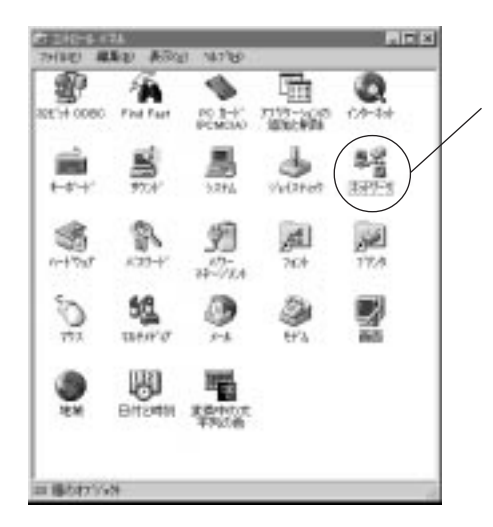

 $\overline{2}$ 

**NetWare** 

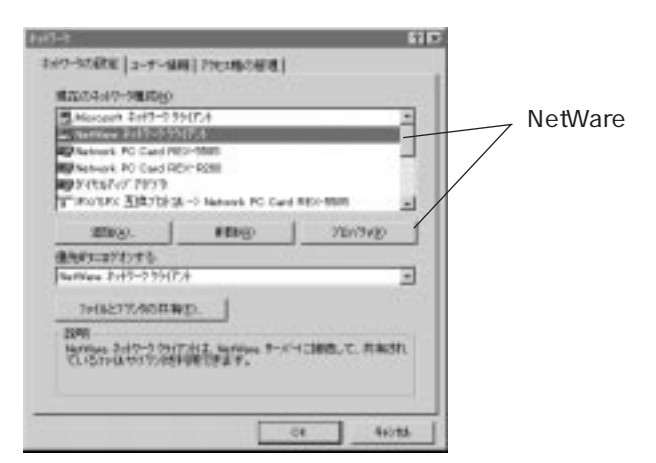

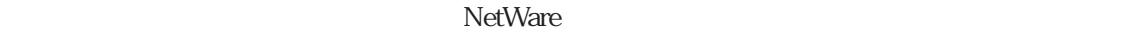

 $\mathbb{D}$ 

```
N NetWare N
```
 $N:$ 

Nomes Prime to (Editor) (Pr  $\overline{\mathbf{H}}$ **DMMX 981** 胚层 D  $\subset$ NSH<sup>+++</sup> D OUT PATIENT DE  $\alpha$ tota.

 $\rm NetWar$ e $\rm Sxx$   $\rm Sxx$ NetWare NetWare Present Section 2.5 Alexander NetWare4.xx

 $NDS$ 

 $NDS$ 

3 NDS

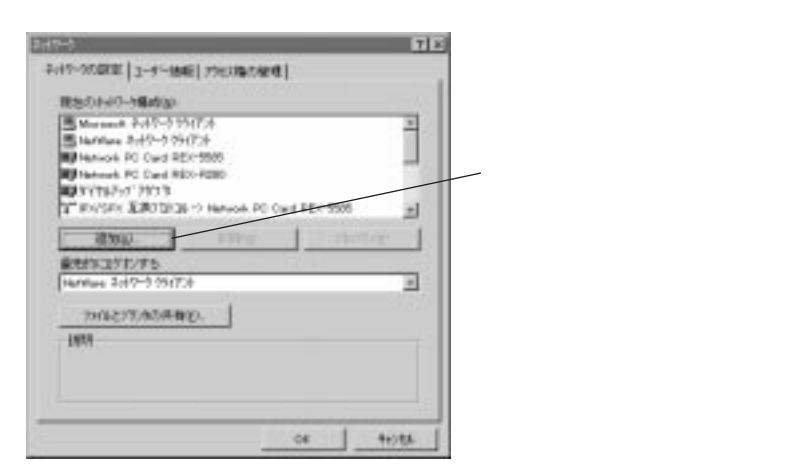

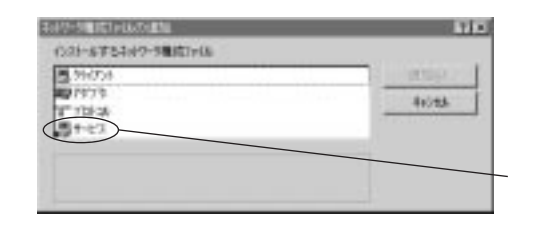

Microsoft MetWare Directory Services

 $OK$ 

Windows95 950B Service for NetWare Directory Services

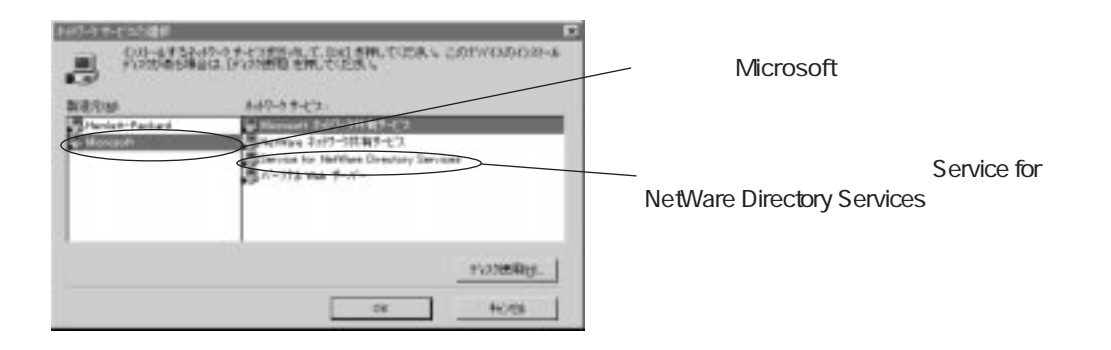

 $NDS$ 

Service for NetWare Directory Services

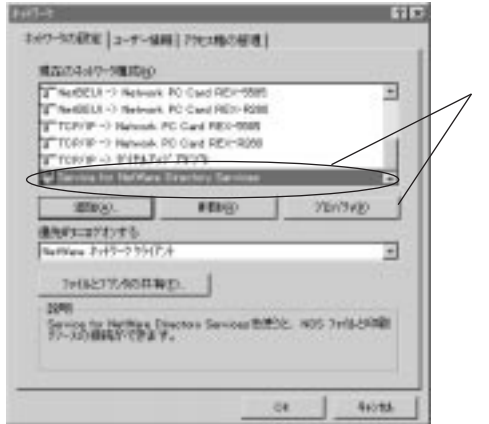

Service for NetWare Directory Services

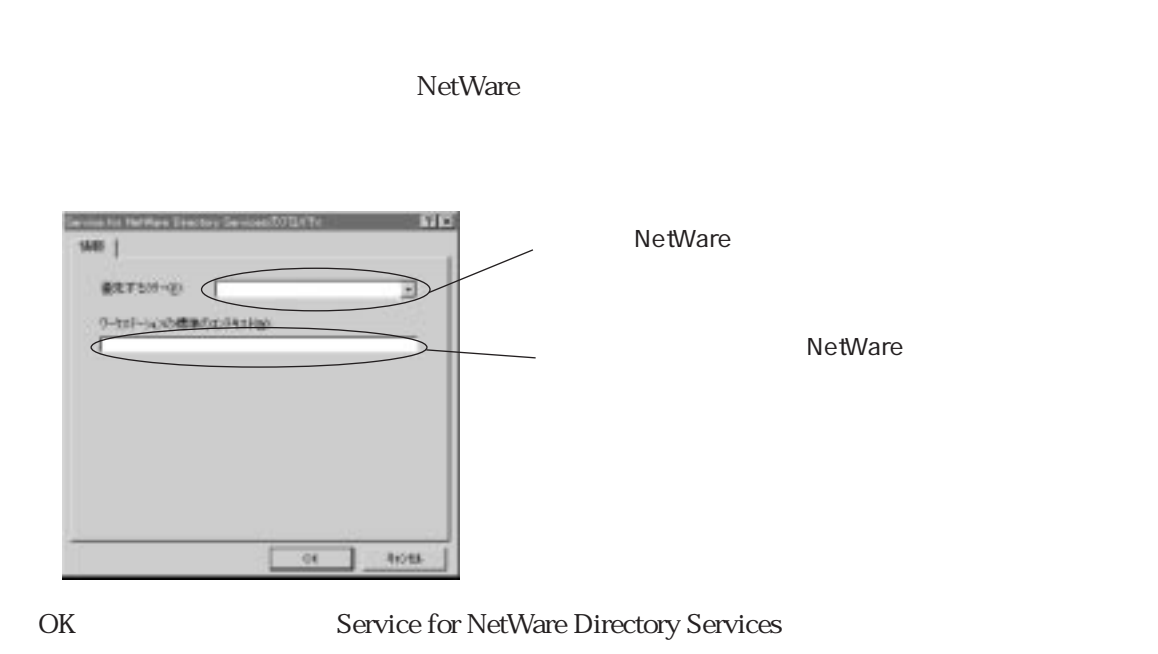

#### CardWizard CardWorks

CardWizard CardWorks

1 REX-R280 PC

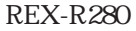

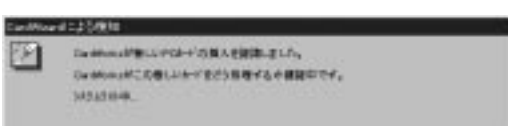

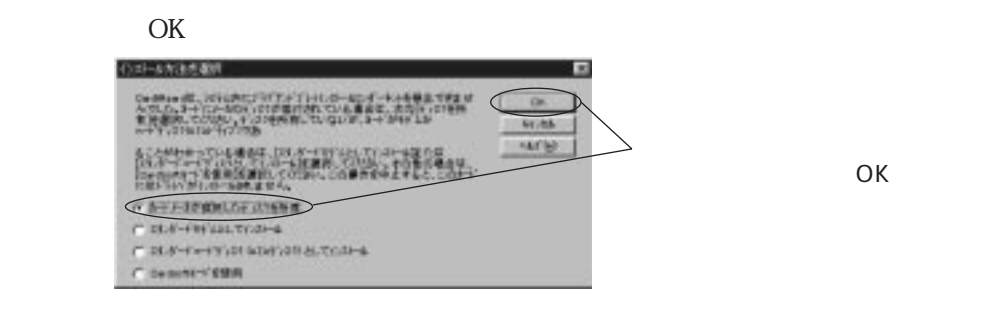

 $REX-R280$  FD(DOS/V) PC-98  $DOSN$  A:\WIN95\AT NEC PC-9821

C:\Win95\98

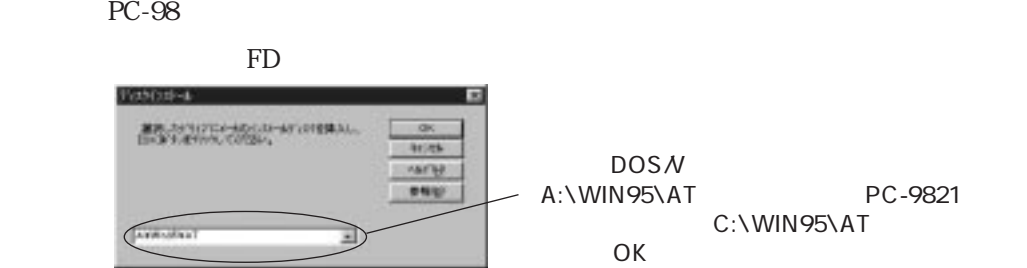

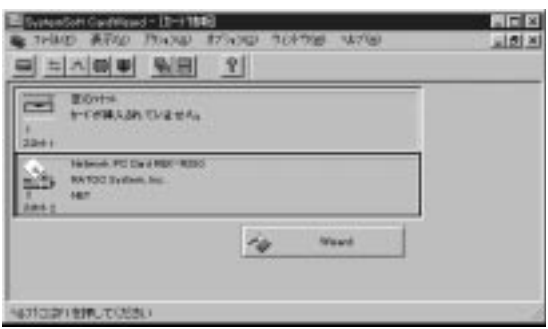

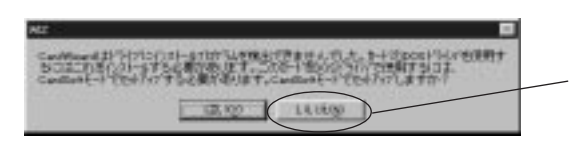

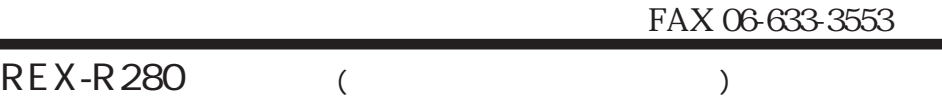

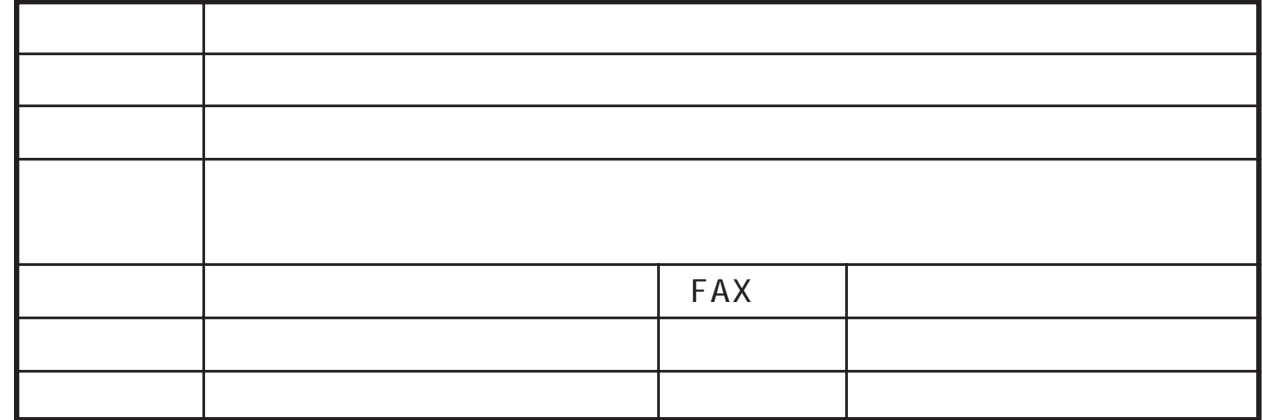

 $\&$ 

aaaaaaaaaaaa

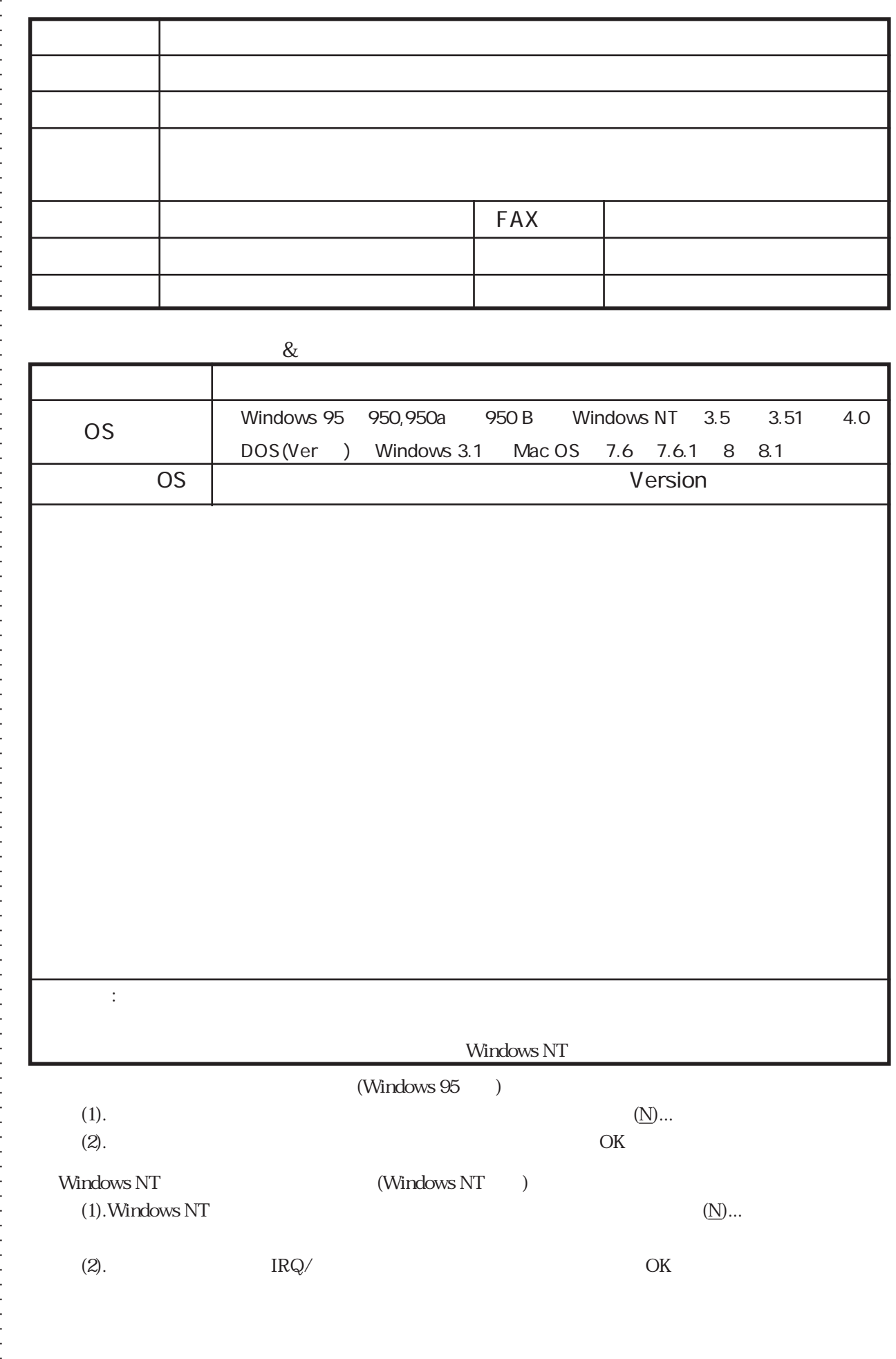